# **ESCUELA POLITÉCNICA NACIONAL**

# **ESCUELA DE INGENIERÍA**

# **ANÁLISIS DE LA DEFORMACIÓN PLÁSTICA EN CHAPA METÁLICA Y APLICACIÓN EN ENVASES PARA ALIMENTOS.**

### **PROYECTO PREVIO A LA OBTENCIÓN DEL TITULO DE INGENIERO MECÁNICO**

**YOCONDA MONSERRATH LEMA PARADA mlema@mazda.ec ; yocoyraul25@hotmail.com** 

> **DIRECTOR: ING. IVAN ZAMBRANO oscarz@epn.edu.ec**

> > **OCTUBRE-2008**

# **DECLARACIÓN**

Yo, Yoconda Monserrath Lema Parada, declaro bajo juramento que el trabajo aquí descrito es de mi autoría; que no ha sido previamente presentado para ningún grado o calificación profesional; y, que hemos consultado las referencias bibliográficas que se incluye en este documento.

A través de la presente declaración cedemos nuestros derechos de propiedad intelectual correspondientes a este trabajo, a la Escuela Politécnica Nacional, según lo establecido por la Ley de Propiedad Intelectual, por su Reglamento y por la normativa institucional vigente.

Yoconda M. Lema P.

# **CERTIFICACIÓN**

Certifico que el presente trabajo fue desarrollado por Yoconda M. Lema P. bajo mi supervisión.

> Ing. Iván Zambrano DIRECTOR DEL PROYECTO

# **AGRADECIMIENTOS**

A Dios, a mis padres, hermanos, quienes me han apoyado para la realización de este proyecto.

Al Ing. Iván Zambrano por su valiosa guía, apoyo, dedicación y dirección durante este proyecto y a todos los profesores quienes colaboraron con sus conocimientos, comentarios y sugerencias.

A todo el personal administrativo de la Carrera de Ingeniería Mecánica, porque siempre estuvieron a mi lado cuando le necesitaba especialmente al Ing. Washington Altuna la Sra. Gloria Castellanos y Sra. Adriana Pavón.

> MIL GRACIAS.

> > **Yoconda**

# **DEDICATORIA**

Este proyecto va dedicado para mi papá Ricardo, a mi mamá Dora, por todo su amor, esfuerzo y apoyo incondicional en todo momento, solo puedo decirles gracias y pedirles la bendición.

Para ustedes mis hermanos, Carolina compañera de toda una vida y Alexis que a pesar de que no estés físicamente presente, te llevamos en el corazón y que todo lo que anhelabas esta alcanzando, los quiero mucho, a mi esposo Raúl gracias por su apoyo y comprensión y a mi hijo Aaron que lo amo mucho.

A mis abuelitos, tíos, tías, primos, primas y demás familiares que me apoyaron en todo momento, gracias por sus consejos.

A mis compañeros, amigas y a mis amigos de promoción gracias por su apoyo. A todas las personas que directa o indirectamente me apoyaron y me alentaron a que culminara este proyecto, gracias de todo corazón.

Yoconda M. Lema P.

# **CONTENIDO.**

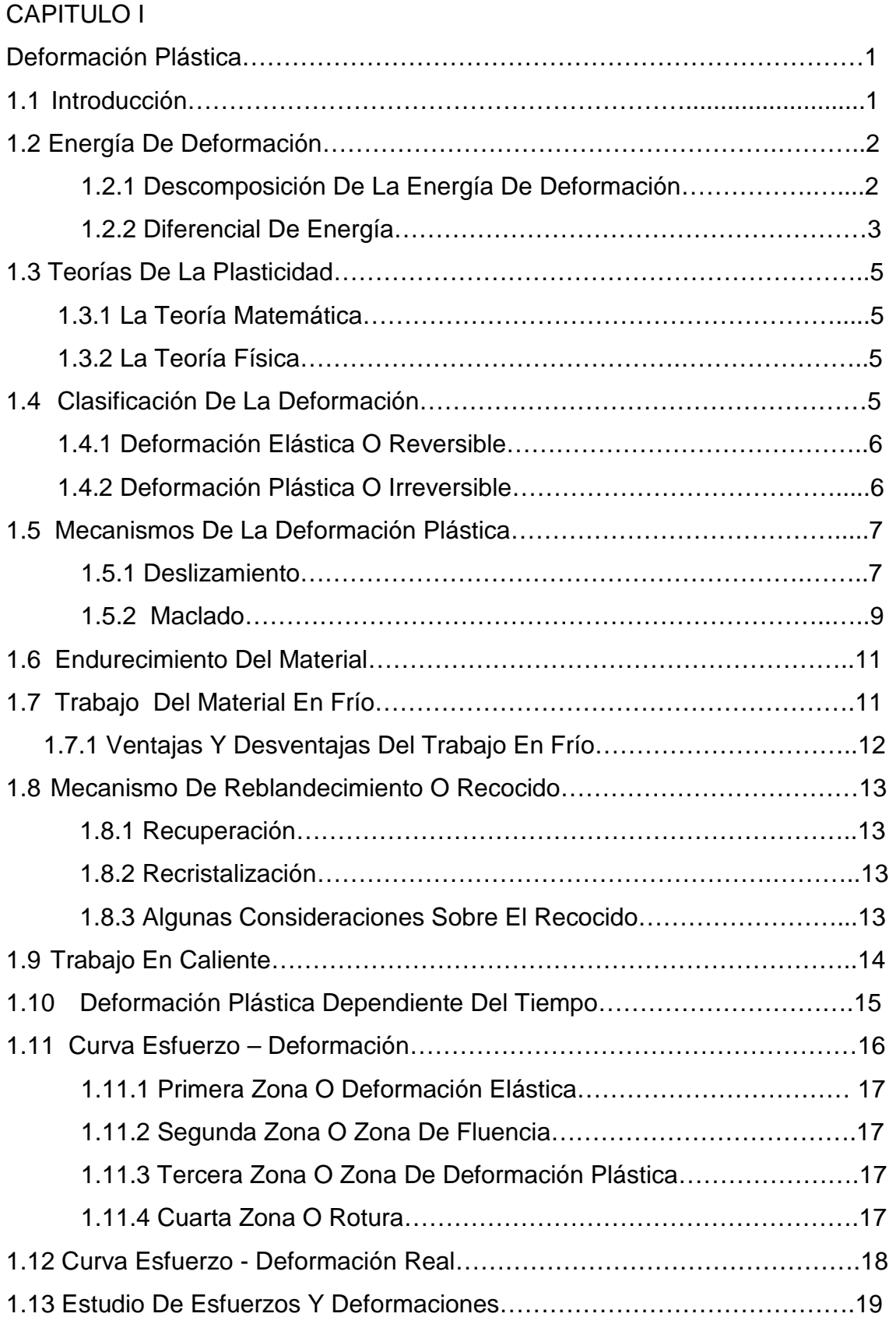

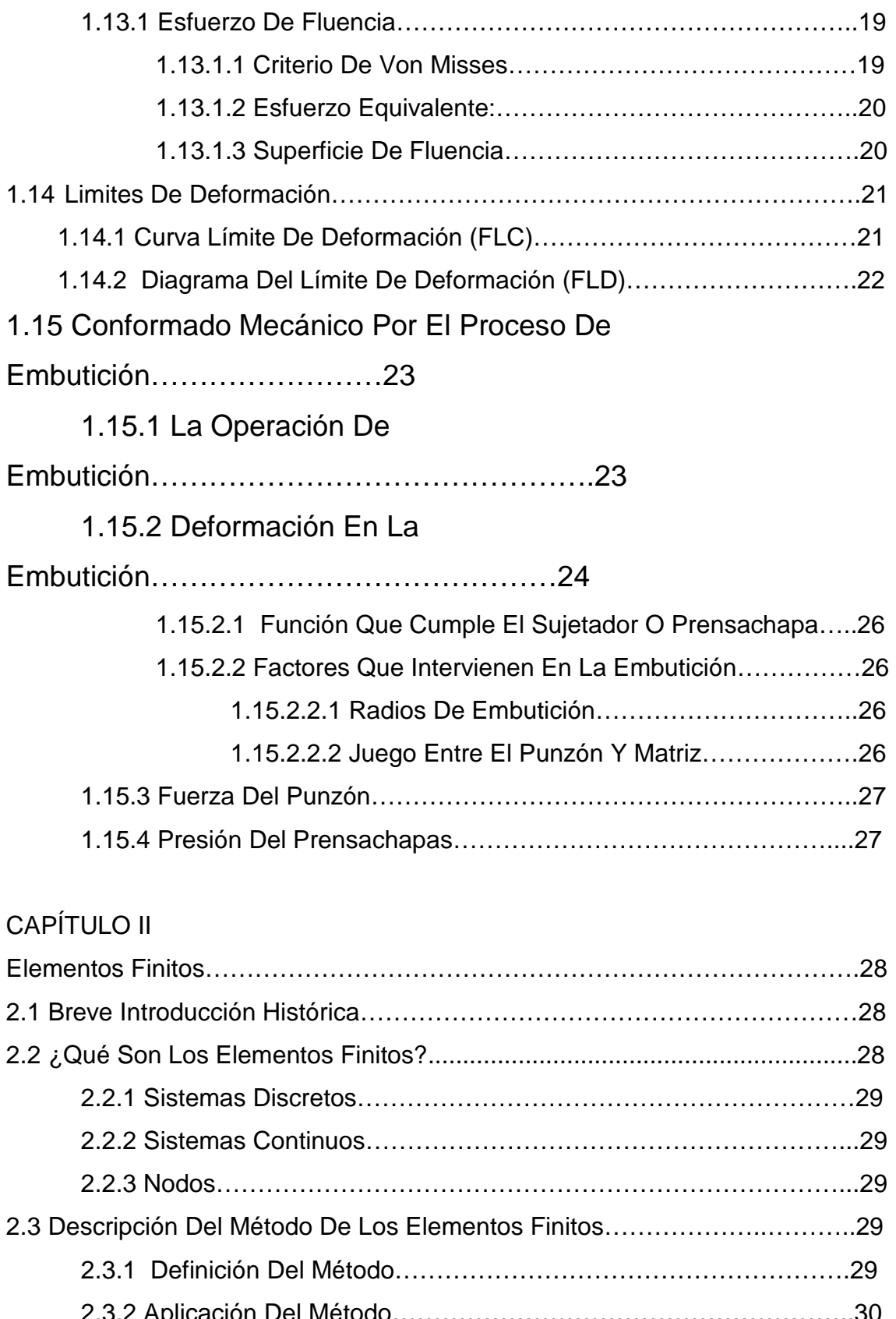

2.3.2 Aplicación Del Método………………………………………………..30 2.4 Software De Elementos Finitos………………………………………………..33 2.4.1 Análisis Estático………………………………………………………33

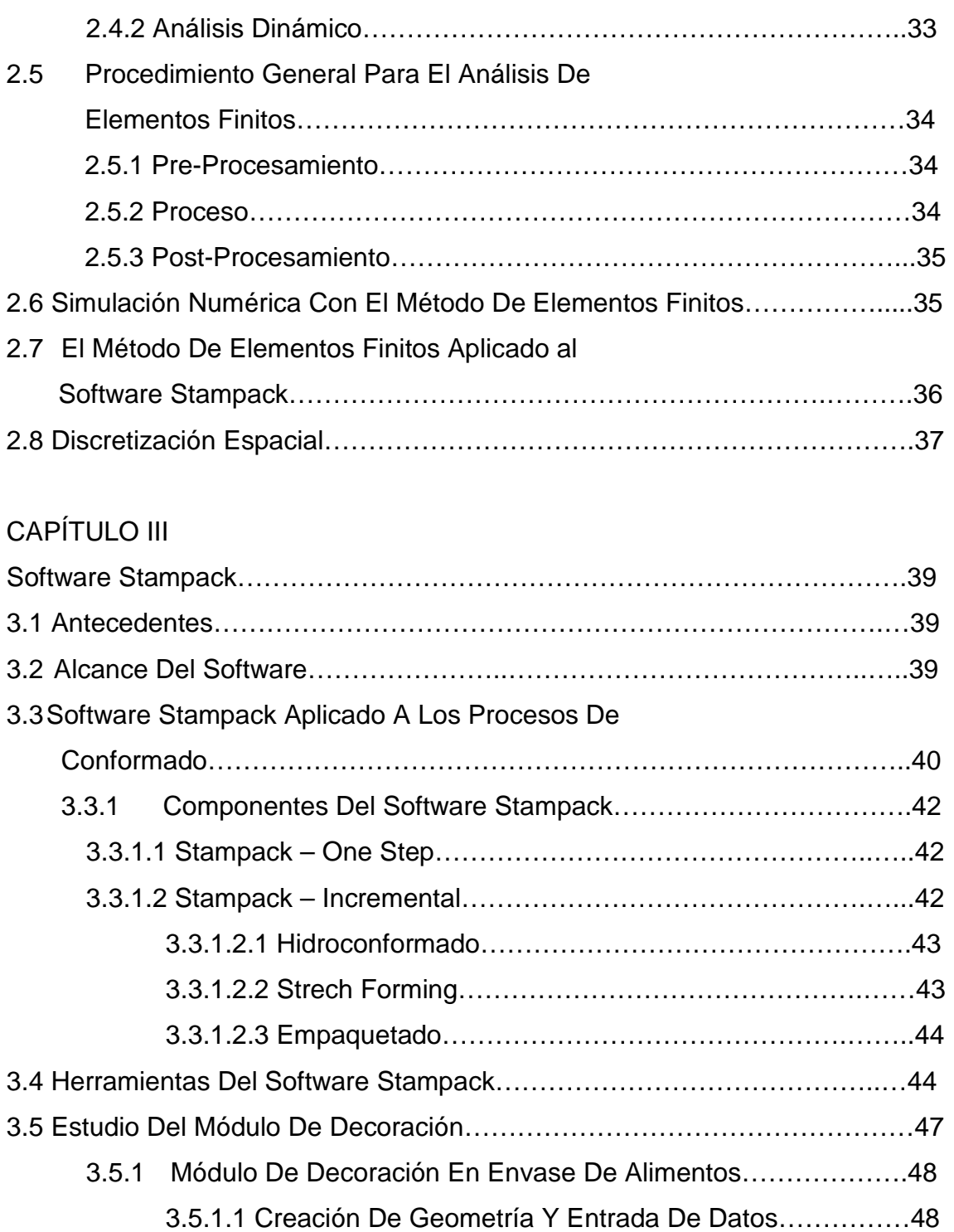

# CAPÍTULO IV

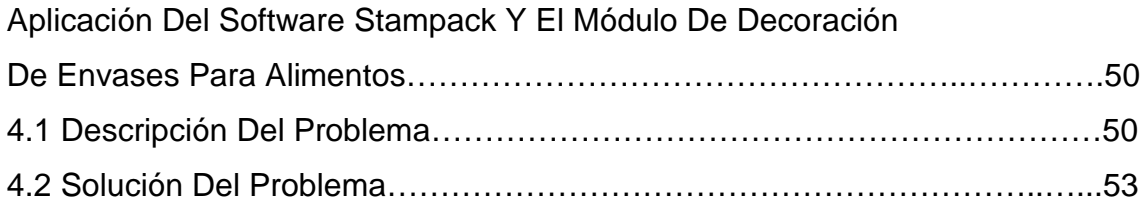

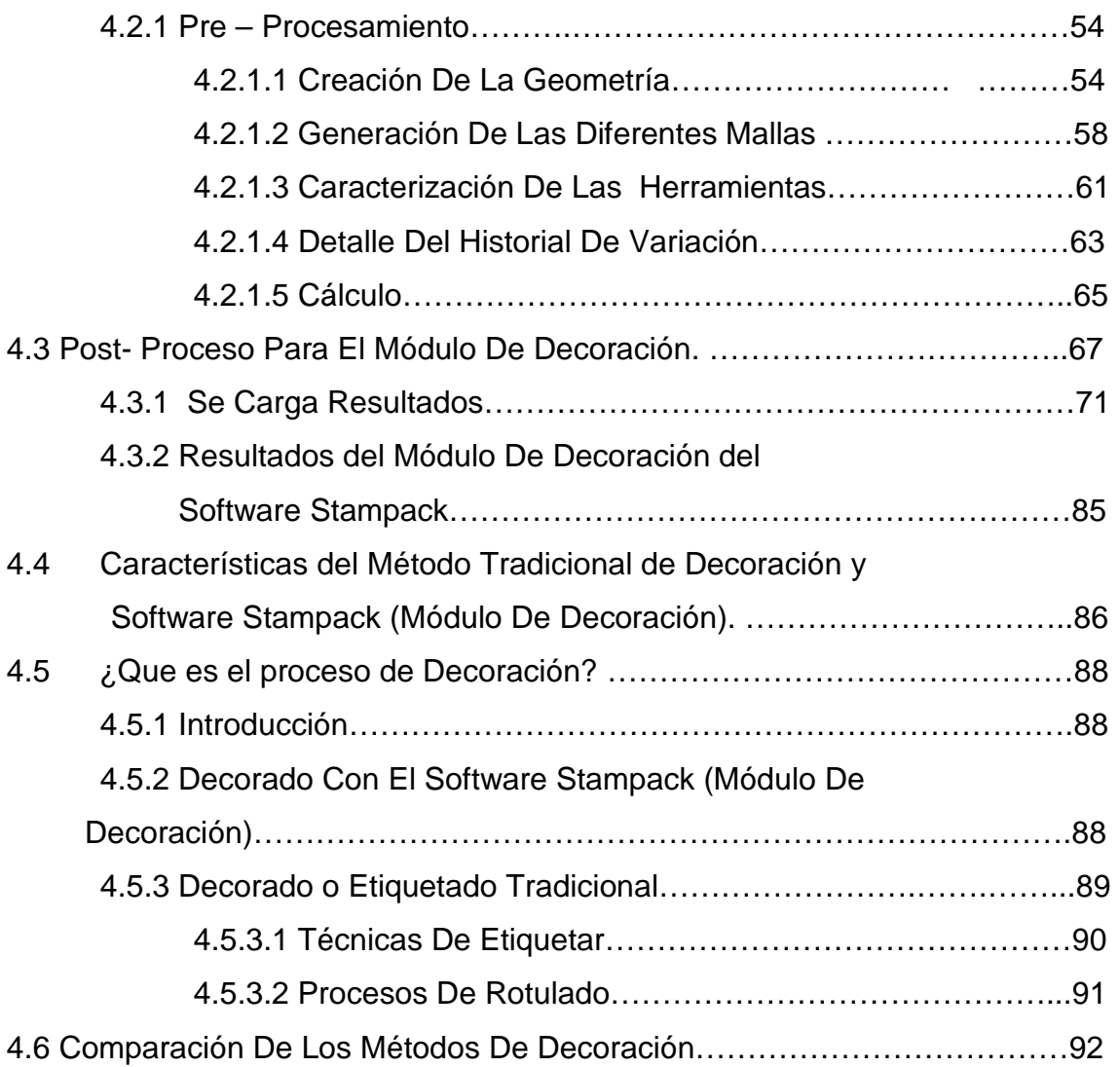

# CAPITULO V

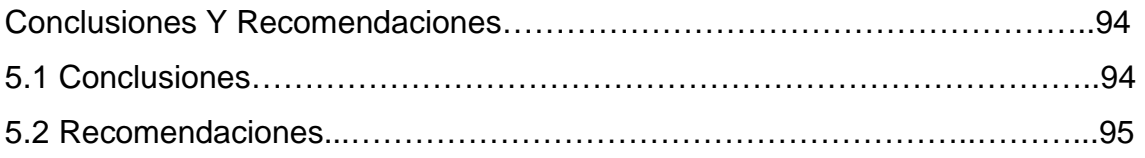

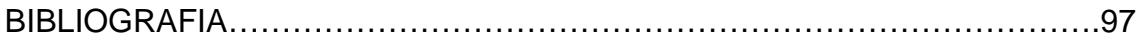

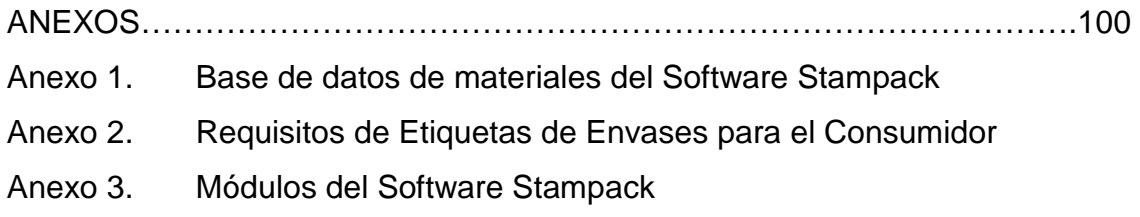

# **ÍNDICE DE FIGURAS**

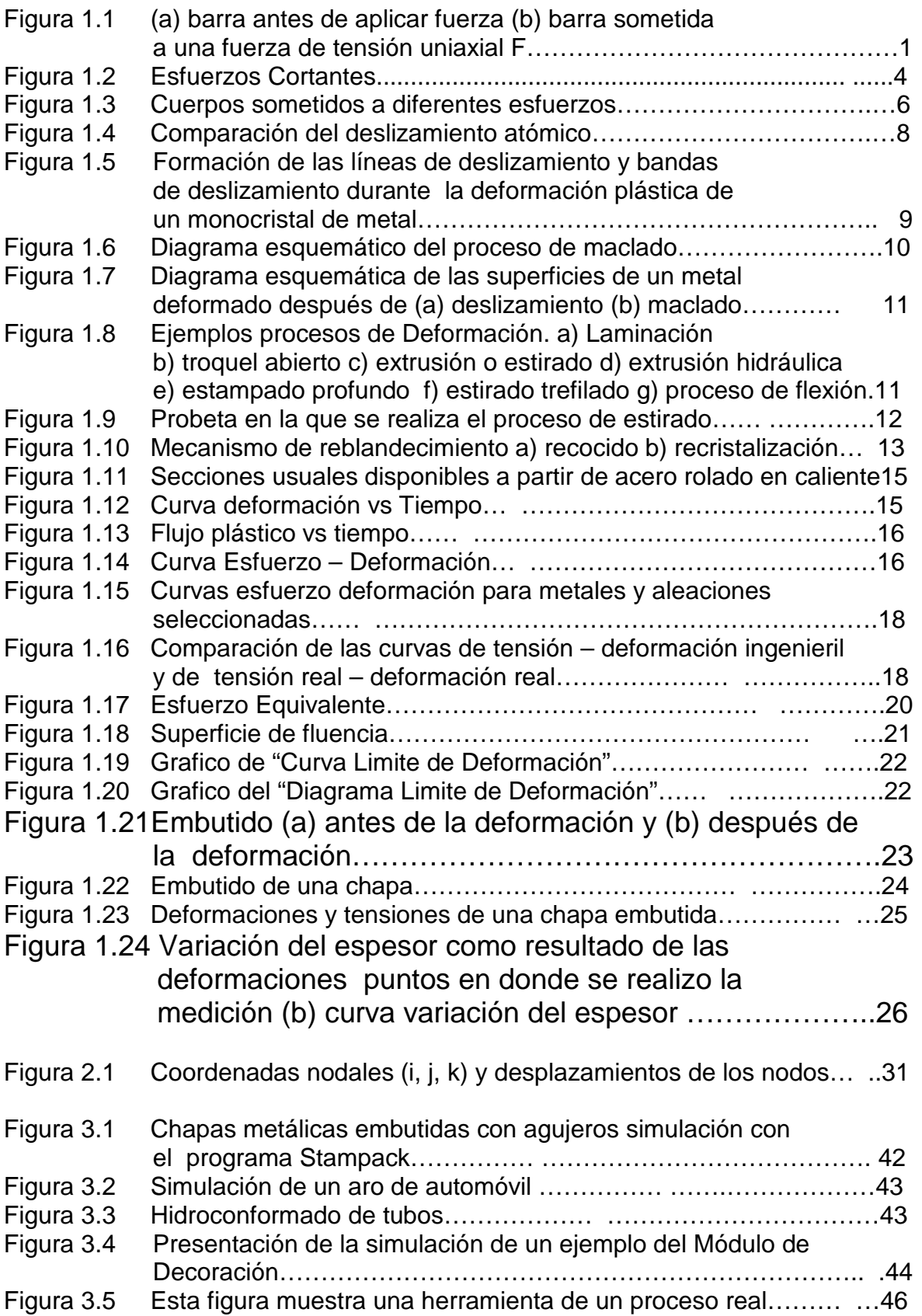

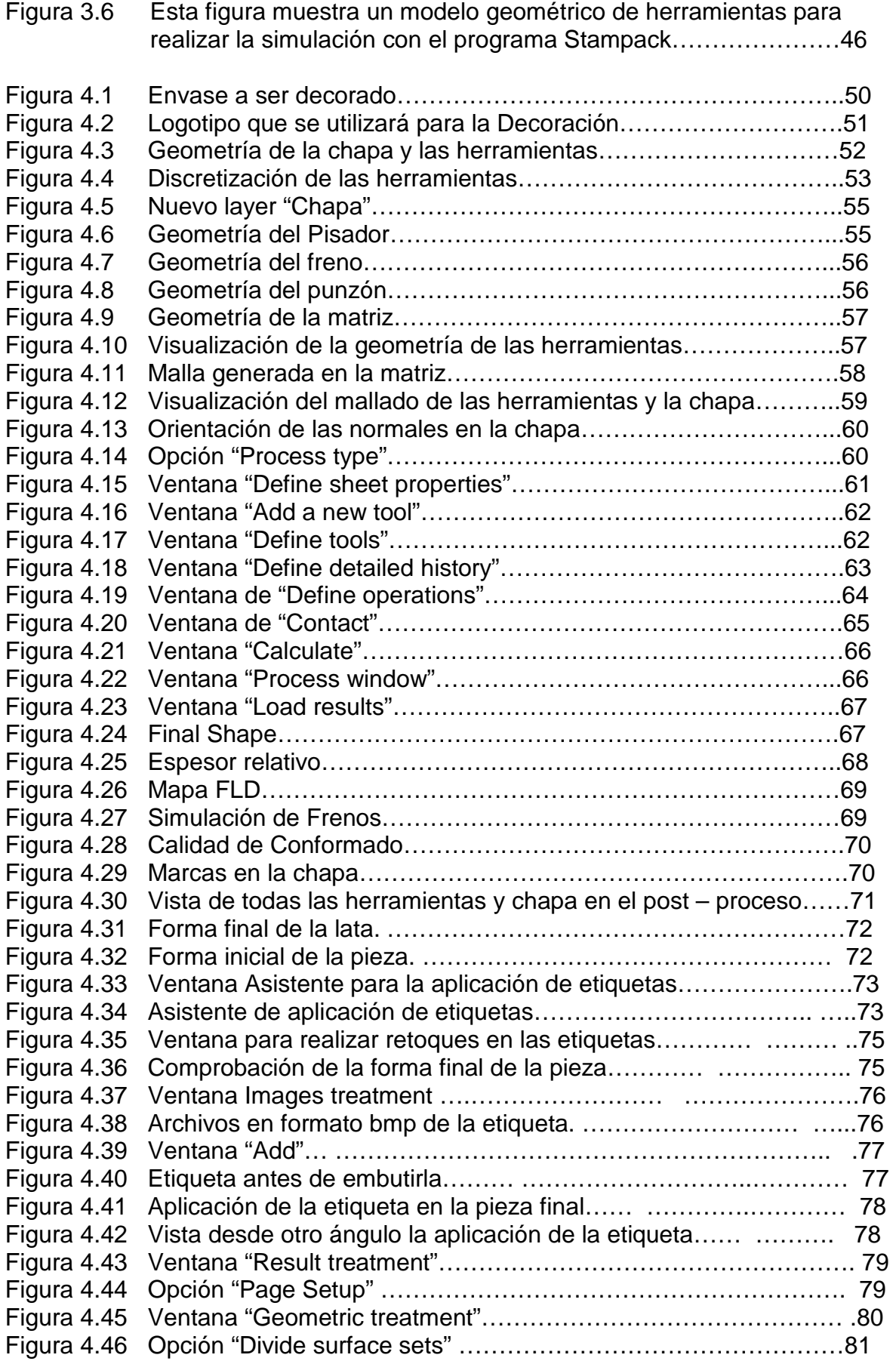

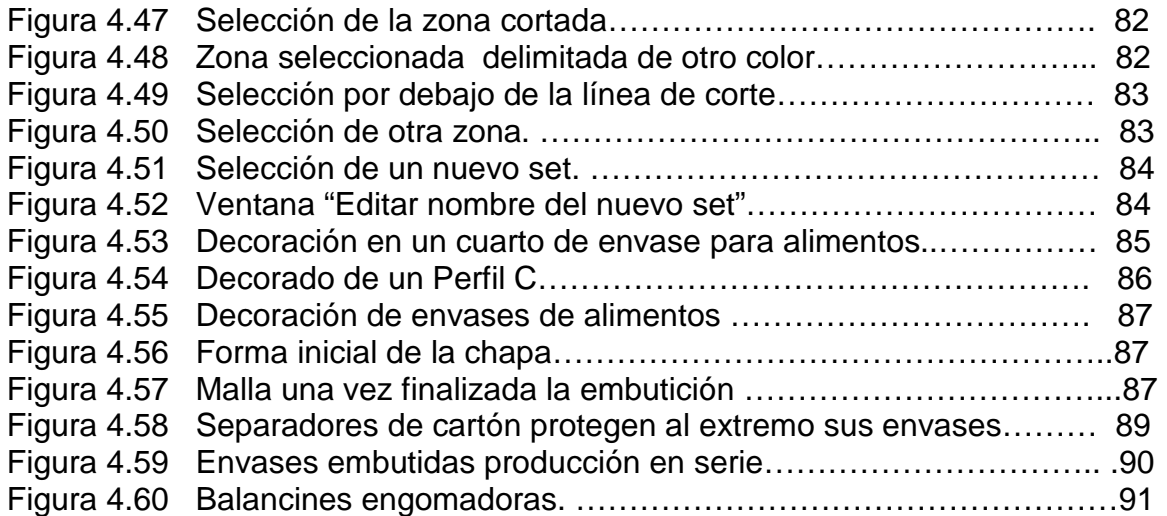

# **SIMBOLOGÍA**

- $l<sub>f</sub>$ : Longitud final o deformada.
- $l_{\circ}$ : Longitud inicial de la zona de estudio.
- $\varepsilon$  : Deformación axial o unitaria.
- Σ: Esfuerzo o Tensión
- Ε: Módulo de elasticidad
- G: Módulo de corte
- F: Carga Axial
- A: área
- Ui: energía
- ∆*l* : Incremento de longitud
- $A_{\circ}$ : : Área inicial
- $\gamma$ : Deformación Cortante
- *a* : Cantidad de desplazamiento
- *h* : Distancia sobre la que actúa la cizalla
- Τ: Tensión o esfuerzo cortante.
- $A_f$ : : Área final
- Sy: Esfuerzo de fluencia en tracción simple.
- $\sigma_{1}$ : Es el Mayor esfuerzo en una de las direcciones principales (x, y, z),
- $\sigma_2$ : Es el esfuerzo en la restante dirección principal.<br> $\sigma_3$ : Es el Menor esfuerzo en una de las direcciones
- : Es el Menor esfuerzo en una de las direcciones principales.
- D: Diámetro de la matriz
- D: Diámetro del punzón.
- S: Espesor del material.
- Rs: Limite elástico Kp/mm<sup>2</sup>
- Di: Diámetro inicial del disco de igual superficie de la pieza cilíndrica a embutirse.
- P: Presión unitaria o específica entre prensachapas y chapas, depende del material a trabajarse.
- $K<sub>tm</sub>$ : Resistencia media a la deformación.
- U: Desplazamiento.
- N: Son funciones de posición dadas (funciones de forma).
- $A^{e}$ Vector formado por los desplazamientos nodales.
- Ai: Son los desplazamientos del nodo i.
- Ni: Funciones.
- E: Elemento.
- Ε: Deformación.
- S: Operador lineal.
- D: Matriz de elasticidad.
- $\mathsf{Q}^{\mathrm{e}}$ : Fuerzas distribuidas.
- $V^e$  : Volumen del elemento e.
- K: Matriz de rigidez.
- T: Fuerzas distribuidas por unidad de superficie.
- A e Superficie del contorno.
- V: Dominio de integración.<br>S: Superficie de contorno.
- Superficie de contorno.
- Σ: Esfuerzos.
- B: Fuerzas volumétricas.
- T: Fuerzas de contacto
- U: Campo de desplazamiento.<br>Ú: Velocidad.
- Velocidad.
- Ü: Aceleración.
- $u^{(e)}$ : Desplazamiento en cualquier punto dentro del elemento (e).
- $N_d$ : Número de nodos del elemento.
- $Ni<sup>(e)</sup>$ : Función de interpolación asociada con el nodo i evaluada en este punto.
- Λ *i* Desplazamiento en el nodo i.
- M: Matriz de masa.
- Matriz de amortiguamiento.  $C:$   $F<sup>ext</sup>:$
- Fuerzas externas del campo de desplazamiento nodal.
- $F^{\text{int}}$ : Fuerzas internas del campo de desplazamiento nodal.

#### **RESUMEN.**

El presente proyecto tiene como objetivo dar a conocer las capacidades y bondades del Módulo de Decoración del Software Stampack.

En el primer capítulo se realiza el estudio de la deformación plástica, su clasificación, teorías, mecanismos y se analizan los esfuerzos y deformaciones; a continuación se presenta una introducción al proceso de embutición de chapas metálicas, se analiza los parámetros, variables y herramientas que influyen en dicho proceso.

En el segundo capítulo se hace un estudio del Método de Elementos Finitos, su descripción y aplicación en programas computacionales, permitiendo conocer la facilidad de resolver los problemas que con métodos tradicionales no se podrían resolver.

En el tercer capítulo se da a conocer el Software Stampack, sus módulos y herramientas, enfatizando su estudio en el Módulo de Decoración con el propósito de tener un conocimiento más amplio de sus beneficios.

En el cuarto capítulo con los antecedentes mencionados en el párrafo anterior, se procede a la presentación y aplicación del Módulo de Decoración en envases para alimentos, se realiza una simulación detallando paso a paso los procedimientos que se deben seguir. También se analizan los resultados obtenidos en forma gráfica comparándolos con los métodos tradicionales de decoración.

La aplicación de este módulo se realiza en el post-proceso, sin embargo es de igual importancia conocer el pre-proceso y proceso.

Concluida la simulación se presentan las conclusiones y recomendaciones que se han recogido durante la realización de este proyecto, los mismos que proporcionarán información específica para encaminar el estudio de nuevos proyectos relacionados con el Software Stampack.

En los anexos se incluye información de los módulos que forman parte del Software Stampack y la base de datos de los materiales.

### **PRESENTACIÓN.**

El decorado de envases para alimentos, es un proceso muy utilizado en nuestro país, el cual no se ha desarrollado con el avance de la tecnología, es decir, este proceso presenta varios procedimientos previos o subprocesos antes de tener un producto terminado, esto ocasiona una considerable inversión de dinero.

El Método de Elementos Finitos aplicado a los programas computacionales facilita el análisis de diferentes procesos por medio de simulaciones.

El presente proyecto pretende dar a conocer a la industria de nuestro país una nueva herramienta computacional "Software Stampack" con el Módulo de Decoración, el mismo que se permite combinar y simular diferentes procesos.

En la aplicación desarrollada se realiza la decoración de un envase para alimentos previo el proceso de embutición.

Este software permite determinar parámetros llegando a optimizar los procesos, disminuyendo tiempo, costos y minimizando las fallas en los productos. La visualización de los resultados permite optar por los parámetros más adecuados para una excelente decoración de los envases, obteniendo una mejor presentación del producto.

El Módulo de Decoración del Software Stampack es innovador por las ventajas que ofrece comparada con los métodos tradicionales de decoración, con esto se quiere dar a conocer una nueva opción de diseño y decoración en la ingeniería, así, motivar a realizar más investigaciones que vayan de acuerdo a las exigencias del mercado y del desarrollo tecnológico.

# **CAPÍTULO I**

# **DEFORMACIÓN PLÁSTICA**

### **1.2 INTRODUCCIÓN.**

La deformación es el cambio en el tamaño o forma de un cuerpo debido a la aplicación de una o mas fuerzas sobre el cuerpo. La magnitud para medir la deformación es lo que en ingeniería se llama deformación axial o deformación unitaria.

Deformación Uniaxial 
$$
\varepsilon = \left(\frac{l_f - l_o}{l_o}\right) = \frac{\Delta l}{l_o}
$$
 (1.1)

 $l_f$  = Longitud final o deformada.

 $l_o$  = longitud inicial de la zona de estudio.

 $\epsilon$  = deformación axial o unitaria.

 $\overline{a}$ 

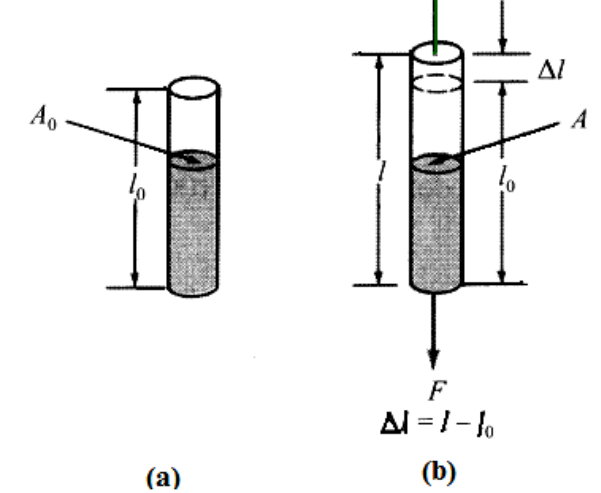

Figura 1.1: (a) Barra antes de aplicar fuerza (b) barra sometida a una fuerza de tensión uniaxial F<sup>30</sup>.

La deformación puede tener lugar según diversos modos y en diversas direcciones que pueden provocar distorsiones en la forma del cuerpo.

<sup>30</sup> Fuente: SMITH WILLIAN, Fundamentos de ciencia y la Ingeniería de los materiales, MacGraw-Hill, Madrid, 1998.

En estas condiciones la deformación de un cuerpo se puede caracterizar por el tensor o un campo tensorial de la siguiente forma.

$$
[D] = \begin{pmatrix} \varepsilon_{11} \dots \varepsilon_{12} \dots \varepsilon_{13} \\ \varepsilon_{21} \dots \varepsilon_{22} \dots \varepsilon_{23} \\ \varepsilon_{31} \dots \varepsilon_{32} \dots \varepsilon_{33} \end{pmatrix}
$$
 (1.2)

En donde cada una de las componentes de la matriz, se denomina Tensor Deformación, la cual representa una función definida sobre las coordenadas del cuerpo, que se obtiene como combinación de derivadas del campo de desplazamiento de los puntos del cuerpo, tanto para la deformación unitaria cómo para el tensor deformación.

La deformación es una magnitud adimensional, se puede convertir la deformación en un porcentaje de deformación o porcentaje de elongación.

$$
% deformation = deformation \times 100\% = % elongación \quad (1.3)
$$

La cantidad de elongación que presenta una muestra bajo tensión durante un ensayo, proporciona el valor de la ductilidad del material. La ductilidad de los materiales se expresa como un porcentaje de la elongación. En general a mayor ductilidad (más deformable es el material) mayor será el porcentaje de elongación.

Este valor es importante no sólo porque es una medida de la ductilidad del material, sino también porque da una idea acerca de la calidad del mismo, en caso de que haya porosidad, inclusiones en el material, o si ha ocurrido algún daño por un sobrecalentamiento del mismo, el % de elongación puede decrecer por debajo de lo normal.

### **1.2 ENERGÍA DE DEFORMACIÓN.**

### **1.2.1 DESCOMPOSICIÓN DE LA ENERGÍA DE DEFORMACIÓN.**

Cuando un sólido se deforma aumenta su energía interna, este aumento de energía puede ocasionar cambios termodinámicos reversibles o cambios termodinámicos irreversibles. Por tanto la energía de deformación admite la siguiente descomposición:

$$
E_{def} = E_{rev} + E_{irrev}
$$
 (1.4)

Al ocurrir la deformación se efectúa un trabajo, por lo que es posible realizar el cálculo de deformaciones, en base al trabajo realizado por la deformación. A éste método se le conoce como método energético.

Cualquier deformación debida a un trabajo externo se convierte en energía de deformación, la cual es siempre positiva, debida a que el trabajo externo ocurre en la dirección de la deformación.

Cuando un cuerpo se encuentra sujeto a un esfuerzo produce una deformación (Ley de Hooke), al tomar un elemento diferencial del material se obtiene un diferencial de energía:

$$
\sigma = E\mathcal{E} \qquad (1.5)
$$

Siendo σ = Esfuerzo o Tensión

Ε = Módulo de elasticidad

ε = Deformación

El Módulo de elasticidad o de Young Ε, tiene una intima relación con la fuerza de enlace entre los átomos en un material. Los materiales con módulo elástico alto son relativamente rígidos y no se deforman fácilmente.

En la región elástica en el diagrama esfuerzo – deformación el módulo de elasticidad no cambia al aumentar la tensión.

### **1.2.2 DIFERENCIAL DE ENERGÍA.**

$$
dU_i = \frac{1}{2} dF d\Delta \qquad (1.6)
$$

Cómo  $dF = \sigma dA$  y el desplazamiento  $d\Delta = \epsilon dx$ , entonces  $dV = dA dx$ , por lo tanto la energía debida al esfuerzo normal es:

$$
U_i = \int\limits_V \frac{\sigma \varepsilon}{2} dV \tag{1.7}
$$

Si la deformación ocurre dentro del límite elástico la Energía de Deformación es la siguiente:

$$
U_i = \int_{v} \frac{\sigma^2}{2E} dV \quad (1.8)
$$

De la misma forma se obtiene la Energía de Deformación por esfuerzo cortante, donde γ . ∆z = desplazamiento en la cara superior, τ. ∆y.∆x = cortante en la cara superior.

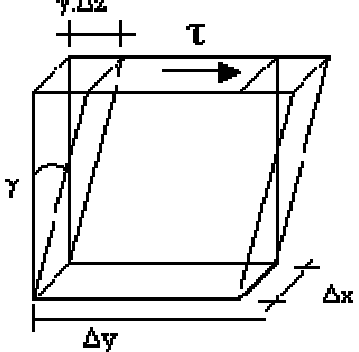

Figura 1.2: Esfuerzos Cortantes.

$$
U_i = \int\limits_V \frac{\mathrm{T}\gamma}{2} dV \ (1.9)
$$

Si la deformación ocurre dentro del límite elástico, la Energía de Deformación es:

$$
U_i = \int\limits_V \frac{T^2}{2G} dV \qquad (1.10)
$$

Si el elemento se encuentra sujeto a una carga axial, el esfuerzo normal se obtiene como:

$$
\sigma = \frac{F}{A} \tag{1.11}
$$

Se tiene el diferencial del volumen como  $dV = A dx y$  se obtiene:

$$
U_i = \int_0^L \frac{F^2}{2EA} dx
$$
 (1.12)

Si el elemento tiene un área transversal y carga axial constante se tiene:

$$
U_i = \frac{F^2 L}{2AE} \tag{1.13}
$$

### **1.3 TEORÍAS DE LA PLASTICIDAD.**

Las teorías de plasticidad pueden ser divididas en dos grupos:

### **1.3.1 LA TEORÍA MATEMÁTICA.**

Para representar las observaciones experimentales se formulan teorías matemáticas generales, basados en las hipótesis y resultados experimentales.

### **1.3.2 LA TEORÍA FÍSICA.**

La teoría física explica el porque y como ocurre la deformación por tal motivo se requiere un conocimiento profundo de la deformación a nivel microscópico.

El propósito de aplicar la teoría de la plasticidad a una chapa es investigar el mecanismo de deformación en los diferentes procesos. Estas investigaciones permiten el análisis y predicción de:

- Conducta del metal (velocidades, tensiones, fuerzas, etc.)
- Cambios de temperatura.
- Cargas, presiones, energías.
- Límite de fatiga.

# **1.5 CLASIFICACIÓN DE LA DEFORMACIÓN.**

El cambio de la forma que se produce en una operación de trabajo mecánico debe, ser superpuesto, permanente y la pieza no debe fallar o romperse en

alguna parte como resultado de la deformación impuesta.

#### **1.4.1 DEFORMACIÓN ELÁSTICA O REVERSIBLE:**

Al eliminar la tensión aplicada sobre el material éste vuelve a su longitud inicial, los átomos del material se desplazan momentáneamente de sus posiciones de equilibrio.

Al valor máximo de la fuerza aplicada para la deformación elástica se le denomina límite elástico y es de gran importancia en el diseño mecánico ya que en la mayoría de aplicaciones es éste y no el de rotura que se le adopta como variable de diseño, particularmente en mecanismos, una vez superado el límite elástico aparecen deformaciones plásticas, al retirar la carga.

#### **1.4.2 DEFORMACIÓN PLÁSTICA O IRREVERSIBLE:**

Al eliminar la tensión aplicada sobre el material, éste no recupera sus dimensiones iniciales. Los átomos del material se desplazan definitivamente a otras posiciones. El material experimenta cambios termodinámicos irreversibles y adquiere mayor energía potencial elástica.

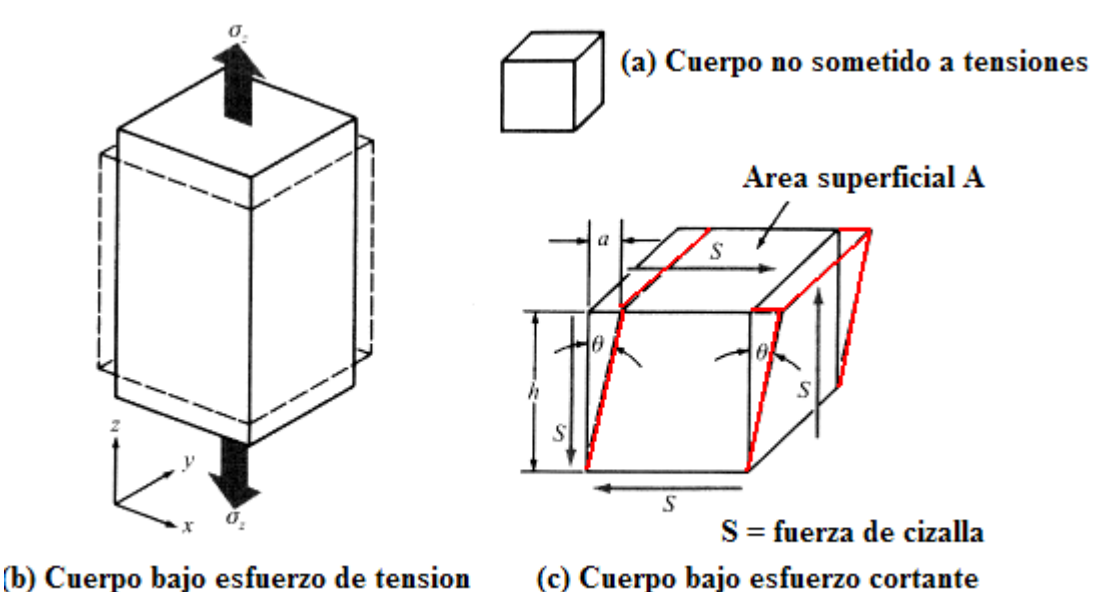

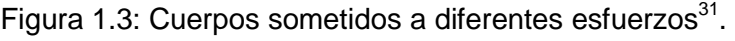

 $\overline{a}$ 31 Fuente: SMITH WILLIAN, Fundamentos de ciencia y la Ingeniería de los materiales, MacGraw-Hill, Madrid, 1998.

En la figura 1.3 a) se tiene un cuerpo cúbico no sometido a tensiones y en b) un cuerpo cúbico sometido a una tensión. La razón entre la concentración elástica perpendicular y la tensión se designa mediante el coeficiente de Poisson (ν). En c) se tiene un cuerpo cúbico sometido a fuerzas de cizalla pura "S", actuando sobre las áreas de la superficie A. La tensión de cizalla "τ" que actúa sobre el cuerpo es igual a S/A.

Tensión o Esfuerzo Uniaxial 
$$
\sigma = \frac{F}{A_o}
$$
 (1.14)

Donde F = Fuerza de tensión uniaxial.  $A<sub>0</sub>=$  Área de la sección transversal.

Deformación Cortante "γ", se define como el cociente entre la cantidad de desplazamiento por cizalla "a" y la distancia "h" sobre la que actúa la cizalla (Fig 1.3c):

$$
\gamma = \frac{a}{h} = \tan \theta \tag{1.15}
$$

Tensión o esfuerzo cortante (cizalladura):

$$
\mathbf{T} = \frac{S}{A_o} \tag{1.16}
$$

Algunos metales tienen la capacidad de ser deformados plásticamente en gran extensión sin sufrir fractura.

# **1.5 MECANISMOS DE LA DEFORMACIÓN PLÁSTICA.**

#### **1.5.1 DESLIZAMIENTO:**

La deformación plástica es debido al movimiento de dislocaciones a través de sistemas o planos de deslizamiento de un cristal bajo la acción de una tensión aplicada, que por lo general son pequeñas comparadas con las que se requieren para que se deslice un plano sobre otro.

Las dislocaciones incrementan el grado de ductilidad de los metales debido a que se introducen fácilmente en su estructura, se mueven libremente y se multiplican durante la deformación.

El deslizamiento se ve favorecido en los planos más compactos puesto que se necesita menor tensión de cizalla para el deslizamiento atómico de planos menos compactos, esto se puede observar en la figura 1.4.

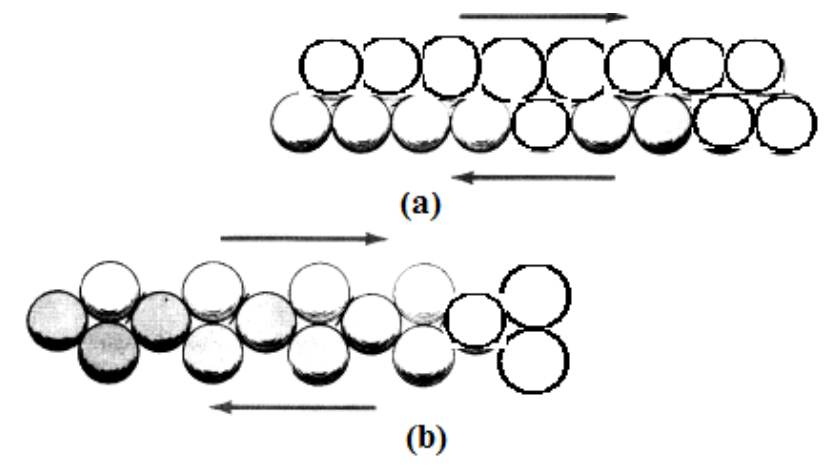

Figura. 1.4: Comparación del deslizamiento atómico<sup>32</sup>.

En la figura 1.4 a) se tiene un plano de empaquetamiento compacto y en b) un plano de empaquetamiento no compacto. El deslizamiento se ve favorecido en el plano de empaquetamiento compacto debido a que se necesita menos fuerza para mover los átomos de una posición a la siguiente más cercana, como se indica por las pendientes de las barras de los átomos, obsérvese que las dislocaciones se mueven un escalón de deslizamiento atómico cada vez.

El deslizamiento ocurre en múltiples planos, dentro de las bandas de deslizamiento como se observa en la figura 1.5: a) Barra cilíndrica de un metal monocristalino (b) Deslizamiento causado por la deformación plástica debido a las fuerzas aplicadas a la barra (c) Región aumentada mostrando las líneas de deslizamiento contenidas en las bandas de deslizamiento (esquemático).

 $\overline{a}$ 32 Fuente: SMITH WILLIAN, Fundamentos de ciencia y la Ingeniería de los materiales, MacGraw-Hill, Madrid, 1998.

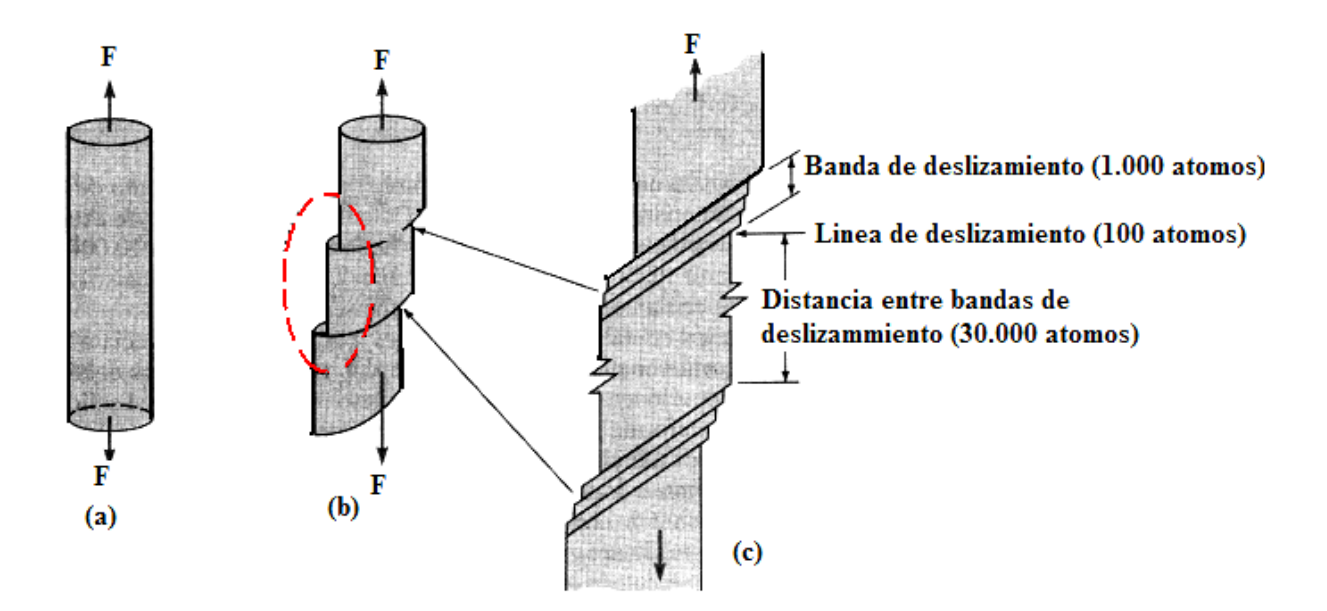

Figura. 1.5 Formación de las líneas de deslizamiento y bandas de deslizamiento durante la deformación plástica de un monocristal de metal<sup>33</sup>.

La poligonización, proviene del apilamiento de dislocaciones en los límites de grano y subgrano que es de particular interés, pués se incrementa la energía de estas zonas dando como resultado un endurecimiento que se ha producido por la deformación conocida comúnmente como acritud.

#### **1.5.2 MACLADO.**

 $\overline{a}$ 

Se origina por tensiones mecánicas, tensiones que aparecen durante el enfriamiento en el moldeo o por las que aparecen durante los tratamientos térmicos.

El maclado es el segundo mecanismo importante para la deformación plástica que puede ocurrir en los metales. En este proceso una parte de la red atómica se deforma de manera que se crea una imagen en la red no deformada vecina a ella.

El maclado se produce cuando una parte del cristal al deformarse toma una orientación diferente, pero relacionada de un modo simétrico con el resto del metal.

<sup>33</sup> Fuente: SMITH WILLIAN, Fundamentos de ciencia y la Ingeniería de los materiales, MacGraw-Hill, Madrid, 1998.

En la figura 1.6 se observa el plano cristalográfico antes de la deformación y como se encuentra después de la deformación, a la zona que tiene diferente orientación se llama maclaje que no es otra cosa que una imagen del cristal original.

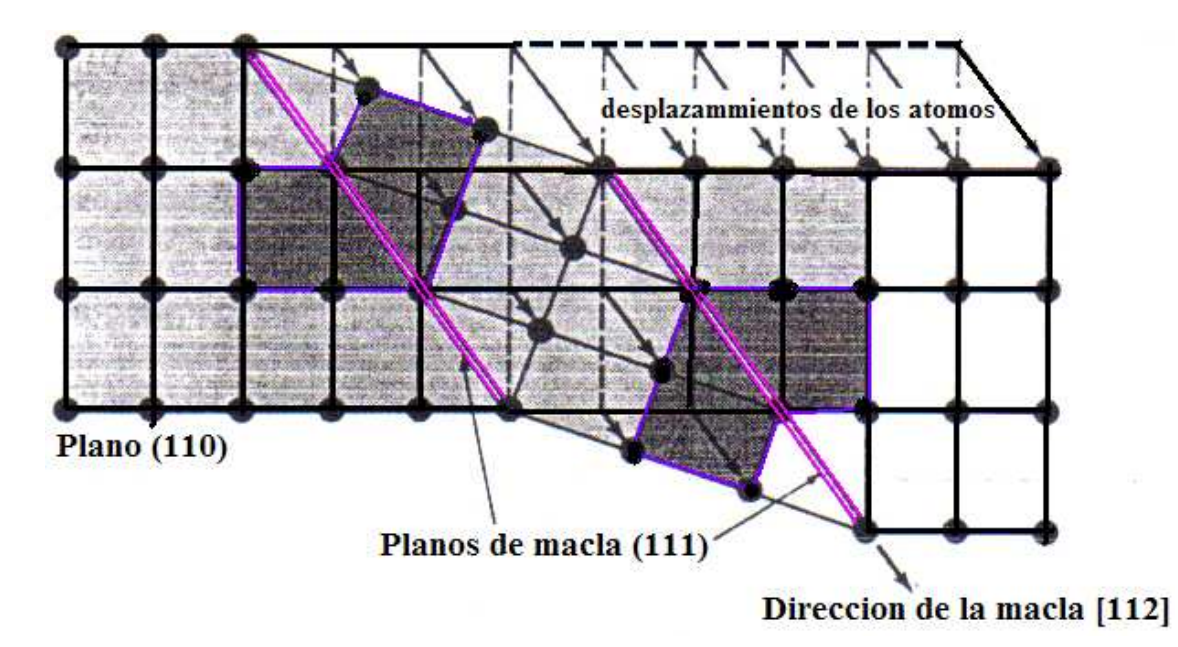

Figura. 1.6: Diagrama esquemático del proceso de maclado<sup>34</sup>.

El importante papel que el maclaje desempeña en la deformación plástica se debe que al existir variaciones de orientación se colocan nuevos sistemas de deslizamiento en una orientación favorable con respecto a las direcciones de los esfuerzos, de manera que pueda producirse el deslizamiento.

El maclado como el deslizamiento ocurren en una dirección específica denominada dirección de maclado. Sin embargo, en el deslizamiento todos los átomos de un lado del plano de deslizamiento se mueven distancias iguales, mientras que en el maclado los átomos se mueven distancias proporcionales a su distancia del plano de maclado.

La figura 1.7 se ilustra la diferencia básica entre el deslizamiento y el maclado sobre la superficie de un metal después de la deformación. El deslizamiento deja una serie de escalones (líneas) como se observa en la (fig. 1.7 a), mientras que el maclado deja regiones pequeñas y bien definidas del cristal deformado (fig. 1.7 b).

 $\overline{a}$ 34 Fuente: SMITH WILLIAN, Fundamentos de ciencia y la Ingeniería de los materiales, MacGraw-Hill, Madrid,

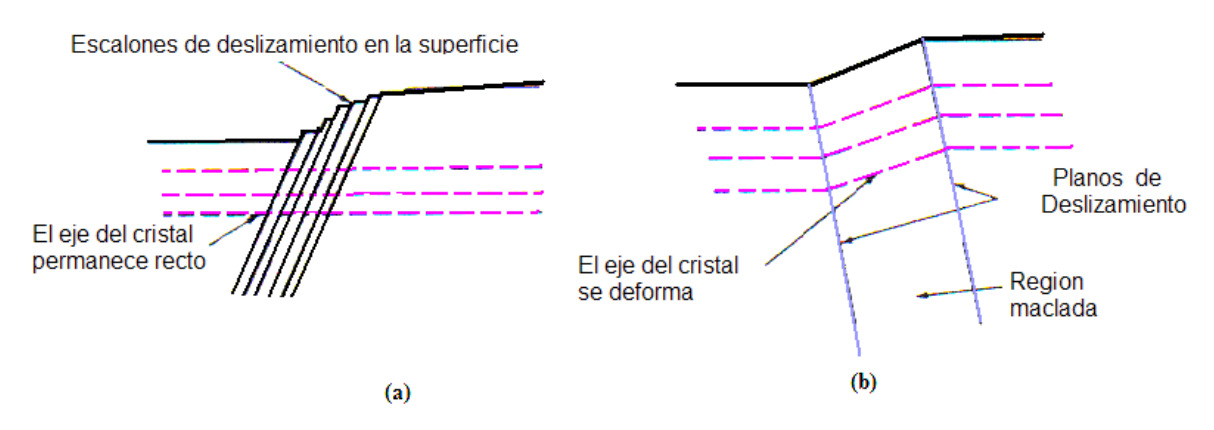

Figura.1.7 Diagrama esquemático de las superficies de un metal deformado después de (a) deslizamiento (b) maclado $35$ .

**1.6 ENDURECIMIENTO DEL MATERIAL<sup>36</sup>:** Es la creación de impedimentos al deslizamiento de las dislocaciones.

A menor tamaño del grano - mayor número de granos y fronteras de grano en el material, mayor resistencia y dureza del material.

### **1.7 TRABAJO DEL MATERIAL EN FRÍO.**

Al deformar un material, se aumenta el número de dislocaciones y éstas se desplazan con mayor dificultad.

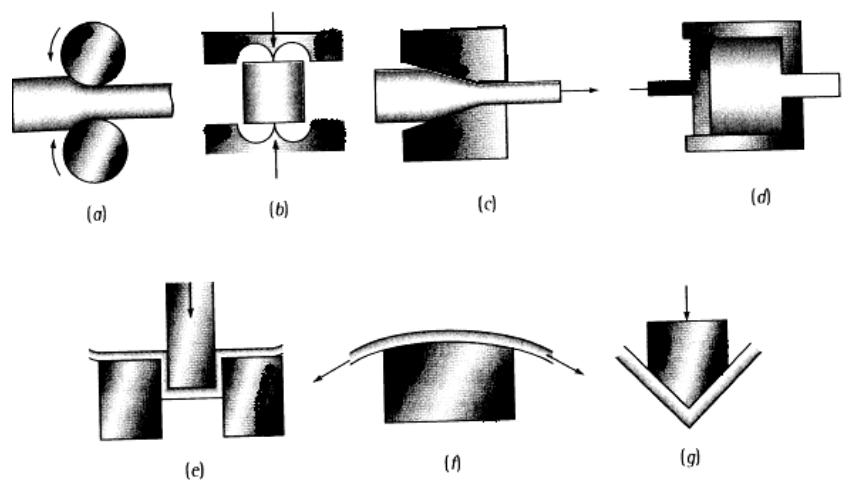

Figura.1.8: Ejemplos de procesos de Deformación. a) Laminación b) troquel abierto c) extrusión o estirado d) extrusión hidráulica e) estampado profundo f) estirado trefilado g) proceso de flexión<sup>37</sup>.

 $\overline{a}$ 

<sup>35</sup> Fuente: SMITH WILLIAN, Fundamentos de ciencia y la Ingeniería de los materiales, MacGraw-Hill, Madrid, 1998

<sup>36</sup> Fuente: http://www.upc.materialesT5a deformacionplastica.pdf.

<sup>37</sup> Fuente: SMITH WILLIAN, Fundamentos de ciencia y la Ingeniería de los materiales, MacGraw-Hill, Madrid, 1998

El trabajo o labrado en frío es la conformación de un metal a baja temperatura (por lo general a la temperatura ambiente), tienen un acabado brillante y requieren menos maquinado.

Los materiales terminados en frío se producen por rolado, estirado, torneado, esmerilado y pulimentado. El mayor porcentaje de productos se elaboran por procesos de laminado y estirado en frío.

El rolado y el estirado en frío tienen el mismo efecto sobre las propiedades mecánicas.

El recalcado es un proceso de trabajo en frío en el cual el metal se acumula por impactos, ésta operación se usa para formar las cabezas de tornillos y remaches. Estampado es el término que se emplea para describir operaciones de troquelado como acuñado, embutido y estirado poco profundo.

### **1.7.1 VENTAJAS Y DESVENTAJAS DEL TRABAJO EN FRÍO.**

- **Endurece y moldea el material simultáneamente.**
- Acabados superficiales excelentes.
- Método económico para fabricar piezas metálicas.
- Grado reducido de trabajo en frío para materiales frágiles.
- Disminución de la ductilidad del material moldeado.
- Generación de Tensiones residuales.
- Algunas Técnicas de deformación sólo pueden aplicarse por medio de un trabajo en frío muy controlado.

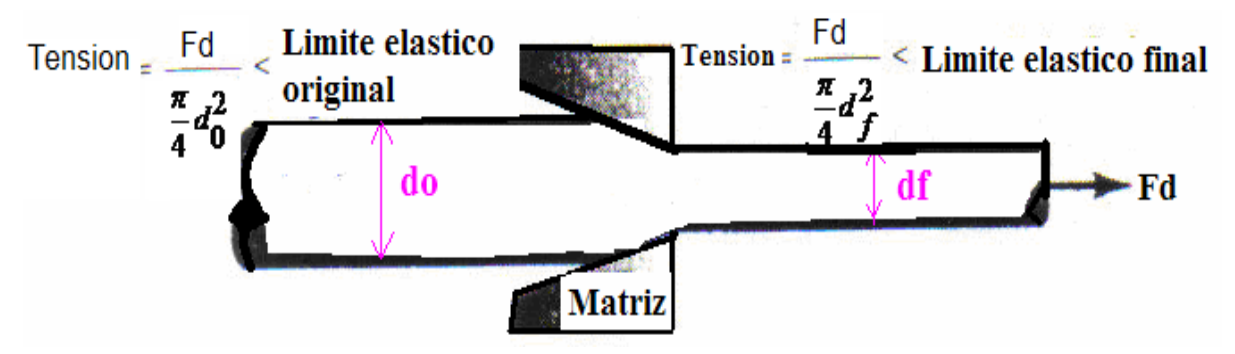

Figura.1.9: Probeta en la que se realiza el proceso de estirado<sup>38</sup>.

 $\overline{a}$ 38 Fuente: SMITH WILLIAN, Fundamentos de ciencia y la Ingeniería de los materiales, MacGraw-Hill, Madrid 1998.

### **1.11 MECANISMO DE REBLANDECIMIENTO O RECOCIDO.**

Elimina las tensiones residuales (recocido a baja temperatura), reblandece y aumenta la ductilidad del material (contrario al trabajo en frío).

**1.8.1 RECUPERACIÓN:** Calentamiento por debajo de la recristalización, reordenación de las dislocaciones (estructura subgranular poligonizada) y reducción de las tensiones residuales. Mejora las propiedades eléctricas.

**1.8.2 RECRISTALIZACIÓN:** Formación de granos en los bordes de las celdas poligonizadas. La eliminación de dislocaciones, produce un aumento de ductilidad y disminución de la resistencia mecánica del material.

En la figura 1.10 se observa la representación esquemática de la poligonización en un metal deformado.

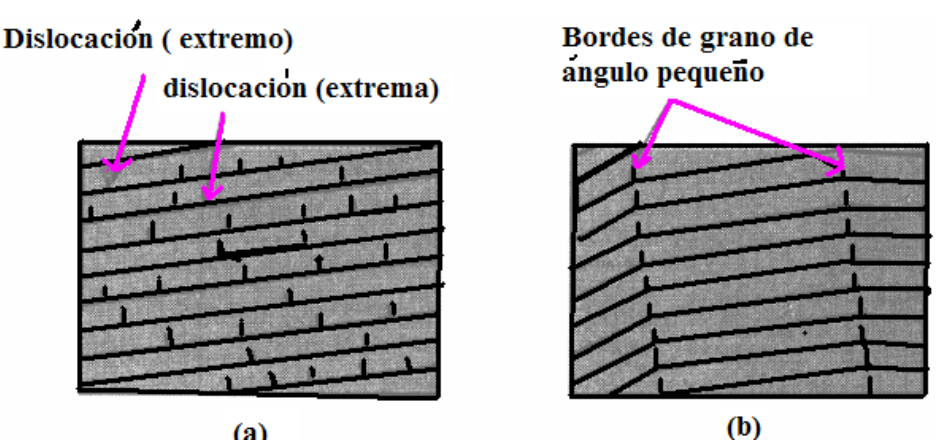

Figura.1.10: Mecanismo de reblandecimiento a) recocido b) recristalización<sup>39</sup>.

### **1.8.3 ALGUNAS CONSIDERACIONES SOBRE EL RECOCIDO.**

- La temperatura de recristalización disminuye al incrementar la cantidad de trabajo en frío (aumento de dislocaciones).
- Un tamaño inicial de grano pequeño disminuye la temperatura de recristalización (mayor número de puntos donde favorecer la nucleación).

 $\overline{a}$ 

<sup>39</sup> Fuente: SMITH WILLIAN, Fundamentos de ciencia y la Ingeniería de los materiales, MacGraw-Hill, Madrid 1998.

- Al aumentar el tiempo de recocido se reduce la temperatura de recristalización (más tiempo para la nucleación y crecimiento de los granos
- **•** recristalizados).
- El tamaño final del grano recristalizado es menor cuanto mayor sea la deformación inicial (menor temperatura de recristalización).
- Los metales puros se recristalizan a temperaturas menores que las aleaciones.
- Las aleaciones con un punto de fusión alto tienen una temperatura de recristalización mayor (la recristalización es un proceso controlado por la difusión).

### **1.12 TRABAJO EN CALIENTE.**

Se entiende a aquellos procesos como laminado o rolado en caliente, forja, extrusión en caliente y prensado en caliente, en los cuales el metal se caldea hasta que alcance una condición plástica y fácil de trabajar. El laminado en caliente se usa por lo general para obtener una barra de material con forma y dimensiones particulares.

Extrusión, es el proceso por el cual se aplica una gran presión a un lingote metálico caliente, haciendo que fluya en estado plástico a través de un orificio restringido.

El forjado o forja es el trabajo en caliente de metales mediante martinetes prensas y máquinas de forja.

El trabajo en caliente produce una estructura de grano refinado que da como resultado una mayor resistencia y ductilidad. Las piezas forjadas tienen mayor resistencia por el mismo peso.

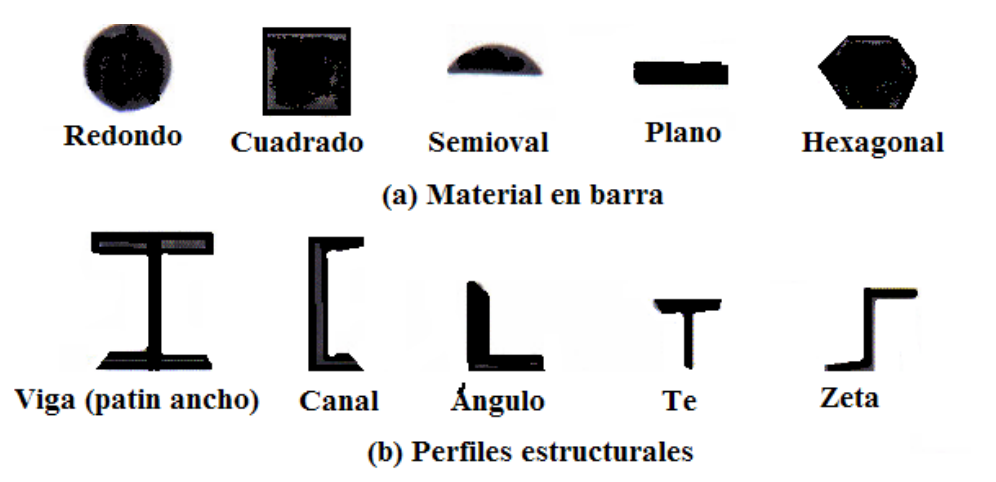

Figura.1.11: Secciones usuales disponibles a partir de acero rolado en caliente $40$ .

La deformación plástica del material (moldeado) se produce a una temperatura superior a la de recristalización, durante el trabajo en caliente, el material se moldea y cristaliza continuamente, a esto se lo conoce como recristalización dinámica.

### **1.13 DEFORMACIÓN PLÁSTICA DEPENDIENTE DEL TIEMPO.**

La resistencia, ductilidad y fragilidad, son propiedades afectadas por la temperatura del entorno de la operación. Al aplicar una tensión a un material a una temperatura elevada, éste puede deformarse y romperse, incluso si la tensión es menor que el límite elástico a dicha temperatura.

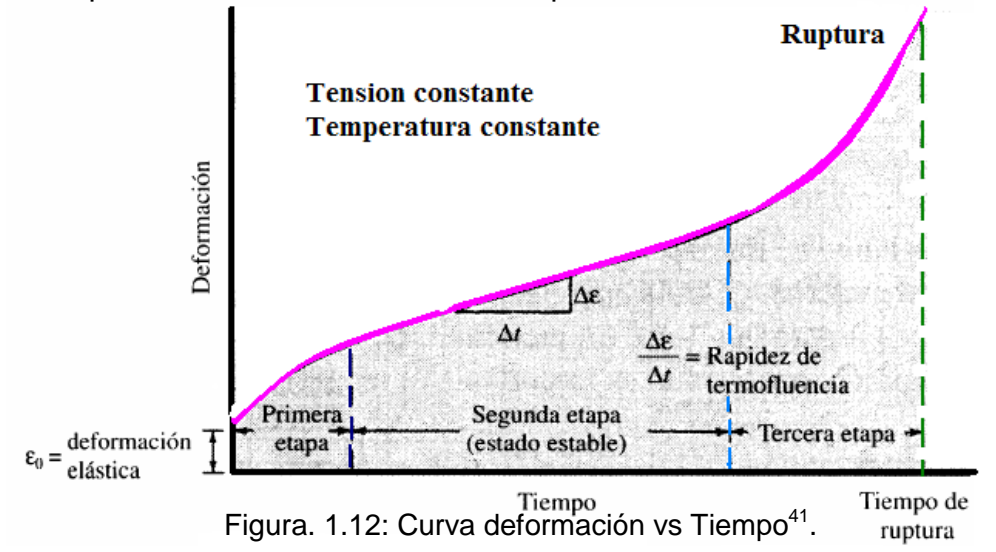

 $\overline{a}$ 40 Fuente: SMITH WILLIAN, Fundamentos de ciencia y la Ingeniería de los materiales, MacGraw-Hill, Madrid 1998.

<sup>41</sup> Fuente: http://www.upc.materialesT5a deformacionplastica.pdf.

La deformación a alta temperatura se denomina Flujo Plástico. Por efecto de la alta temperatura hay un ascenso de dislocaciones y hay una dependencia del flujo plástico con el tiempo.

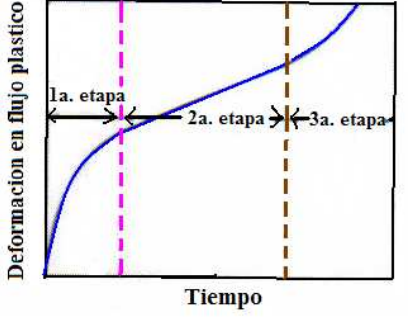

Figura. 1.13 Flujo plástico vs tiempo<sup>42</sup>.

En la figura 1.13 se observa que a temperatura constante se representa una curva con tres regiones o tres etapas. En la primera etapa están incluidas las deformaciones elásticas y plásticas, en ésta etapa ocurre un flujo decreciente que se debe al endurecimiento por deformación. En la segunda etapa se tiene una variación mínima constante del flujo que proviene del defecto del recocido. En la tercera etapa se experimenta una considerable reducción en el área transversal, se intensifica el esfuerzo y el flujo plástico llegando finalmente a la ruptura del material.

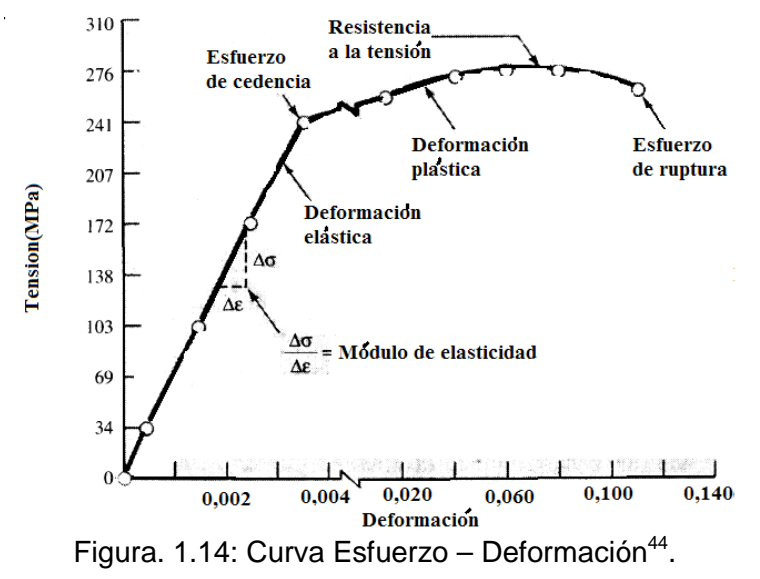

**1.11 CURVA ESFUERZO – DEFORMACIÓN<sup>43</sup> .** 

 $\overline{a}$ 42 Fuente: http://www.upc.materialesT5a deformacionplastica.pdf

<sup>43</sup> Fuente SHAKELFORD JAMES F., Ciencia de Materiales para Ingenieros.

<sup>44</sup> Fuente: SMITH WILLIAN, Fundamentos de ciencia y la Ingeniería de los materiales, MacGraw-Hill, Madrid, 1998.

En la curva esfuerzo deformación se presenta 4 zonas diferentes.

#### **1.11.1 PRIMERA ZONA O DEFORMACIÓN ELÁSTICA:**

En ésta zona las deformaciones se reparten a lo largo de la probeta, son de pequeña magnitud y si se retira la carga aplicada a la probeta recuperaría su forma inicial. El esfuerzo más elevado que se alcanza en ésta región se denomina límite de fluencia.

#### **1.11.2**. **SEGUNDA ZONA O ZONA DE FLUENCIA.**

La fluencia se da cuando las impurezas de los elementos de aleación bloquean las dislocaciones de la red cristalina impidiendo su deslizamiento, mecanismo mediante el cual el material se deforma plásticamente. Alcanzando el límite de fluencia se logra liberar las dislocaciones produciendo la deformación bruscamente.

No todos los materiales presentan la transición entre la deformación elástica y plástica del material, no se aprecia de forma clara en donde se desvía de su linealidad y entra a la deformación plástica.

#### **1.11.3 TERCERA ZONA O ZONA DE DEFORMACIÓN PLÁSTICA:**

Si se retira la carga aplicada en dicha zona la probeta recupera solo parcialmente su forma quedando deformada permanentemente.

#### **1.11.4 CUARTA ZONA O ROTURA.**

En esta zona las deformaciones se concentran en la parte central de la probeta apreciándose una reducción de la sección de la probeta, momento a partir del cual las deformaciones continuarán acumulándose hasta la ruptura de la probeta por esa zona. En la figura 1.15 se presentan curvas de esfuerzo deformación para diferentes metales y aleaciones. La aleación de un metal con otros metales y los tratamientos térmicos pueden afectar grandemente a la resistencia a la tensión y ductilidad de los metales.

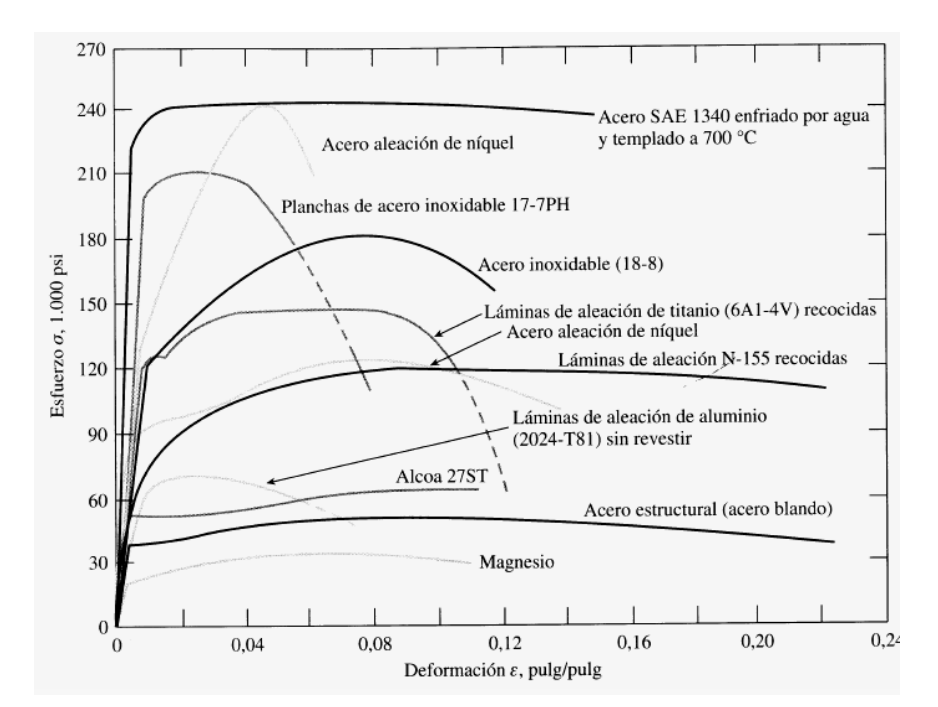

Figura.1.15: Curvas esfuerzo deformación para metales y aleaciones seleccionadas<sup>45</sup>.

### **1.12 CURVA ESFUERZO - DEFORMACIÓN REAL.**

La curva esfuerzo deformación real muestra el comportamiento del material para un esfuerzo y deformación verdaderos, ya que considera la variación de las dimensiones de una probeta. Los ingenieros utilizan en su lugar el esfuerzo de fluencia convencional al 0,2% para diseños de estructuras con los factores de seguridad apropiados. Sin embargo, en investigación, algunas veces se utiliza la curva tensión real – deformación real.

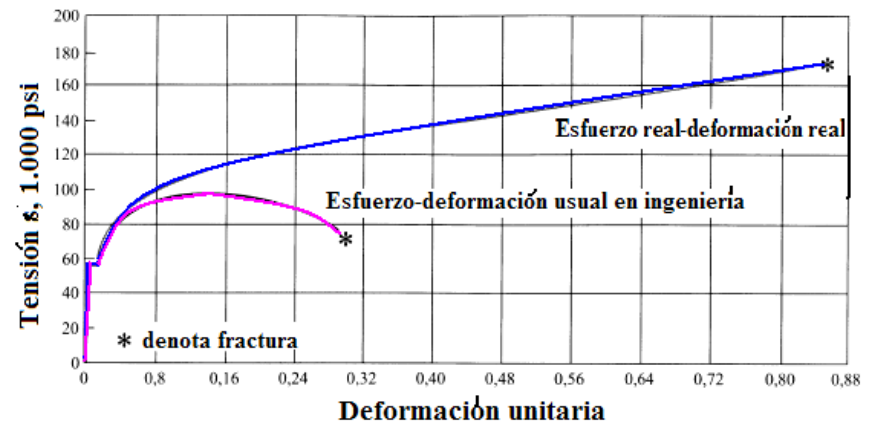

Figura.1.16: Comparación de las curvas de tensión – deformación ingenieril y de tensión real – deformación real<sup>46</sup>.

 $\overline{a}$ 

<sup>45</sup> Fuente: SMITH WILLIAN, Fundamentos de ciencia y la Ingeniería de los materiales, MacGraw-Hill, Madrid, 1998.

<sup>46</sup> Fuente: SMITH WILLIAN, Fundamentos de ciencia y la Ingeniería de los materiales, MacGraw-Hill, Madrid, 1998.

### **1.13 ESTUDIO DE ESFUERZOS Y DEFORMACIONES.**

La deformación plástica de un material es irreversible esto implica que ha alcanzado y sobrepasado su límite de fluencia.

### **1.13.1 ESFUERZO DE FLUENCIA:**

El esfuerzo de fluencia es aquel que se produce en un material a una deformación específica, permanente y limitadora. El valor del esfuerzo de fluencia normalmente viene en las especificaciones del material.

El esfuerzo de fluencia o cedencia en tensión indica la resistencia a la deformación permanente producida por cargas de tensión.

Los diseños en ingeniería no están basados en la tensión real en la fractura, puesto que tan pronto como sobrepasa el límite elástico, el material comienza a deformarse.

En el trabajo mecánico, sin embargo, se generan esfuerzos combinados (biaxiales o triaxiales), el valor de fluencia no es apreciable y se necesitan analizar algunos criterios.

### **1.13.1.1 Criterio De Von Misses:**

Es uno de los criterios más usados comúnmente y el más exacto criterio de fluencia para un material isotrópico, también se le conoce como el criterio de la Energía de Distorsión Máxima, en términos de los esfuerzos principales se lo escribe de la siguiente manera.

$$
(\sigma_1 - \sigma_2)^2 + (\sigma_2 + \sigma_3)^2 + (\sigma_3 - \sigma_1)^2 = 2sy^2 \tag{1.17}
$$

Siendo Sy: es el esfuerzo de fluencia en tracción simple.

 $\sigma_{\rm l}$ : Es el Mayor esfuerzo en una de las direcciones principales (x, y, z),

 $\sigma^{}_{\!2}$ : Es el esfuerzo en la restante dirección principal.

 $\sigma^{}_{\!3}$ : Es el Menor esfuerzo en una de las direcciones principales.
#### **1.13.1.2 Esfuerzo Equivalente<sup>47</sup>:**

El esfuerzo equivalente se lo puede tratar como una función matemática, que puede expresarse en términos de esfuerzos y parámetros del material, el cual transforma cualquier estado de esfuerzo a un estado de esfuerzo uniaxial con las mismas condiciones.

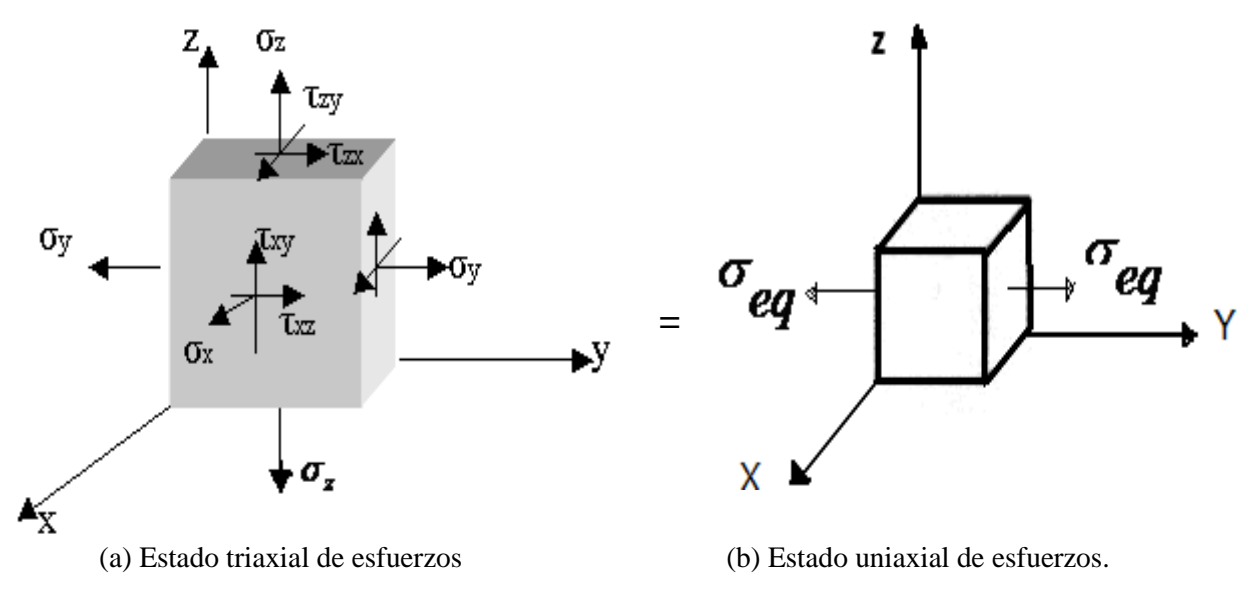

Figura 1.17: Esfuerzo Equivalente<sup>48</sup>.

#### **1.13.1.3 Superficie de fluencia.**

 $\overline{a}$ 

La superficie de fluencia se determina cuando el material se encuentra entre la zona elástica y la zona plástica.

Conceptualmente, la superficie de fluencia se usa para definir el comportamiento plástico de un material y su forma depende de la definición equivalente, al mismo tiempo, el tamaño depende del límite elástico del material.

La forma, tamaño y evolución de la superficie de fluencia son características de cada material y pueden ser isotrópica o anisotrópica y depende de la existencia de direcciones preferenciales.

<sup>47</sup> Fuente: Cevallos, Tesis, Determinación detallas curvas limites de deformación en chapas de aluminio. 48 Fuente: Cevallos, Tesis, Determinación detallas curvas limites de deformación en chapas de aluminio.

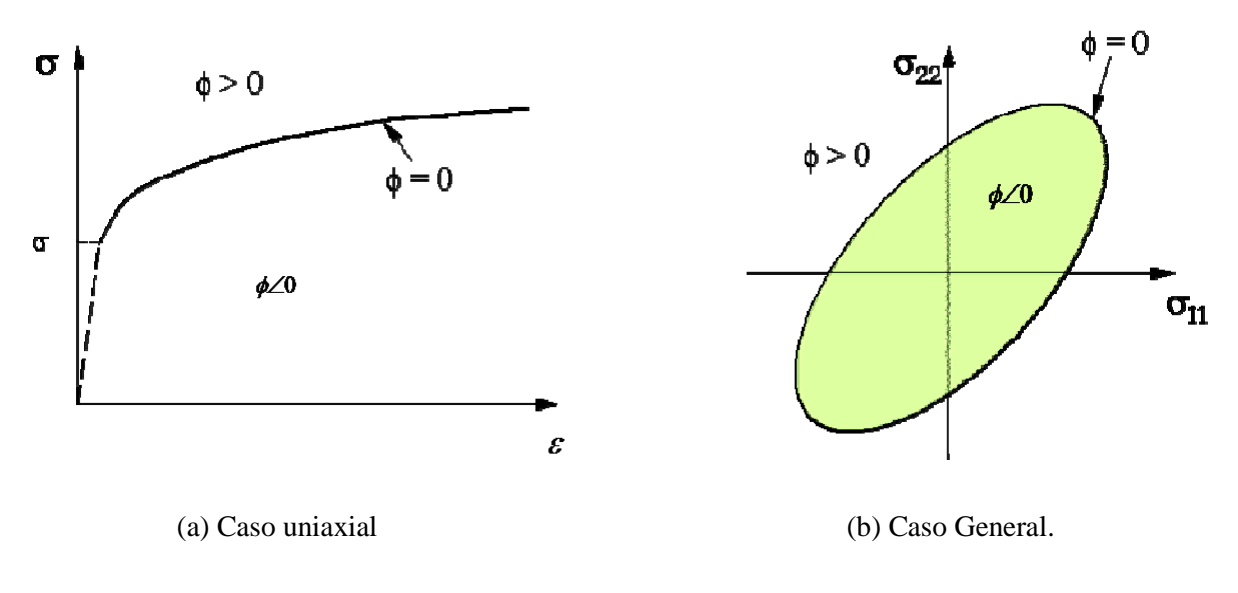

Figura 1.18: Superficie de fluencia $4^9$ .

### **1.14 LÍMITES DE DEFORMACIÓN.**

Para que una operación de conformado tenga éxito hay que controlar variables como: las características del material, geometría del punzón, la matriz, y la lubricación, con esto se obtiene una operación exitosa sin que se produzca falla en el material.

La deformación ocurre en diferentes maneras, en diferentes lugares y en diferentes direcciones del material, los cálculos matemáticos basados en modelos de esfuerzo simple y de propiedades ideales no dan resultados aceptables. Por lo tanto el método de la curva límite de deformación es de mucha utilidad, especialmente en la estampación de líneas de producción.

#### **1.14.1 CURVA LÍMITE DE DEFORMACIÓN (FLC).**

La curva límite de deformación representa el limite de las deformaciones máximas admisibles.

Si los valores de deformación sobrepasan la curva limite de deformación, el material falla y si los valores están bajo la curva el material se encuentra en una zona segura.

<sup>49</sup> Fuente: STAMPACK, Basic Concepts, Quantech, Barcelona, 2003.

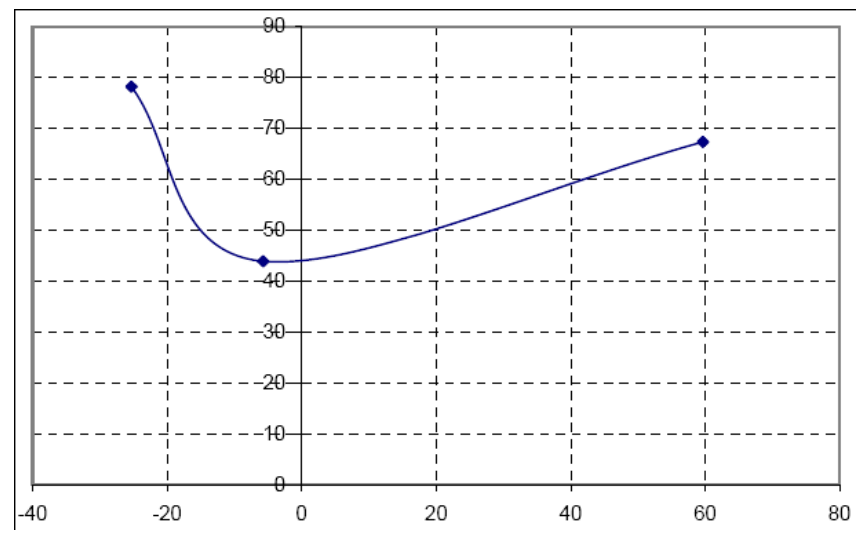

Figura 1.19: Grafico de "Curva Limite de Deformación"<sup>50</sup>

#### **1.14.2 DIAGRAMA DEL LÍMITE DE DEFORMACIÓN (FLD).**

El diagrama de límite de deformación se fundamenta en las deformaciones o nivel de seguridad al realizar el proceso de conformado mecánico de un material. El diagrama del límite de deformación se lo dibuja en conjunto con la curva límite de deformación.

El FLD esta representado por un conjunto de puntos cada uno de los cuales corresponde a un nodo de la malla en la chapa como se puede observar en figura 1.20.

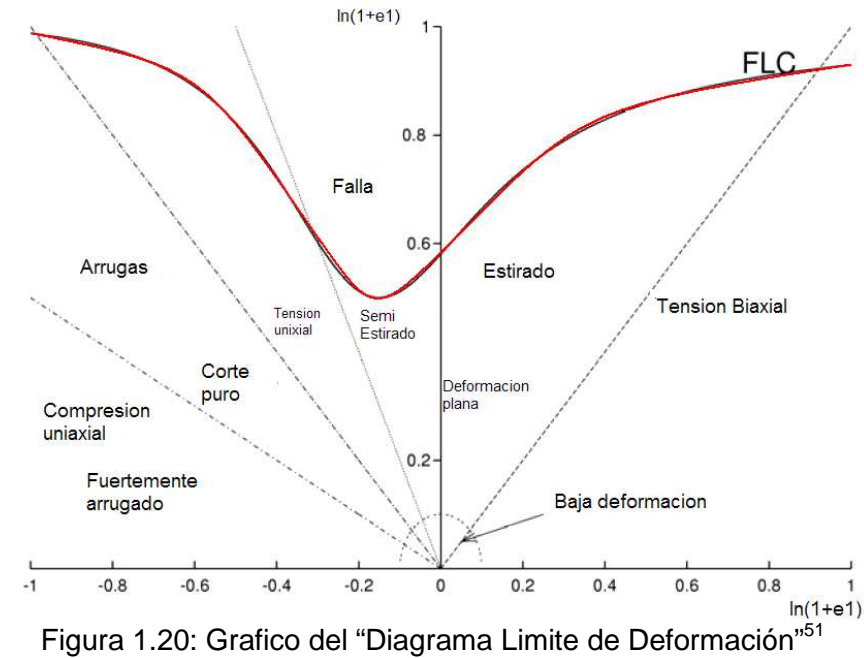

<sup>50</sup> Fuente: STAMPACK, Basic Concepts, Quantech, Barcelona, 2003.

<sup>51</sup> Fuente: STAMPACK, Basic Concepts, Quantech, Barcelona, 2003.

## **1.15 CONFORMADO MECÁNICO POR EL PROCESO DE EMBUTICIÓN<sup>52</sup> .**

La embutición es un proceso de conformado mecánico mediante el cual la lámina (chapa) plana se transforma en una pieza cóncava (hueca). En este proceso se produce deformación plástica la misma que altera las propiedades físicas y mecánicas de la chapa, aumenta la resistencia eléctrica, la dureza y al mismo tiempo se reduce la resistencia a la corrosión, permitiendo por lo tanto hacer piezas más ligeras y más resistentes al desgaste.

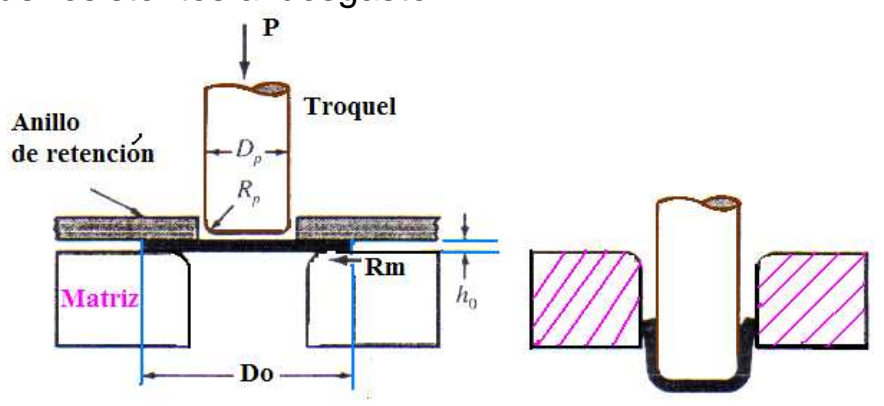

Figura 1.21: Embutido (a) antes de la deformación y (b) después de la deformación $^{53}$ .

### **1.15.1 LA OPERACIÓN DE EMBUTICIÓN<sup>54</sup> .**

En la operación de embutición la chapa sufre transformaciones por estirado y recalcado produciéndose esencialmente variaciones en su espesor.

En el proceso de embutición se emplean prensas equipadas con moldes o estampas constituidos esencialmente de punzón, matriz, sujetadores y frenos.

<sup>52</sup> Fuente: CARDENAS, Fundamentos generales del Conformado de los Metales, 1983.

<sup>24</sup> Fuente: CARDENAS, Fundamentos generales del Conformado de los Metales, 1983.

<sup>54</sup> Fuente: CARDENAS, Fundamentos generales del Conformado de los Metales, 1983.

En el proceso de embutición se realizan diferentes operaciones como son: preparación del material, limpieza y lubricación; también se realiza operaciones previas de fabricación como corte de la chapa, tratamientos térmicos como el recocido intermedio para quitar el endurecimiento por deformación (temple o revenido).

Se debe tomar en cuenta algunos parámetros que influyen en la operación de embutición, como el tipo y espesor del material, factor de fricción, tipo de lubricación (de la pieza y herramienta), fuerzas del punzón, sujetadores, frenos, etc. de estos factores depende el éxito o fracaso de la operación.

La chapa pasa entre el punzón y la matriz de modo preciso (admitiendo cierto juego) para evitar la aparición de pliegues en las paredes de la pieza. El juego del punzón y la matriz tiene que ser mayor que el espesor de la chapa.

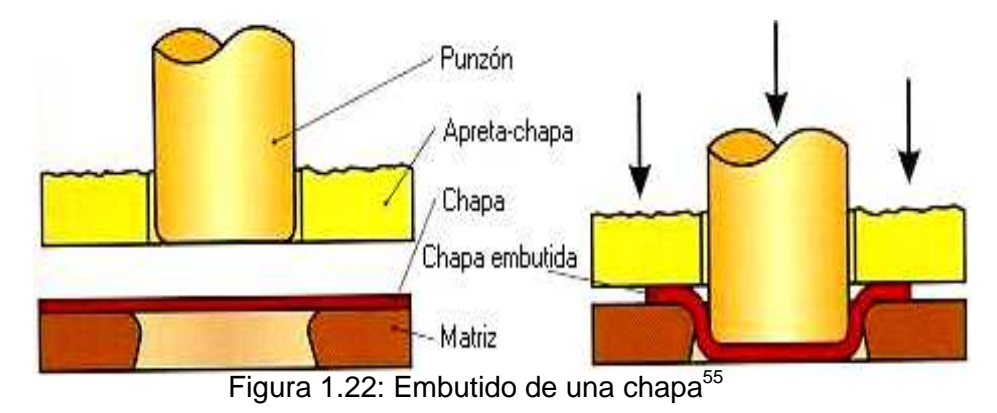

La fricción es importante por cuanto el material se desliza en la abertura del punzón y la matriz, por lo tanto esta área debe estar pulida y lapeada, esto reduce la carga necesaria para el desarrollo del embutido, y el chaflanado de los bordes de la matriz ayuda a la chapa a resbalar por la pared del agujero.

<sup>55</sup> Fuente: CARDENAS, Fundamentos generales del Conformado de los Metales, 1983.

### **1.15.2 DEFORMACION EN LA EMBUTICIÓN<sup>56</sup> .**

En una operación de embutido o estampado, surgen tres tipos de tensiones según la zona de deformación. En la figura 1.23 se observa las deformaciones y tensiones que sufre un sector del disco al iniciar el proceso de embutición.

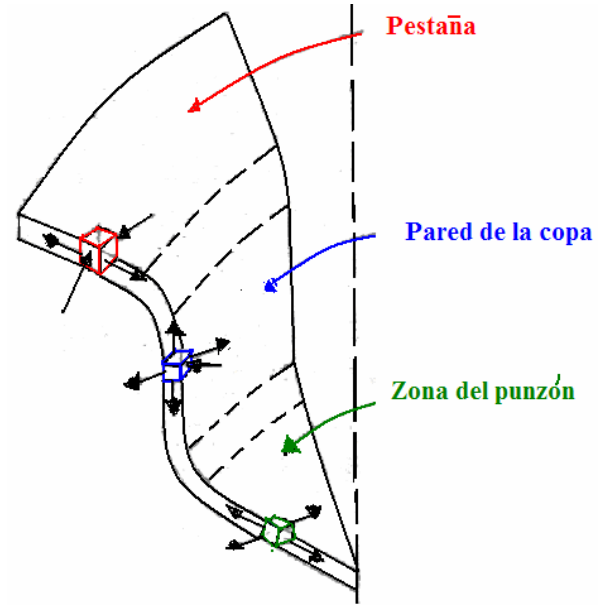

Figura1.23: Deformaciones y tensiones de una chapa embutida<sup>57</sup>.

La parte central del disco que esta en contacto con el punzón, se estira para adaptarse a la forma de éste, en esta parte se tiene un estado biaxial de tensiones y las deformaciones son bastante bajas, aquí se produce un ligero adelgazamiento del espesor original del metal. La corona externa del metal se embute a través de la boca de la matriz y su circunferencia externa disminuye gradualmente.

Al pasar el metal por el borde de la matriz se dobla, luego se endereza, esto produce una tensión de tracción.

En la figura 1.24 se muestra la variación de espesor debido a las deformaciones, en el proceso de embutición .En la figura (1.24 a) se observa los lugares en donde se realizó la medición de espesores y en la figura (1.24 b) se observa la variación del espesor.

<sup>56</sup> Fuente: CARDENAS, Fundamentos generales del Conformado de los Metales, 1983.

<sup>57</sup> Fuente: CARDENAS, Fundamentos generales del Conformado de los Metales, 1983.

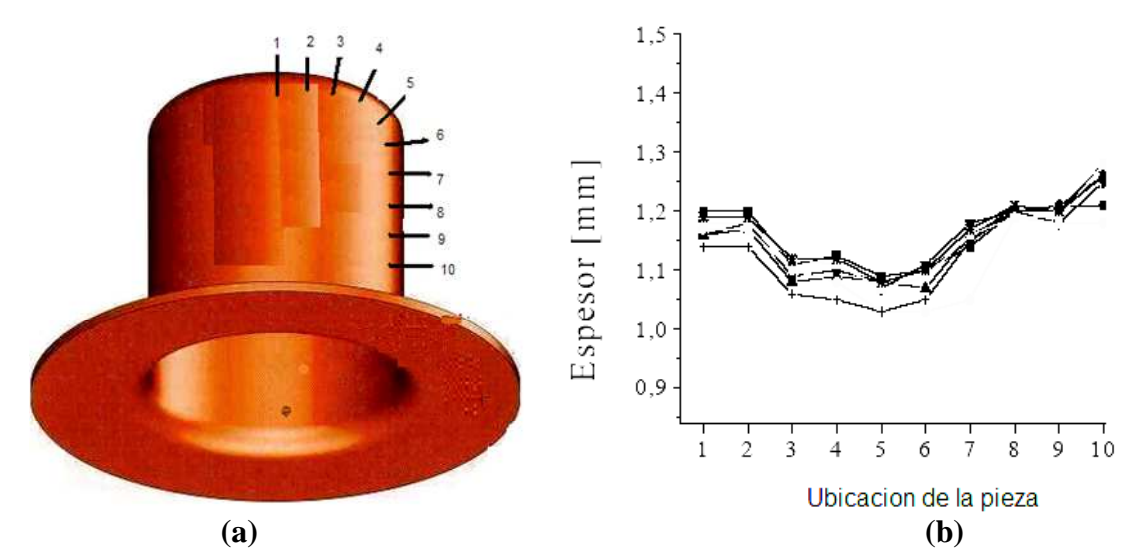

Figura 1.24: Variación del espesor como resultado de las deformaciones (a) puntos en donde se realizo la medición (b) curva variación del espesor.

#### **1.15.2.1 Función que cumple el sujetador o prensachapa.**

El prensachapa tiene la finalidad de evitar la formación excesiva de pliegues en el contorno de la lámina. Este sujetador debe aplicar una presión apropiada antes del principio de la operación y mantenerla a lo largo de esta; mientras la carrera de trabajo va aumentando, también aumenta la presión del sujetador sobre la lámina del metal.

#### **1.15.2.2 Factores que intervienen en la embutición.**

#### *1.15.2.2.1 Radios de embutición.*

También denominados radios de borde del punzón, debe estar bien determinado ya que si es insuficiente puede llegar hasta perforar la chapa. Un radio muy grande origina pliegues dobles, un radio de borde exacto permite el deslizamiento normal y un alargamiento débil, compensando con la compresión lateral.

#### *1.15.2.2.2 Juego entre el punzón y matriz.*

Para garantizar el correcto funcionamiento, debe existir un cierto juego entre el punzón y la matriz. En la industria generalmente se cumplen juegos entre 10 – 20% mayores que el espesor original del material o según el material a embutirse se adopta diferentes valores.

#### **1.15.3 FUERZA DEL PUNZÓN<sup>58</sup> .**

La fuerza que se debe aplicar al punzón, es la suma de la fuerza ideal de deformación, las fuerzas de fricción y la fuerza requerida para producir el planchado (si se produce).

La fuerza ideal de deformación aumenta gradualmente con la longitud requerida, ya que la deformación es creciente y la tensión de fluencia aumenta por el endurecimiento por deformación.

La fuerza de fricción proviene de la presión del prensachapas. Para que la embutición sea exitosa hay que cuidar que la carga del punzón no exceda a su valor máximo. El esfuerzo necesario para embutir se puede calcular con la siguiente fórmula.

$$
F = 4.5
$$
Rs.S(Di-d) Kgf (1.19)

Siendo:  $Rs =$  limite elástico  $Kp/mm^2$ 

S = espesor del material.

- Di = diámetro inicial del disco de igual superficie de la pieza cilíndrica a embutirse
- d = diámetro del cilindro a obtener..
- $F =$  esfuerzo necesario para embutir Kgf.

#### **1.15.4 PRESIÓN DEL PRENSACHAPAS.**

 $\overline{a}$ 

La fuerza que ejerce el prensachapas puede calcularse en la siguiente fórmula.

$$
F = (\frac{\pi}{4})(D-d)^2.p (Kgf)
$$
 (1.20)

Siendo: p= presión unitaria o especifica entre prensachapas y chapas, depende del material a trabajarse.

<sup>58</sup> Fuente: CARDENAS, Fundamentos generales del Conformado de los Metales, 1983.

## **CAPÍTULO II**

### **MÉTODO DE LOS ELEMENTOS FINITOS**

### **2.1 BREVE INTRODUCCIÓN HISTÓRICA.**

- 1950 Aplicación de métodos matriciales en análisis de estructuras. Introducción de los desplazamientos y métodos de matriz de rigidez para estructuras aeroespaciales complejas.
- 1960 Nacimiento del nombre "Elementos Finitos", el método fue generalizado para la solución aproximada del problema de análisis de tensión, flujo de fluido y transferencia de calor.
- 1970 Aplicaciones de modelos de Elementos Finitos principalmente en el campo aeroespacial y la industrial del automóvil.
- 1977 Los modelos de Elementos Finitos son la herramienta numérica para el análisis estructural.

### **2.2 LOS ELEMENTOS FINITOS<sup>30</sup> .**

El Método de Elementos Finitos es una técnica general para resolver ecuaciones diferenciales e integrales con raíces en los métodos variacionales clásicos.

Las técnicas de elementos finitos permiten predecir con una aceptable precisión y simplicidad los esfuerzos y deformaciones que van a soportar internamente una pieza o conjunto de piezas al ser sometidas a un sistema de cargas.

El Método de Elementos Finitos (M.E.F) se basa en las aplicaciones prácticas de la Mecánica del Sólido Deformante. Pueden agruparse en problemas asociados con sistemas discretos y los asociados a sistemas continuos.

#### **2.2.1 SISTEMAS DISCRETOS.**

Estos sistemas están divididos de forma natural, en elementos claramente definidos, por ejemplo, el análisis de la estructura de un edificio en la que la viga constituye una entidad aislada y bien definida.

#### **2.2.2 SISTEMAS CONTINUOS.**

Estos sistemas no pueden ser divididos en forma natural, por lo que su análisis resulta mucho más complejo.

#### **2.2.3 NODOS.**

Son los que están interconectados entre si mediante elementos. Cada nodo tiene posibilidades independientes de movimiento, ya sean en traslaciones o rotaciones. Estas posibilidades de movimientos independientes se denominan grados de libertad.

### **2.3 DESCRIPCIÓN DEL MÉTODO DE LOS ELEMENTOS FINITOS.**

### **2.3.1 DEFINICIÓN DEL MÉTODO<sup>31</sup> .**

El método de los elementos finitos es un método de aproximación de problemas continuos:

- El continuo se divide en un número finito de partes, **"**elementos", cuyo comportamiento se especifica mediante un número finito de parámetros asociados a ciertos puntos característicos denominados **"**nodos". Estos nodos son los puntos de unión de cada elemento con sus adyacentes.
- La solución del sistema completo sigue las reglas de los problemas discretos. El sistema completo se forma por ensamblaje de los elementos.
- Las incógnitas del problema dejan de ser funciones matemáticas y pasan a ser el valor de estas funciones en los nodos.

<sup>31</sup> FUENTE: DAVID HUTTON, Fundamentals of finite Element Analysis, MacGraw-Hill, New York, 2204.

• El comportamiento en el interior de cada elemento queda definido a partir del comportamiento de los nodos mediante las adecuadas funciones de interpolación ó funciones de forma. El Método de Elementos Finitos (MEF), por tanto, se basa en transformar un cuerpo de naturaleza continua en un modelo discreto aproximado, esta transformación se denomina discretización del modelo. El conocimiento de lo que sucede en el interior de este modelo del cuerpo aproximado, se obtiene mediante la interpolación de los valores conocidos en los nodos. Es por tanto una aproximación de los valores de una función a partir del conocimiento de un número determinado y finito de puntos.

#### **2.3.2 APLICACIÓN DEL MÉTODO.**

La forma más intuitiva de comprender el método, al tiempo que la más extendida, es la aplicación a una chapa sometida a tensión plana. El Método de Elementos Finitos (MEF) se puede entender, desde un punto de vista estructural, como una generalización del cálculo matricial de estructuras al análisis de sistemas continuos. De hecho el método nació por evolución de aplicaciones a sistemas estructurales.

Un elemento finito **e** viene definido por sus nodos (i,j,m) y por su contorno formado por líneas que los unen. Los desplazamientos **u** de cualquier punto del elemento se aproximan por un vector columna u.

$$
\overline{u} = \sum N_i a_i^e = \begin{bmatrix} N_{i...} & N_{j...} \end{bmatrix} \begin{bmatrix} \overline{a_i} \\ \overline{a_j} \\ \dots \end{bmatrix}^e = Na^e \tag{2.1}
$$

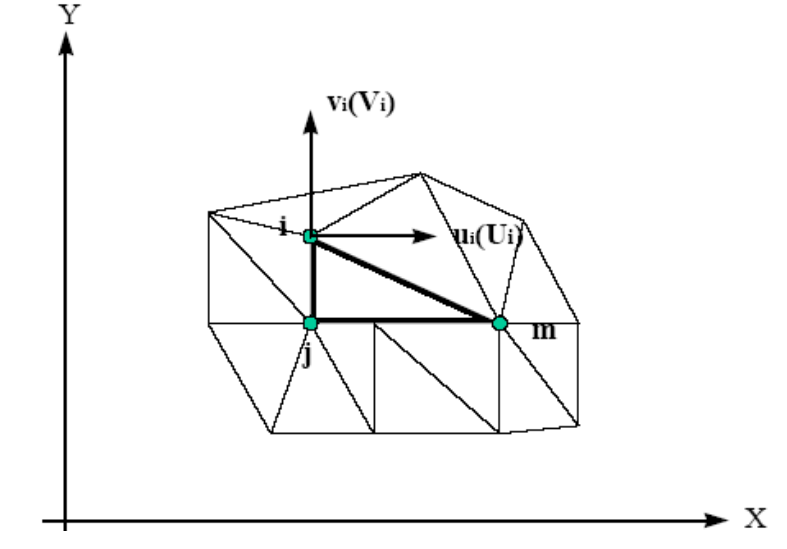

Figura 2.1: Coordenadas nodales (i, j, k) y desplazamientos de los nodos.

**N** son funciones de posición dadas (funciones de forma) y **a e** es un vector formado por los desplazamientos nodales de los elementos considerados, para el caso de tensión plana:

 • u: son los movimientos horizontal y vertical en un punto cualquiera del elemento.

• ai: Son los desplazamientos del nodo i.

$$
u = \begin{cases} u(x, y) \\ v(x, y) \end{cases} \qquad a_{i=1} \begin{cases} u_i \\ v_i \end{cases}
$$

Las funciones Ni, Nj, Nm, han de escogerse de tal forma que al sustituir en (2.1) las coordenadas nodales, se obtengan los desplazamientos nodales.

Conocidos los desplazamientos de todos los puntos del elemento, se pueden determinar las deformaciones (ε) en cualquier punto, que vendrán dadas por una relación del tipo siguiente:

$$
\mathcal{E} = S u \tag{2.2}
$$

Siendo **S** un operador lineal adecuado. Sustituyendo, la expresión (2.1) en (2.2) se obtiene las expresiones siguientes,

$$
\mathcal{E} = Ba \tag{2.3}
$$
\n
$$
\mathcal{E} = SN \tag{2.4}
$$

Suponiendo que el cuerpo está sometido a unas deformaciones iniciales ε<sub>0</sub> debidas a cambios térmicos, cristalizaciones, etc. y que tiene tensiones internas residuales σ**<sup>0</sup>** la relación entre tensiones y deformaciones en el cuerpo viene dada por,

$$
\sigma = D(\varepsilon - \varepsilon_0) + \sigma_0 \qquad (2.5)
$$

Siendo **D** una matriz de elasticidad que contiene las propiedades del material o materiales. *e*

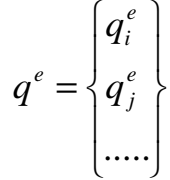

Se define, como las fuerzas que actúan sobre los nodos, que son estáticamente equivalentes a las tensiones en el contorno y a las fuerzas distribuidas que actúan sobre el elemento. Cada fuerza q<sup>e</sup><sub>i</sub> debe tener el mismo número de componentes que el desplazamiento nodal **a<sup>i</sup>** correspondiente y debe ordenarse en las direcciones adecuadas. En el caso particular de tensión plana (ver figura 2.1), las fuerzas nodales son:

$$
q_i^e = \begin{cases} U_i \\ V_i \end{cases}
$$

Las fuerzas distribuidas (**b**) son las que actúan por unidad de volumen en direcciones correspondientes a los desplazamientos **u** en ese punto. El resultado es el siguiente (V<sup>e</sup> es el volumen del elemento e).

$$
q^e = \int_{V^e} B^T \sigma dV - \int_{V^e} N^T b dV \qquad (2.6)
$$

Esta expresión es válida con carácter general cualesquiera que sean las relaciones entre tensiones y deformaciones. Si las tensiones siguen una ley lineal como (2.5), se puede rescribir la ecuación en la forma siguiente,

$$
q^e = K^e a^e + f^e
$$

$$
K^e = \int\limits_{V^e} B^T DB. dV
$$

$$
f^e = -\int_{V^e} N^T b \, dV - \int_{V^e} B^T D \mathcal{E}_0 \, dV + \int_{V^e} B^T \sigma_0 \, dV
$$
\n(2.7)

En la expresión de f<sup>e</sup> aparecen, debida a las fuerzas distribuidas, las deformaciones iniciales y las tensiones iniciales. **K** es la matriz de rigidez. Si existiesen fuerzas distribuidas por unidad de superficie (**t**), se tendría que añadir un término adicional a las fuerzas nodales del elemento cuyo contorno posee una superficie **A e ,** el término adicional sería,

$$
fe = -\int_{V^e} N^T t \, dA \tag{2.8}
$$

**t** tiene el mismo número de componentes que **u** para que la expresión anterior sea válida. Una vez obtenidos los desplazamientos nodales por resolución de las ecuaciones, se puede calcular las tensiones en cualquier punto del elemento.

$$
\sigma = D B a^e - D \varepsilon_0 + \sigma_0 \tag{2.9}
$$

### **2.4 SOFTWARE DE ELEMENTOS FINITOS<sup>32</sup> .**

El método de Elementos Finitos es una herramienta muy importante de la simulación y seguramente la más utilizada en las aplicaciones industriales. Con el método de elementos finitos se puede realizar diferentes tipos de análisis.

#### **2.4.1 Análisis Estático.**

Permite acotar la deformación del elemento en estudio y localizar zonas altamente solicitadas o zonas de solicitación bajas.

#### **2.4.2 Análisis Dinámico.**

Se puede tener tres tipos.

- Cálculo de las frecuencias y modos propios de vibración.
- Cálculo o respuesta a una solicitación transitoria.

## **2.5 PROCEDIMIENTO GENERAL PARA EL ANÁLISIS POR ELEMENTOS FINITOS.**

El Método de Elementos Finitos generalmente dispone de tres módulos de trabajo: Pre-proceso, Proceso, Post-proceso.

#### **2.5.1 PRE-PROCESAMIENTO.**

Es donde se describe el problema para el cálculo y se realizan las operaciones de:

- Definición del modelo geométrico de la pieza, o importación si se ha generado por medio de un sistema que genere ficheros compatibles.
- Selección del tipo de elemento a emplear.
- Definición de las propiedades del material de los elementos. Definición de las propiedades geométricas de los elementos (longitud, área, etc.).
- Definición de conectividades de los elementos (mallado del modelo).
- Definición de las restricciones físicas (condiciones de borde).
- Definición de las cargas.
- Aplicación de las condiciones de contorno del modelo.

El pre-procesamiento (la definición del modelo) es un paso crítico. En ningún caso se debe introducir información incorrecta, ya que los resultados obtenidos serían erróneos. Una solución por elementos finitos perfectamente calculada no es posible, si los valores de entrada corresponden a un problema mal planteado.

#### **2.5.2 PROCESO.**

Es la parte del programa que realiza todo el cálculo del MEF y genera las soluciones.

Los pasos que sique son los siguientes:

• Selección del tipo de cálculo a realizar, por ejemplo si es un análisis transitorio, en régimen, armónico, estático, etc.

- Configuración de los parámetros de cálculo. Selección de intervalos de tiempo, norma del error, número de iteraciones, etc.
- Inicio del cálculo: el programa empieza transfiriendo las cargas al modelo, genera las matrices de rigidez, realiza la triangulación de la matriz, resuelve el sistema de ecuaciones y genera la solución.

Un modelo de Elementos Finitos se representa por decenas de miles de ecuaciones, y se usan técnicas de solución especiales para reducir los requisitos de almacenamiento de datos y tiempo de cálculo.

#### **2.5.3 POST-PROCESAMIENTO**

Es la herramienta que permite la representación gráfica de los resultados.

En el post-procesamiento se realiza el análisis y evaluación de los resultados obtenidos:

- Ordenamiento de esfuerzos en orden de magnitud
- Verificar el equilibrio.
- Calcular los factores de seguridad.
- Graficar deformaciones de la forma estructural.
- Animaciones dinámicas del comportamiento del elemento.
- Representación de temperaturas mediante un código de colores.

Los datos de la solución pueden manipularse de muchas maneras en el postprocesamiento, pero el objetivo más importante es aplicar el juicio de la ingeniería para determinar si los resultados de la solución son físicamente razonables.

## **2.6 SIMULACIÓN NUMÉRICA CON EL MÉTODO DE ELEMENTOS FINITOS**

Mediante la simulación numérica es posible generar sólidos de aspecto casi real, y comprobar su comportamiento bajo diversas condiciones de trabajo. Esto permite un conocimiento mucho más profundo de un producto antes de que exista

físicamente, siendo posible detectar muchos de los problemas que de otro modo se hubiera detectado en el servicio real.

Los tres requisitos básicos para la aplicación comercial exitosa de la simulación numérica son:

- La simplicidad de aplicación.
- La exactitud.
- Eficiencia del cálculo.

Las grandes empresas en los últimos años han implementado nuevas tecnologías que pueden hacer realidad los grandes objetivos del diseño y son:

- Diseñar con mejor calidad.
- Diseñar bien al primer intento.

## **2.8 EL MÉTODO DE ELEMENTOS FINITOS APLICADO EN EL SOFTWARE STAMPACK<sup>33</sup> .**

La mayoría de problemas de diseño no pueden resolverse analíticamente, aun cuando estén definidos correctamente, sin embargo es posible a menudo alcanzar una solución aproximada creando una hipótesis y simplificando el problema original.

El Método de Elementos Finitos es una solución numérica con exactitud aceptable,

por la eficacia del uso de sus logaritmos, cálculos y sus resultados generalmente son considerados satisfactorios, además, la gran cantidad de información obtenida es fácil de interpretar.

El punto de inicio para la solución de un problema que utiliza el Método de Elementos Finitos (F.E.M) es la ecuación de equilibrio dinámico descrita en la Mecánica del Medio Continuo por el Principio del Trabajo Virtual.

<sup>&</sup>lt;sup>33</sup> FUENTE: STAMPING, Sheet stamping and forming analysis, Quantech, Barcelona, 2003

$$
\underbrace{\int_{V} \delta \mathbf{\varepsilon}^{T} \cdot \mathbf{\sigma} \, dV}_{\text{Fuerzas Internas}} - \underbrace{\int_{V} \delta \mathbf{u}^{T} \cdot \left[-\rho \ddot{\mathbf{u}} - c \dot{\mathbf{u}}\right] dV}_{\text{Inercia}} - \underbrace{\int_{V} \delta \mathbf{u}^{T} \cdot \mathbf{b} \, dV}_{\text{Fuerzas}} - \underbrace{\int_{S} \delta \mathbf{u}^{T} \cdot \mathbf{t} \, dS}_{\text{Fuerzas de}} = 0
$$
\n
$$
\underbrace{\int_{S} \delta \mathbf{u}^{T} \cdot \mathbf{t} \, dS}_{\text{Fuerzas de}} = 0
$$
\n(2.8)

Donde V es el dominio de integración, S es la superficie de contorno, ε las deformaciones, σ los esfuerzos, b fuerzas volumétricas, t fuerzas de contacto y u es el campo de desplazamiento, *u* es la velocidad y  $\hat{u}$  es la aceleración.

Las propiedades mecánicas del material están incluidas en el término de fuerzas internas que especifica como se redistribuye las fuerzas en el interior del cuerpo.

En general, el problema se resuelve cuando se calcula el campo de desplazamiento *u* , y satisface la ecuación 2.8. La solución numérica del problema se reduce a determinar el campo de desplazamiento a un finito número de puntos en diferentes instantes de tiempo.

#### **2.8 DISCRETIZACIÓN ESPACIAL.**

El objetivo de la Discretización espacial es dividir la geometría original en un número de subdominios no traslapados entre si llamados elementos. El conjunto de todos los elementos que definen la geometría se llama malla. A su vez, los elementos son definidos por puntos en el espacio llamados nodos, en los cuales se encuentran las incógnitas.

El comportamiento dentro de los elementos se define por medio de sus valores nodales y por funciones de interpolación las que dependen de la topología del elemento.

$$
\mathbf{u}^{(e)} = \sum_{i=1}^{n_d} N_i^{(e)} \hat{\mathbf{u}}_i
$$
\n(2.9)

Donde  $u^{(e)}$  es el desplazamiento en cualquier punto dentro del elemento (e), n<sub>d</sub> es el número de nodos del elemento,  $Ni^{(e)}$  es la función de interpolación asociada

con el nodo i evaluada en este punto, y el  $\frac{\Lambda}{\mu}$  $u_i$  es el desplazamiento en el nodo i.

Una vez que se ha completado la Discretización, la ecuación 2.8 queda definida de la siguiente manera.

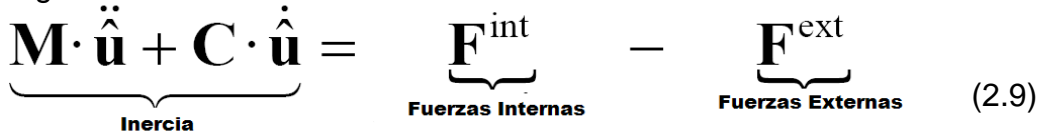

Donde M es la matriz de masa, C matriz de amortiguamiento,  $F^{int}$  y  $F^{ext}$  son los vectores que corresponden respectivamente a las fuerzas internas y externas que dependen del campo de desplazamiento nodal.

En general, dado que el método de cálculo mediante elementos finitos es un procedimiento aproximado, la precisión requerida aumenta directamente con el número de elementos empleados.

Resulta ventajoso en algunos casos utilizar una discretización gradual a fin de conseguir un estudio más detallado en aquellas zonas donde se tiene previsto que puedan concentrarse tensiones. Esta discretización resulta eficaz y rebaja el tiempo de cálculo sin perder precisión. No es posible concretar el número de elementos que se requieren para obtener en cada caso la solución más satisfactoria, ya que va a depender de la estructura del objeto de estudio.

## **CAPÍTULO III**

### **SOFTWARE STAMPACK**

#### **3.1 ANTECEDENTES.**

Quantech ATZ provee a la industria un software con técnicas sofisticadas, para solucionar problemas de Ingeniería, en el campo del conformado mecánico permite la optimización de los procesos.

Stampack permite realizar la simulación de los procesos como: embutición profunda, hidroconformado, decorado de envases, etc.

El programa presenta énfasis especial en los sectores del transporte (automóviles), aeronáutico, naves y trenes. Las expectativas del programa se detallan a continuación.

- **Estímulo de la innovación tecnológica.**
- Estímulo de sectores tradicionales de la industria para incorporar nuevas tecnologías y procesos.
- Desarrollo de la colaboración científica y tecnológica.

#### **3.4 ALCANCE DEL SOFTWARE.**

El Software Stampack presenta herramientas para acceder a una tecnología de producción que incluye: desarrollo de las tecnologías limpias de la producción ( un proceso limpio), optimización de materia prima, seguridad y confiabilidad de los sistemas de producción, factor humano y de organización dentro del sistema de producción.

### **3.5 SOFTWARE STAMPACK APLICADO A LOS PROCESOS DE CONFORMADO.**

Para las empresas que se dedican al conformado y estampado de metales, la simulación por computadora es importante por la reducción del tiempo en la visualización de resultados.

En el V Programa de la Comisión Europea con iniciativa de IST (Instituto de Tecnologías De la Sociedad de la Información) y Quantech, se organizaron para obtener un software dirigido a diversas áreas técnicas para ayudar a las Pequeñas y Medianas empresas a incrementar su producción y calidad en los productos.

La simulación ayuda a valorar el diseño del producto y del proceso, sin tener que realizar costosos ensayos y disminuye la probabilidad de tener errores en la fabricación del producto.

Stampack es un software práctico orientado para el diseño de un producto, en el que se puede alterar su configuración en cualquier etapa durante el proceso.

El uso del software Stampack proporciona un método práctico para disminuir la necesidad de crear prototipos físicos y posibilita reducir costos y el tiempo requerido para visualizar el producto final.

Con el Software Stampack se puede predecir la forma final de una pieza, la anticipación de posibles problemas como: ruptura y arrugas antes de que se termine el diseño.

El Software Stampack calcula la recuperación elástica de la chapa una vez embutida la pieza.

Stampack es un software que calcula y provee el comportamiento del material en los procesos de conformado como: embutición profunda, cortes, doblado entre otras.

Stampack calcula el adelgazamiento de la chapa, se puede visualizar las arrugas y defectos de la misma, por lo que facilita la elección del material por su base de datos, también permite incluir aleaciones utilizadas en la industria.

Stampack permite conocer en pocas horas un producto terminado con sus parámetros aún sin tener el prototipo.

Stampack es de mucha importancia práctica para las compañías que trabajan con la deformación de láminas metálicas.

La meta industrial del software Stampack es desarrollar un ambiente computarizado integrado, que incorpore el modelo matemático, técnicas de análisis de elementos finitos y simulación, que permitan a los fabricantes de los productos metálicos optimizar el número de operaciones, tiempo, costos, mejorando su producción y disminuyendo perdidas en materia prima y energía.

La Versión 5.5 de Stampack tiene una nueva estructura modular. El paquete está compuesto por una versión multi-etapa que puede ser ampliada con un módulo de hidroconformado (para tubos y chapas) y un módulo de empaquetamiento (packing) para latas, aerosoles, etc. En cada caso, la configuración puede ser complementada con un módulo de decoración, mientras que el módulo de empaquetamiento (packing) puede complementarse adicionalmente con un módulo de sellado.

En el caso de procesos de estampación simple también hay disponible una versión reducida del programa. La estructura presentada ofrece a los clientes una mayor flexibilidad que les permitirá adaptar el presupuesto en función de sus necesidades.

No obstante, a medida que las herramientas informáticas de simulación van haciéndose más sofisticadas no hay personal capacitado para explotar las ventajas de la misma.

#### **3.3.1 COMPONENTES DEL PROGRAMA (SOFTWARE) STAMPACK<sup>34</sup> .**

Stampack abarca 2 componentes de software que alternadamente contienen varios módulos.

3.5.1.1 **STAMPACK – UN SOLO PASO (ONE STEP):** Este componente se lo utiliza para una evaluación rápida del proceso de deformación de una pieza. Para visualizar los resultados debe terminar de realizar el proceso, no se pueden realizar modificaciones o correcciones del mismo

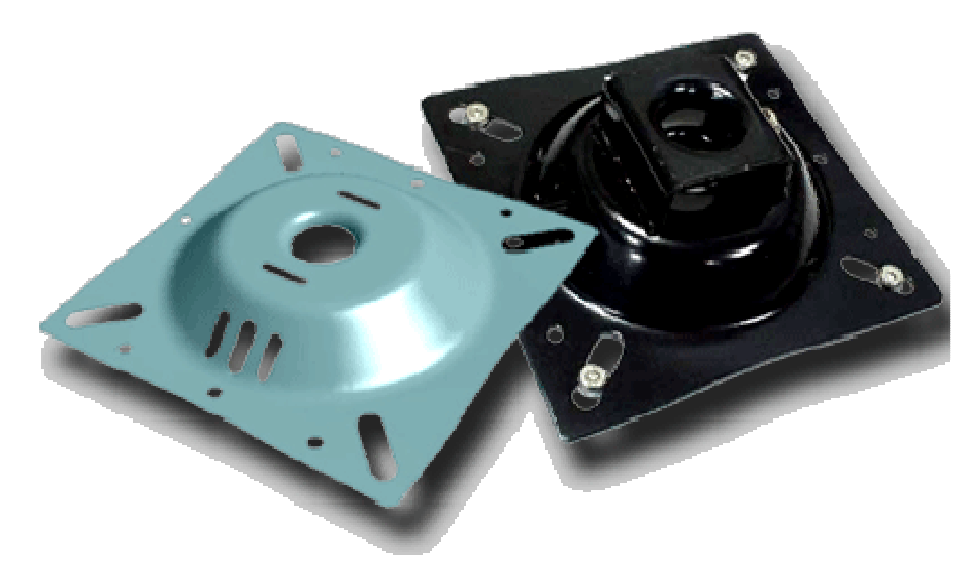

Figura 3.1 Chapas metálicas embutidas con agujeros simulación con el programa Stampack.

**3.3.1.2 STAMPACK – INCREMENTAL (PASO A PASO)**: Se utiliza en la ingeniería del diseño para detallar paso a paso el proceso de un producto. La predicción de la forma final del producto incluye los efectos y la utilización de las herramientas guías, que permiten visualizar con anticipación posibles defectos cómo: ruptura, arrugas, incluso antes de que se hayan concluido los diseños.

 $\overline{a}$ 34 Fuente: STAMPACK, Sheet stamping V5.5, Quantech, Barcelona, 2003.

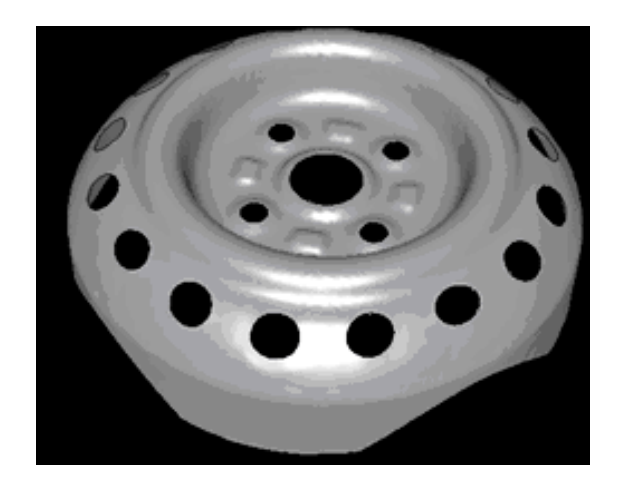

Figura 3.2 Simulación de un aro de automóvil.

#### *3.3.1.2.1 Hidroconformado.*

La demanda de componentes más precisos, ligeros y con mejores prestaciones mecánicas ha motivado el desarrollo en los últimos años de las técnicas de hidroconformado. Entre sus ventajas destacan la alta repetibilidad, buena tolerancia o un mejor acabado, pero su principal ventaja es la reducción de ensamblajes y soldaduras en piezas complejas. No obstante, uno de los principales problemas es la dificultad en la preparación del proceso, el cual en el hidroconformado de tubos requiere combinar adecuadamente la presión del fluido con la alimentación axial.

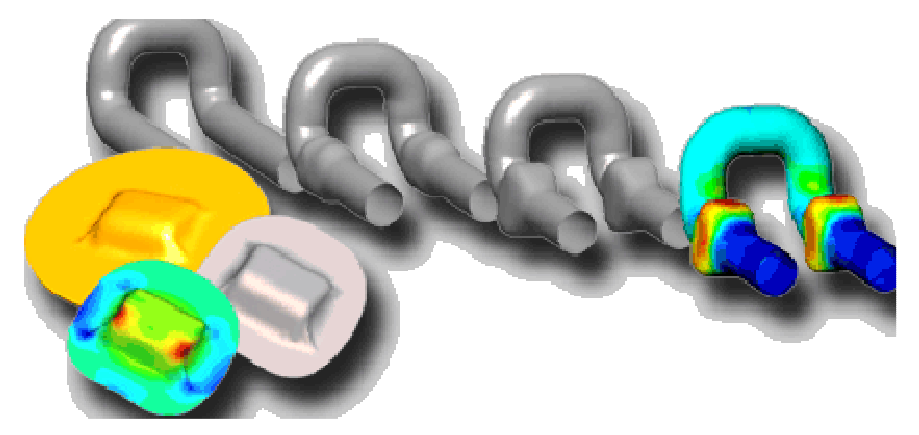

Figura 3.3 Hidroconformado de tubos

### *3.3.1.2.2 Conformado en ajuste (Strech Forming)*

Este módulo incluye la capacidad de definir procesos agregando los efectos de movimientos.

#### *3.3.1.2.3 Empaquetado.*

Este módulo incluye la capacidad de definir procesos referentes a la fabricación de latas o envases para alimentos, bebidas, aerosoles, etc.

Una característica innovadora y confidencial que presenta este módulo es el Módulo de Decoración, con el cual se puede decorar los envases, calcula la imagen que se imprimirá, en la chapa en su forma inicial, luego se observa impresa dicha imagen en la chapa embutida (forma final).

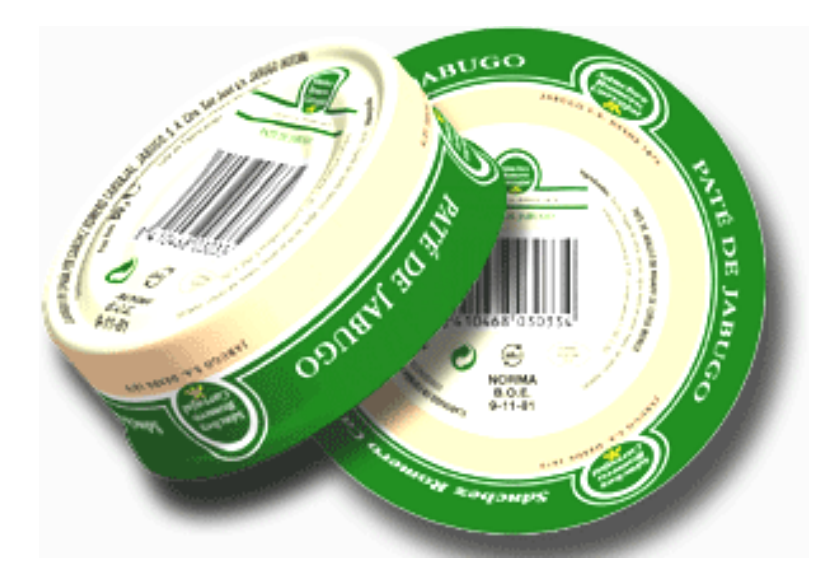

Figura 3.4 Presentación de la simulación de un ejemplo del Módulo de Decoración.

#### **3.4 HERRAMIENTAS DEL SOFTWARE STAMPACK.**

El objetivo de esta guía es dar a conocer una visión global de la metodología, del funcionamiento y actuación del programa Stampack para realizar las diferentes simulaciones.

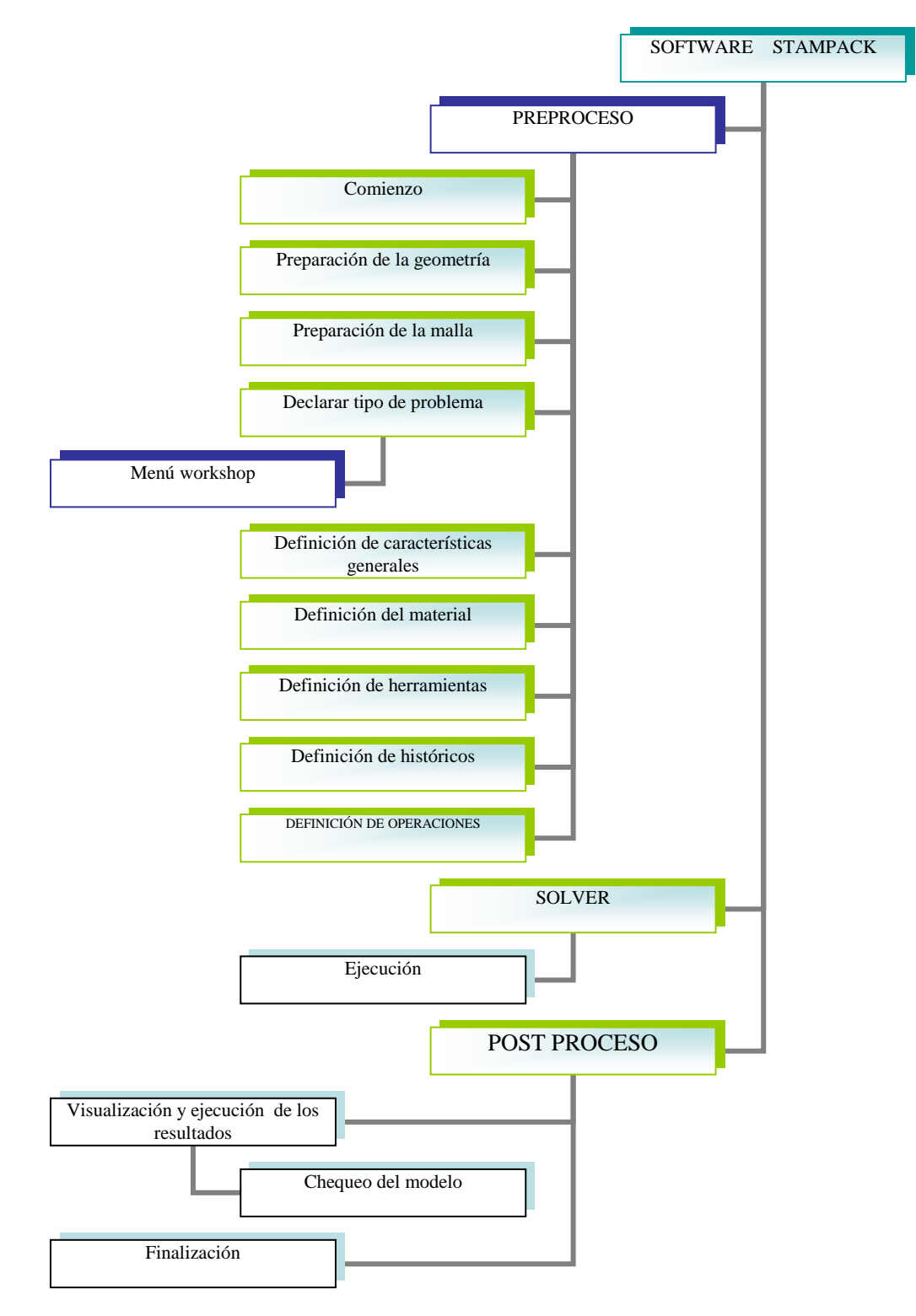

3.1 Organigrama de la metodología del Software Stampack

Antes de realizar una simulación, es necesario plantearse y evaluar los objetivos de la misma, teniendo en cuenta la calidad, la cantidad de información y los recursos que se dispone. Se trata de orientar y adaptar el programa Stampack como una herramienta de trabajo.

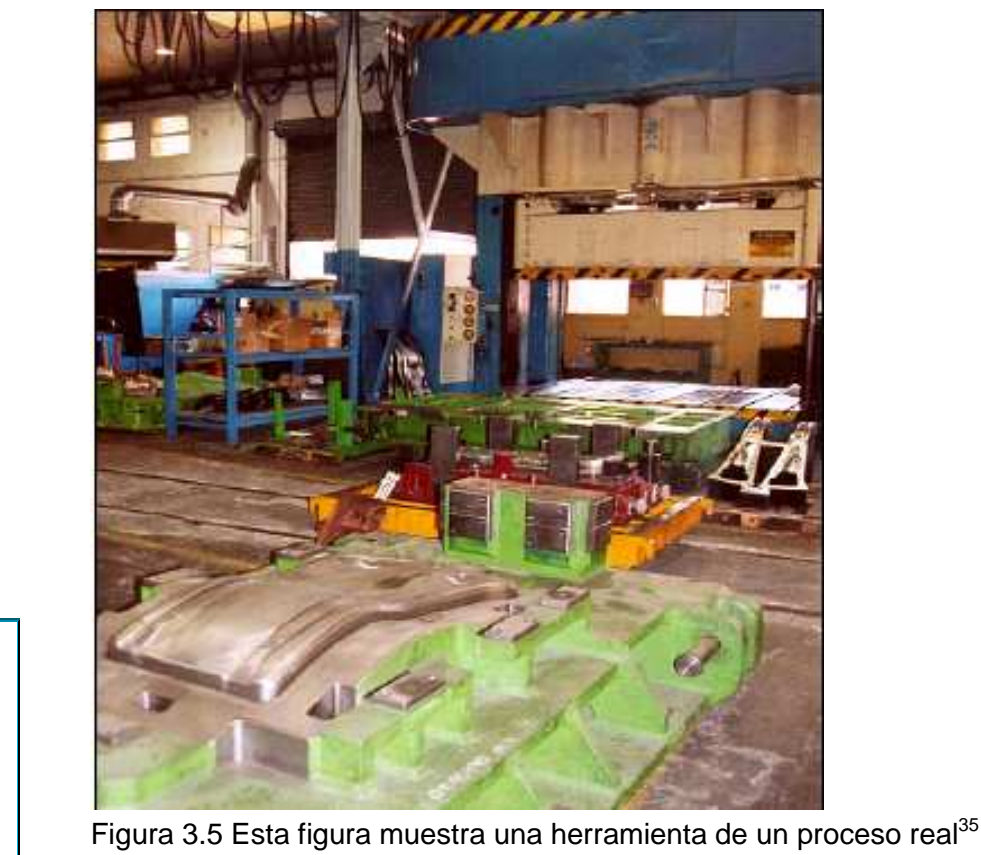

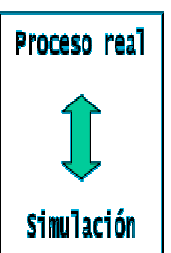

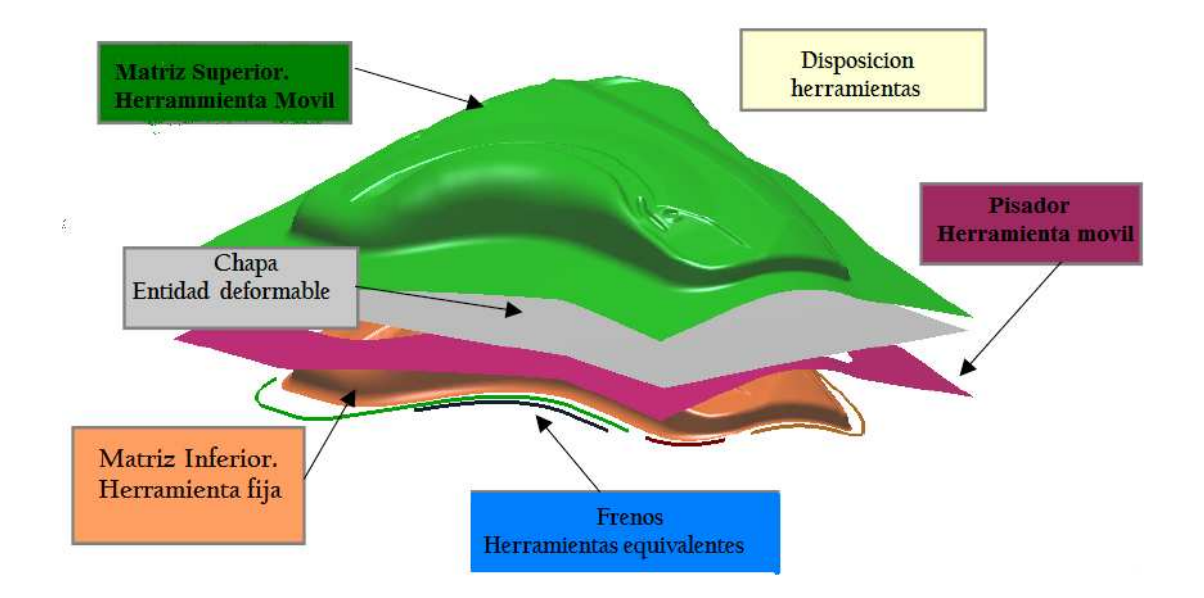

Figura 3.6 Modelo geométrico de herramientas para realizar la simulación con el programa Stampack<sup>36</sup>.

<sup>35:</sup> FUENTE: STAMPING, Basic Concept, Quantech, Barcelona, 2003.

<sup>36:</sup> FUENTE: STAMPING, Basic Concept, Quantech, Barcelona, 2003.

### **3.5 ESTUDIO DEL MÓDULO DE DECORACIÓN.**

El Módulo de Decoración del Software Stampack, completa las funcionalidades requeridas por la industria del envasado, calcula automáticamente la imagen previa a la embutición que debe ser aplicada sobre la superficie plana de la chapa, alternadamente se puede aplicar la etiqueta sobre la superficie plana de la chapa y determinar la forma final de la pieza.

En el sector industrial de envases para alimentos, una simulación numérica del proceso de embutición profunda de una chapa, permite a las empresas optimizar el desarrollo de nuevos productos y su proceso de fabricación. Se debe tener en cuenta que la decoración de los envases es extremadamente importante para la imagen de una marca.

Los sistemas de CAD o de diseño gráfico actualmente empleados en la decoración de envases no pueden tener en cuenta la deformación del material en el proceso de embutición. Esta deformación es especialmente relevante en el caso del aluminio debido a su alta anisotropía, causante de una variación de su comportamiento según la dirección de la chapa que motiva las denominadas orejas del material y genera distorsiones indeseables en la imagen al ser impresa.

Stampack presenta una metodología que considera el comportamiento del material y la deformación de la chapa durante la embutición.

Metalpack S.A. España es proveedor de envases de comida para muchas empresas, del que se tiene las mejores referencias con respecto al Módulo de Decoración. Una vez efectuada la simulación con Stampack en la etapa de embutición, se aplica la imagen deseada sobre la superficie final del envase. A partir de aquí, Stampack calcula automáticamente la imagen previa a la embutición que debe ser aplicada sobre la superficie plana de la chapa. Además, el uso de esta herramienta no implica tener nociones sobre Métodos de Elementos Finitos (MEF), ya que únicamente se hace necesario tener conocimiento del manejo de las herramientas del software Stampack.

A continuación se presenta una metodología de los pasos básicos a seguir para obtener la etiqueta que se aplica sobre una chapa antes de embutirla. Existen diferencias entre como tratar un caso 2D axilsimétrico y un caso 3D mas general.

Aspectos importantes.

- El usuario debe tener conocimiento del uso del menú Pre-proceso del Software Stampack.
- Antes de realizar la aplicación de la decoración se dispone ya de los resultados de la simulación del proceso de embutición.
- Una vez acabados los cálculos y antes de pasar al post-proceso, comprobar la activación del módulo.

El tamaño de las imágenes o de la decoración debe ser impuesto por las dimensiones de la chapa embutida (en este caso un envase de alimentos). Se debe tomar en cuenta las limitaciones para emparejar la calidad de la imagen a ser impresa.

#### **3.5.1 MÓDULO DE DECORACIÓN EN ENVAES DE ALIMENTOS.**

La discretización es una de las más importantes etapas para el análisis de elementos finitos. La exactitud de la geometría, cargas, propiedades del material, condiciones de borde, y otras propiedades de proceso de embutición son absolutamente necesarias para una idealización numérica cercana a la realidad.

El análisis consiste en la simulación del proceso de embutición y la decoración en un envase de alimentos, esto pone de manifiesto la habilidad de Stampack para simular procesos donde la chapa es embutida e inmediatamente decorada, se puede realizar la simulación para visualizar los resultados obtenidos de la combinación de dos módulos.

#### **3.5.1.2 CREACIÓN DE GEOMETRÍA Y ENTRADA DE DATOS.**

En la entrada de datos se define la geometría de la chapa, las propiedades del material, características y condiciones de las herramientas.

A continuación se detalla la secuencia idónea de introducción de datos a la hora de crear un modelo de elementos finitos.

- Crear o importar geometría.
- Especificar material y propiedades de cada elemento que componen el modelo.
- Mallado de la geometría mediante elementos y nodos.
- Aplicar condiciones de contorno o restricciones de movimientos en los nodos según correspondan.

Después de introducir todos los datos anteriormente mencionados, se debe activar el Módulo de Decoración con el cual se va a decorar un envase de alimentos.

### **CAPITULO IV**

# **APLICACIÓN DEL SOFTWARE STAMPACK Y EL MÓDULO DE DECORACIÓN DE ENVASES PARA ALIMENTOS.**

### **4.1 DESCRIPCIÓN DEL PROBLEMA.**

En esta aplicación se desea obtener un envase decorado y embutido, el mismo que debe ser impreso sobre la chapa plana y tomar la forma deseada luego del proceso de deformación.

Para realizar la simulación, se propone un envase de alimentos, el mismo que se presenta en la figura 4.1.

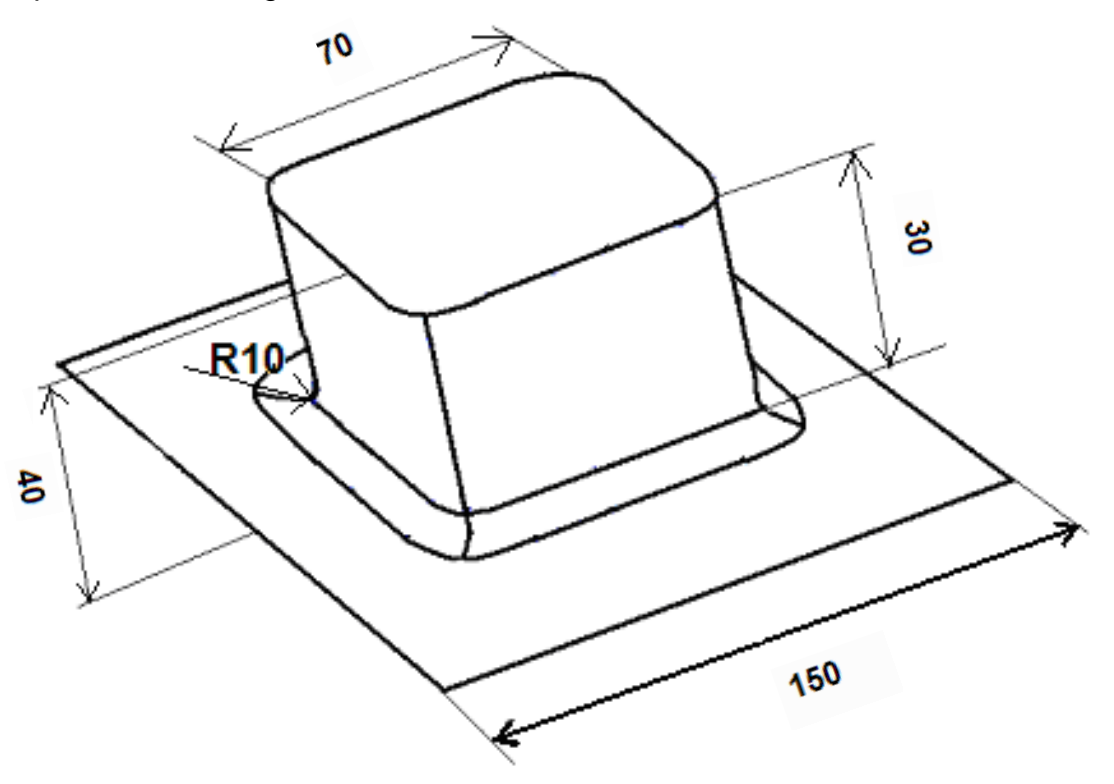

Figura 4.1 Envase a ser decorado

A partir del envase citado, se realiza la decoración con el logotipo de la Escuela Politécnica Nacional del Ecuador, Carrera de Ingeniería Mecánica, el mismo que se presenta en la figura 4.2

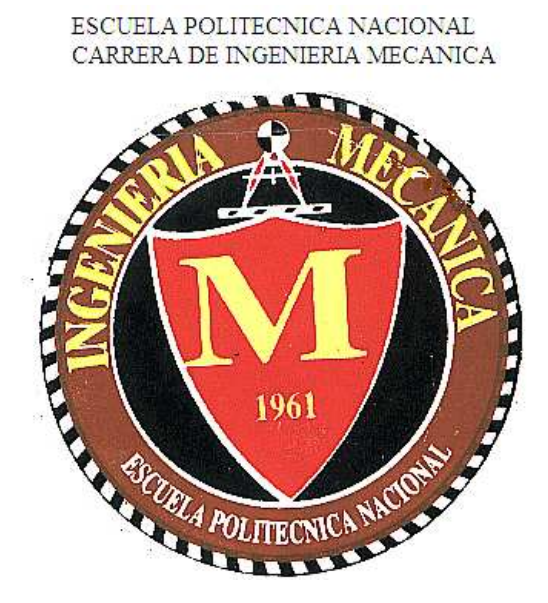

Figura 4.2 Logotipo que se utilizará para la Decoración.

El material de la chapa es acero blando HRHSLA75, esta referencia es tomada de la base de datos de materiales del Software Stampack, las características de este material son:

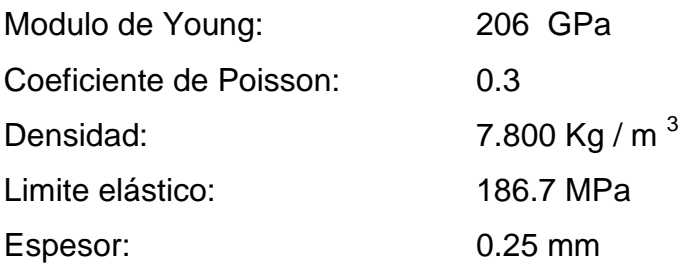

Las herramientas utilizadas para el proceso son: frenos, pisador, matriz, punzón. No es necesaria una descripción de su material ya que son considerados cuerpos no deformables.

La descripción del punzón, matriz, freno, pisador y de la chapa, se presentan a continuación en la figura 4.3. Para esta aplicación el punzón se desplaza una distancia de 40 mm con una velocidad constante de 1m/s, fijadas de acuerdo a las condiciones del problema.

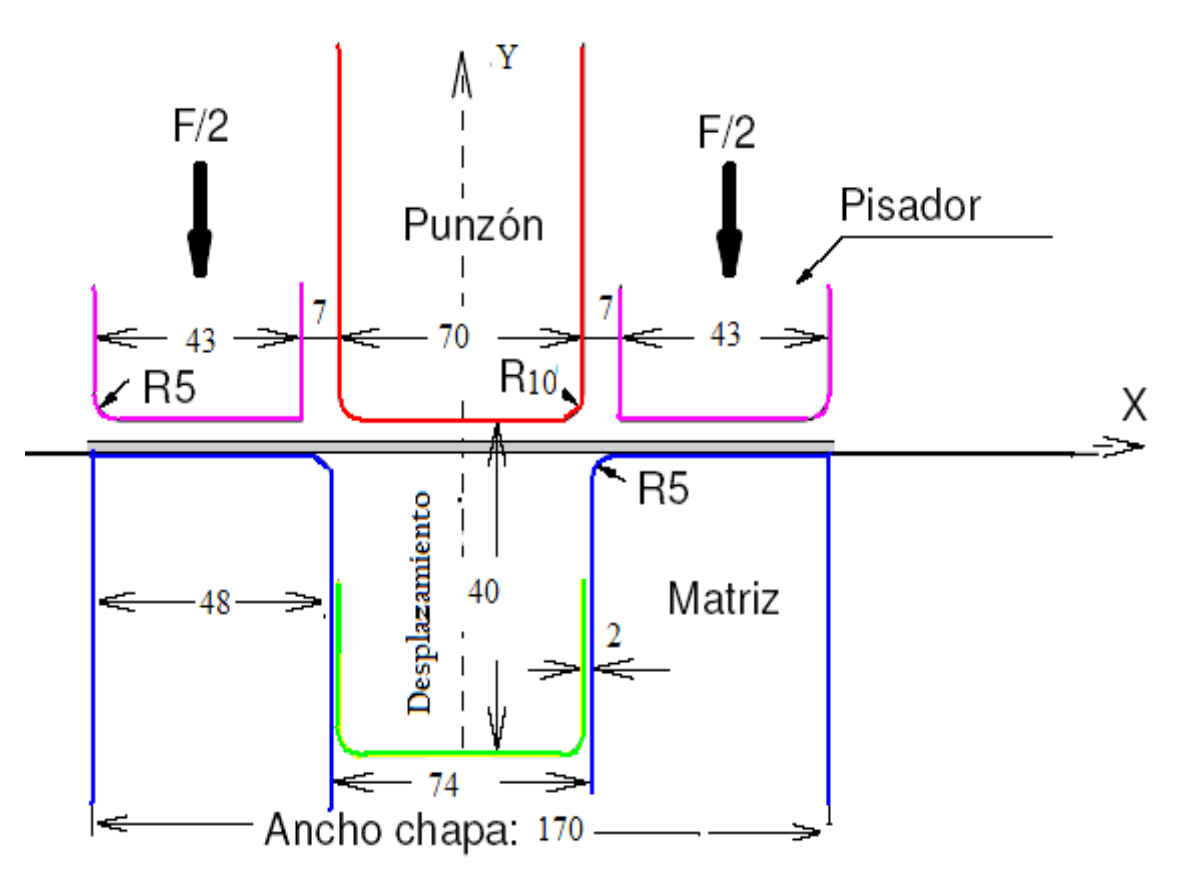

Figura 4.3 Geometría de la chapa y las herramientas $37$ .

Debido a la forma de la pieza, la simulación se realiza únicamente sobre un cuarto del envase aprovechando su simetría.

La chapa se discretiza usando elementos triangulares considerando la geometría final que adopta la misma. El punzón, la matriz y el pisador son discretizados como elementos rígidos ya que se ha considerado que no presentan deformación alguna durante el proceso de embutición. La discretización de las herramientas se presenta en la figura 4.4.

<sup>37</sup> Fuente: STAMPACK, Verificación, A. Makinouchi and R. H. Wagoner: Numisheet'93 Numerical Simulation of 3D: Isehara: Japón, 1993.

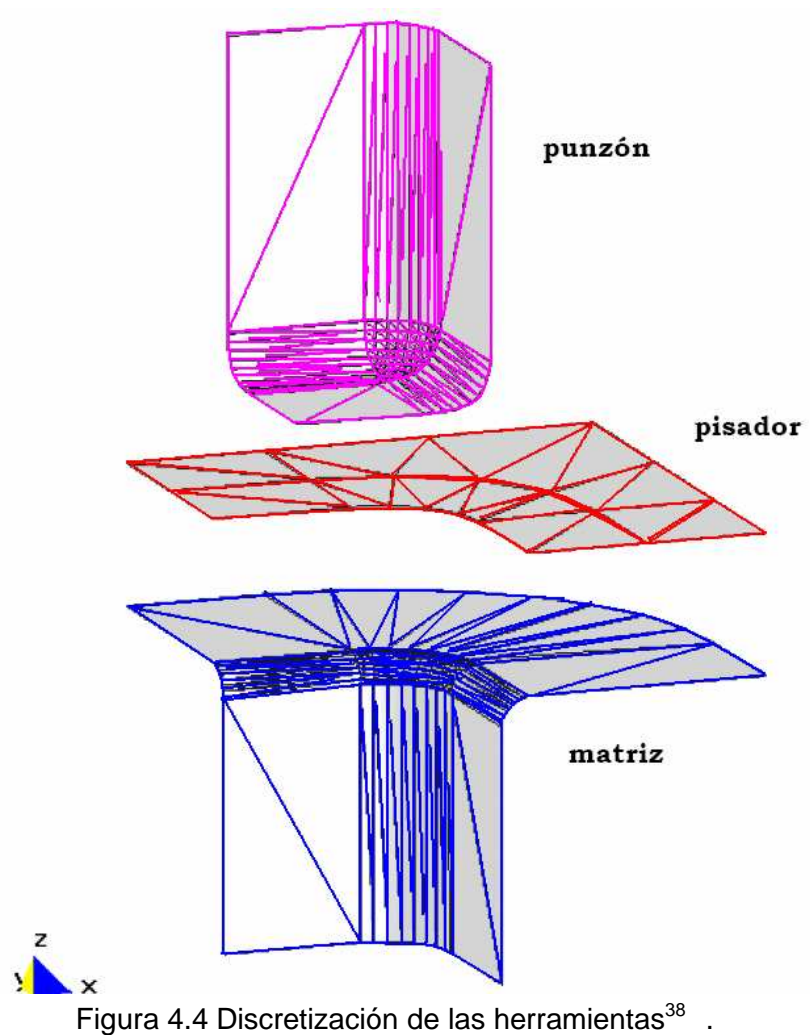

El punzón actúa sobre la chapa describiendo un movimiento vertical descendente, mientras que la matriz permanece inmóvil. El coeficiente de fricción entre las herramientas y la chapa es de 0.15. Sobre el pisador se ha aplicado una carga constante de 19600 N que actúa sobre la matriz. Para realizar la simulación en un cuarto del envase se aplica 4900 N.

### **4.2 SOLUCIÓN DEL PROBLEMA.**

 $\overline{a}$ 

Una vez definido el problema, se procede a buscar una simulación al mismo. A continuación se indica los pasos a seguir para visualizar los resultados de la decoración en envases para alimentos.

<sup>38</sup> Fuente: STAMPACK, Verificación, A. Makinouchi and R. H. Wagoner: Numisheet'93 Numerical Simulation of 3D: Isehara: Japón, 1993.

Una vez finalizado los cálculos (que realiza el programa automáticamente después de ingresar los datos) y antes de pasar al post proceso, se debe comprobar la activación del módulo de Decoración, en el menú Workshop>Problem characteristics, se selecciona la opción Process type> Decoration.

#### **4.2.1 PRE – PROCESAMIENTO<sup>39</sup> . 33**

#### **4.2.1.1 Creación de la geometría.**

Stampack nos presenta dos alternativas para definir la geometría que se va a utilizar en esta aplicación, se puede importar desde otros programas compatibles con las siguientes extensiones ".iges", ".dxf", " gid", etc., o se la puede crear en el mismo entorno del programa.

Es recomendable definir la geometría en Stampack, y no importarla desde otros programas ya que pueden presentarse discontinuidades en la geometría y luego problemas para realizar la simulación. Al ingresar al software Stampack, el usuario puede dibujar la geometría utilizando las herramientas disponibles en el programa. Las partes que conforman la geometría para esta aplicación son: chapa, freno, matriz, pisador y punzón.

Para comenzar a dibujar se debe crear una capa (layer) para cada herramienta, por ejemplo, para dibujar la chapa se debe crear la capa (layer) "chapa", desde el menú "Utilities". Una vez creado el layer se comienza a dibujar la geometría de la chapa, con la barra de herramientas que se presentan en el entorno de Stampack. A continuación se debe crear una superficie a partir de la geometría de la misma con la opción Utilities>create>NURB Surface>By line points, la cual se guardará en un archivo con el nombre de "chapa" y tendrá una extensión "gid".

Para crear las herramientas (punzón, pisador, frenos, matriz, etc.) se procederá de la misma forma anteriormente descrita para la chapa.

<sup>39</sup> Fuente: STAMPACK, Guía de Simulación Z 5.5.5: Quantech: Barcelona 2003.

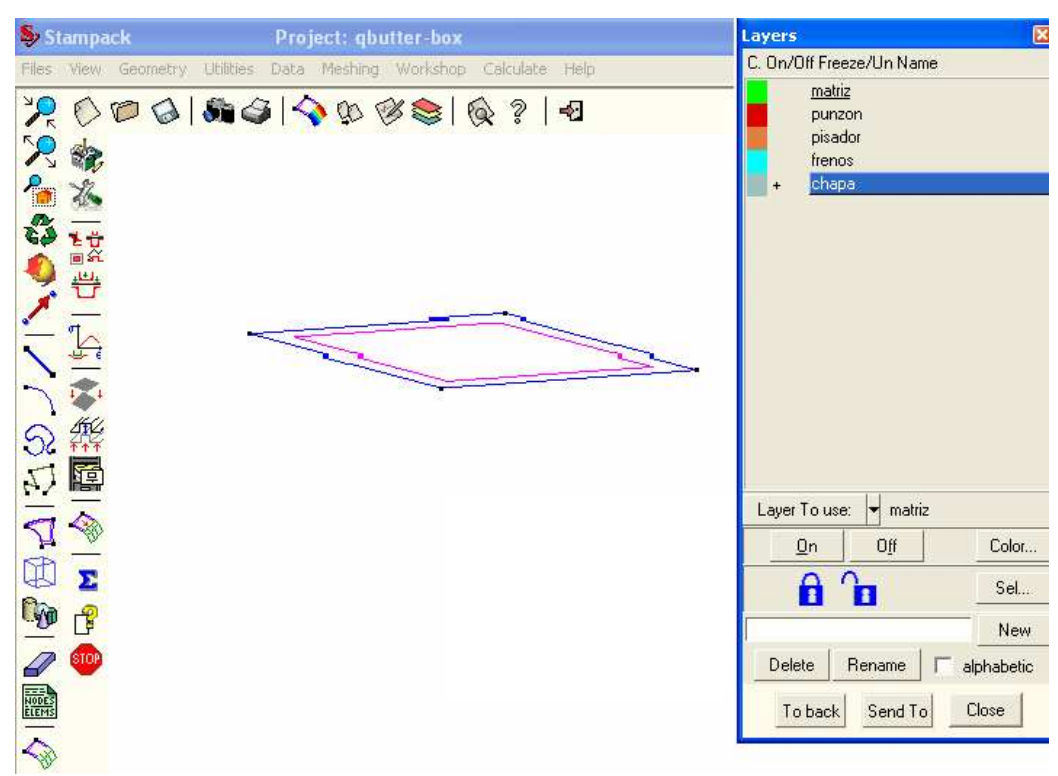

Figura 4.5 Nuevo Capa (layer) "Chapa"

En la figura 4.6 se presenta la geometría del pisador, con su respectiva superficie, dentro un layer llamado "pisador".

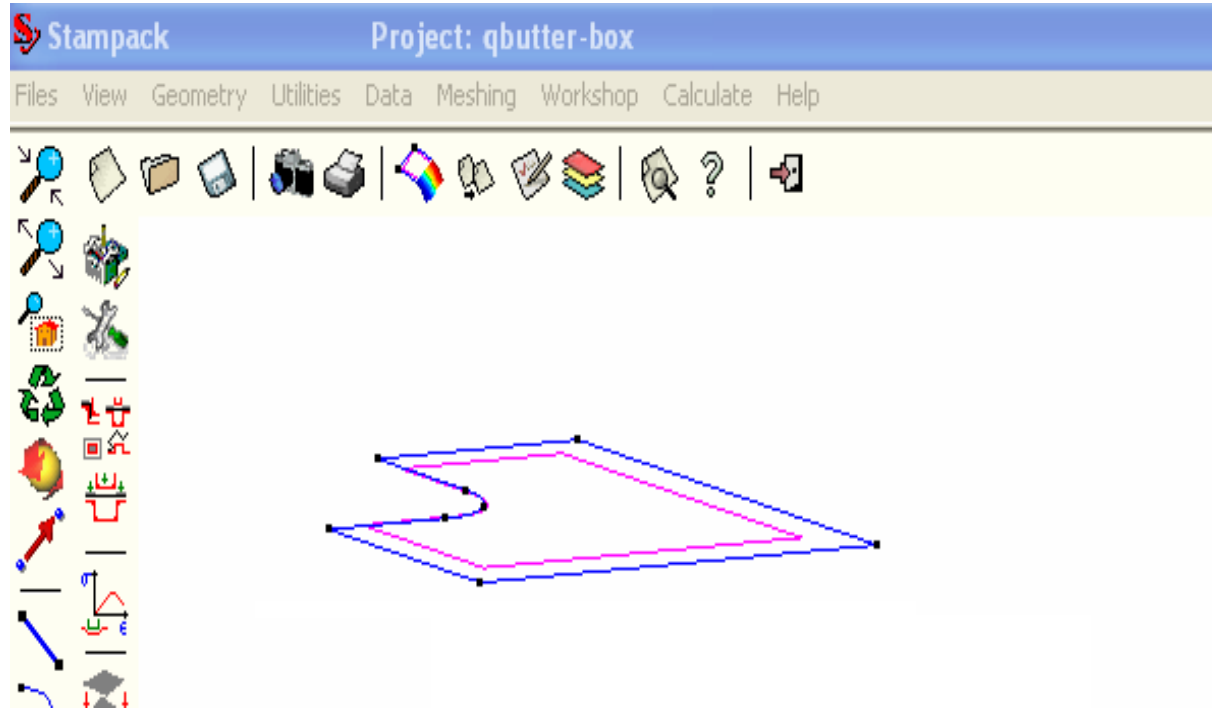

Figura 4.6 Geometría del Pisador.
En la figura 4.7 se presenta la capa (layer) "freno", con su respectiva geometría.

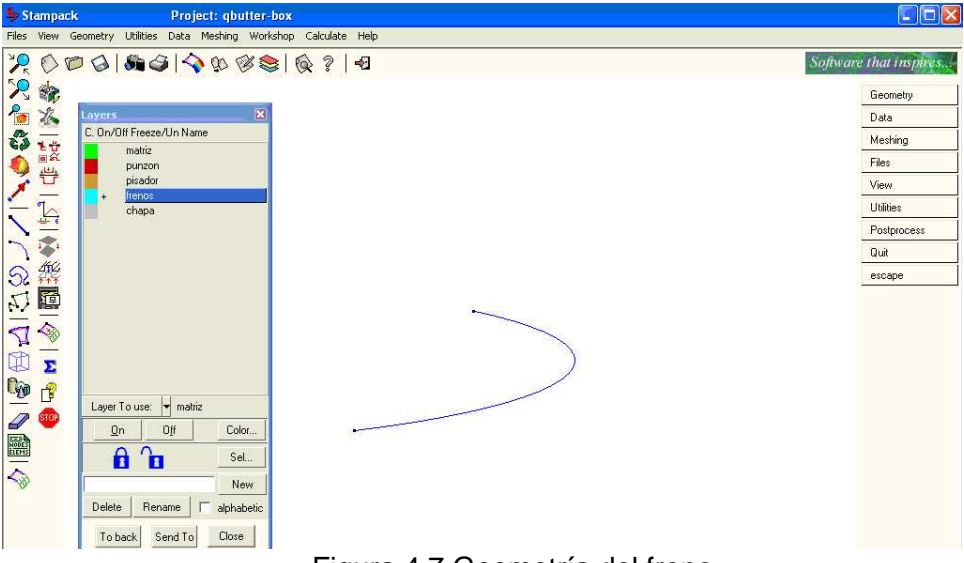

Figura 4.7 Geometría del freno.

Para crear la geometría del punzón se debe tomar en cuenta las formas curvas, para este caso se utiliza el comando "Utilities>create>Arc>By tangets", esta opción solicita se ingrese el valor del radio de curvatura, que para esta aplicación es de 10mm.

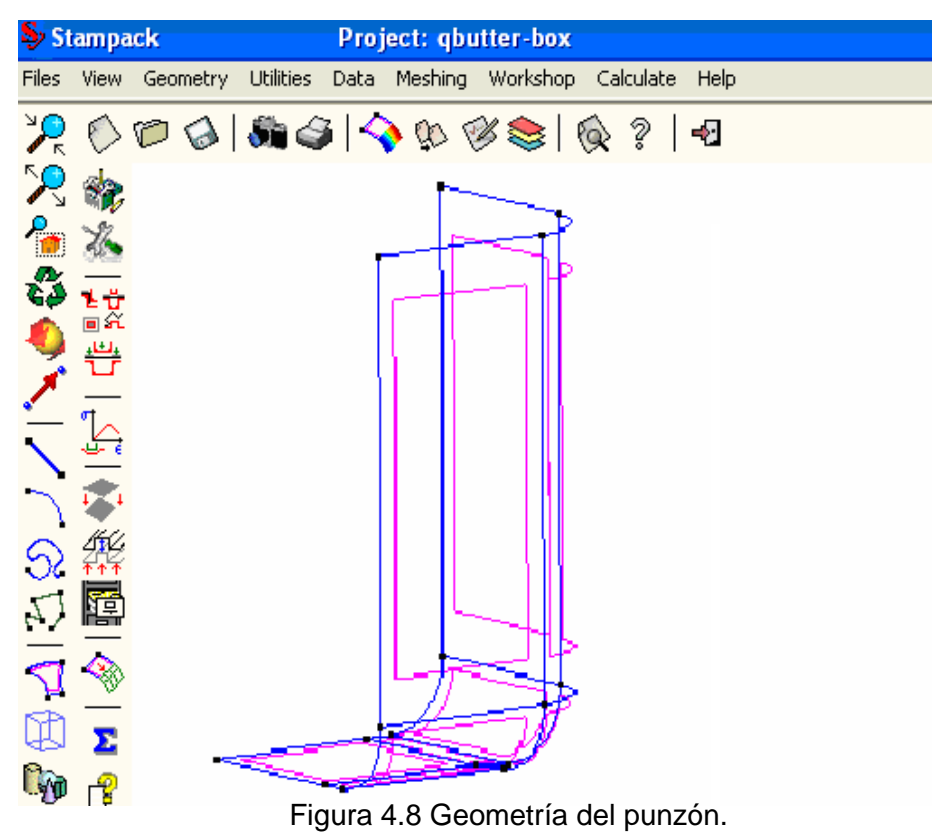

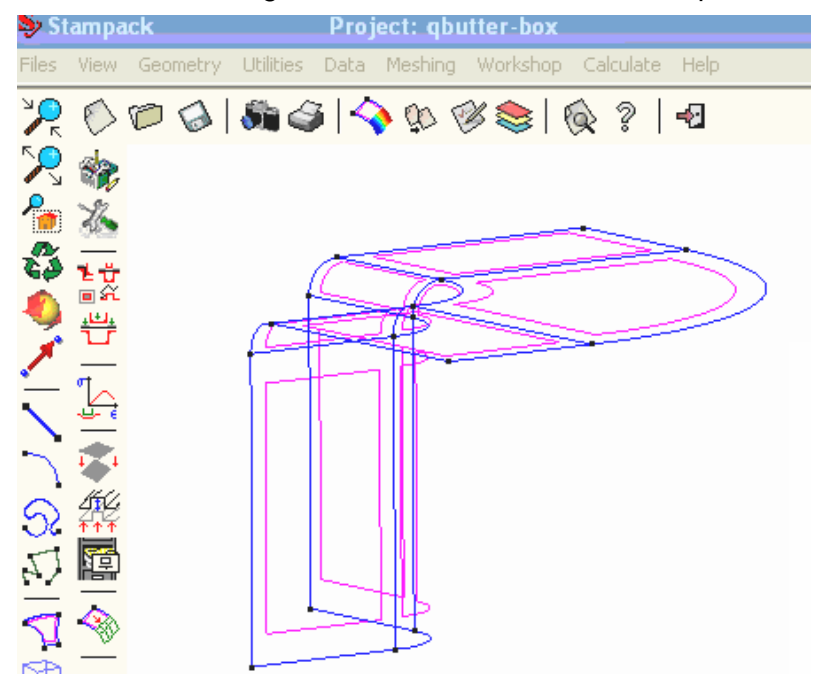

En la figura 4.9 se observa la geometría de la matriz con su respectiva superficie.

Figura 4.9 Geometría de la matriz.

En la figura 4.10 se presentan las geometrías de las herramientas necesarias para el proceso de embutición y la chapa.

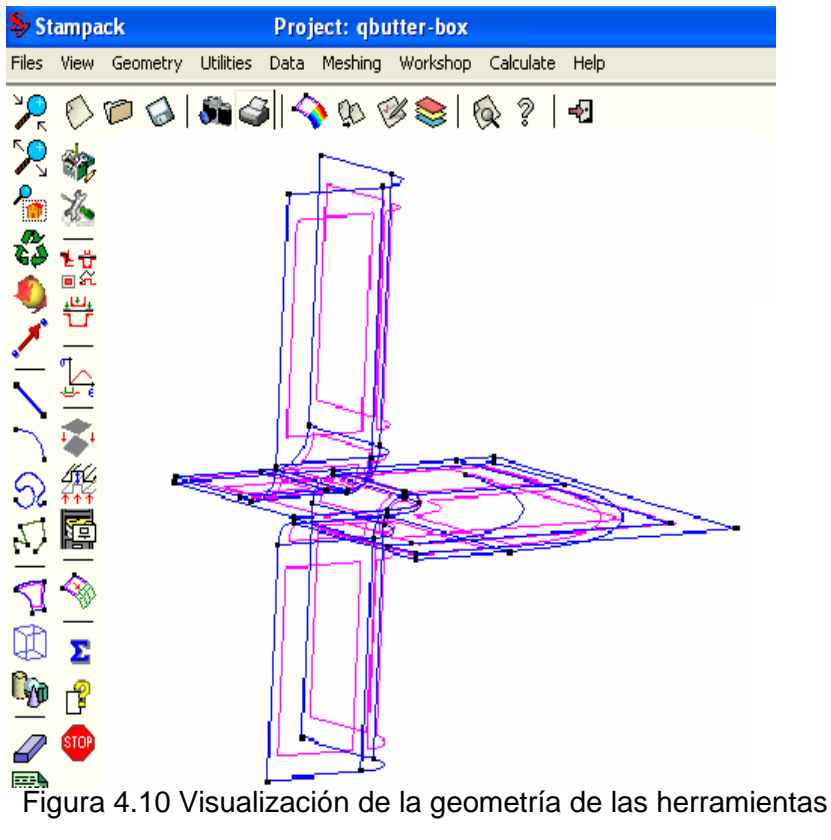

### **4.2.1.2 Generación de las diferentes mallas<sup>40</sup> . 34**

Se debe asignar y generar un tipo de mallado propio para cada elemento que interviene en el proceso de embutición, a fin de obtener los mejores resultados posibles.

La discretización de la matriz se lo realiza como un mallado estructurado, esto se aplica para superficies de cuatro lados. Con la opción Meshing >Structured >Surface se puede seleccionar las superficies que se desea mallar en la pantalla. A continuación se debe asignar el número de elementos a disponer sobre cada lado de la superficie escogida, este depende del criterio del usuario. Al terminar con la selección, se debe especificar el tipo de elemento que se utiliza, desde el menú Meshing > Element type > triangle. En la figura 4.11 se puede observar los resultados obtenidos.

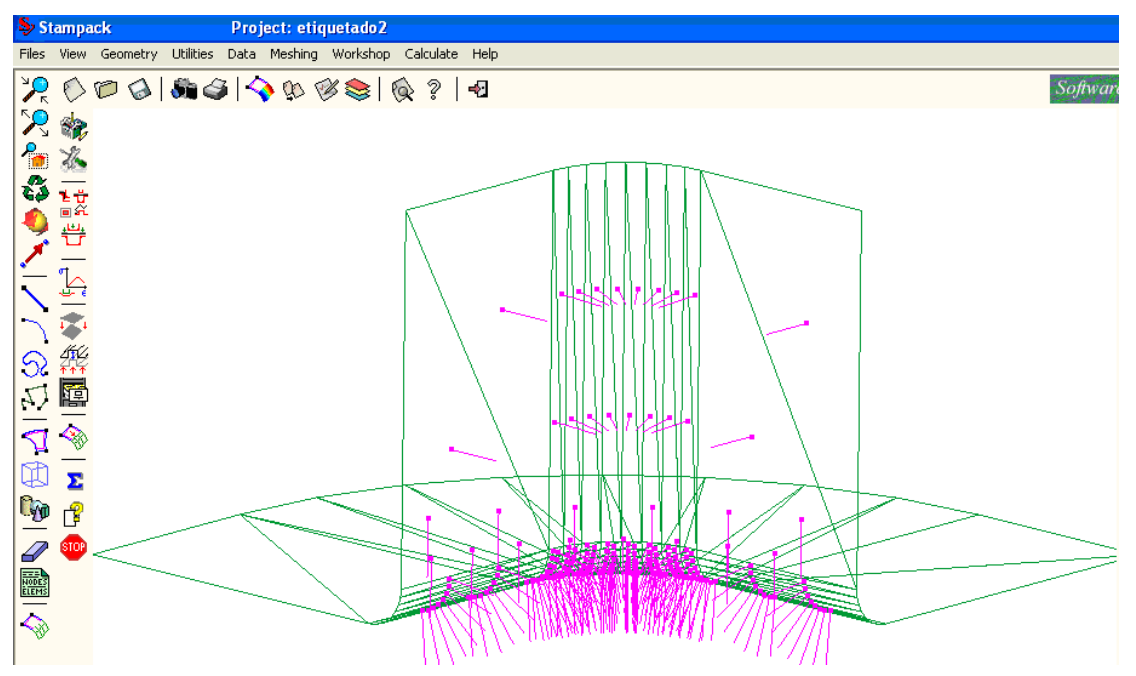

Figura 4.11 Malla generada en la matriz

En algunos casos es difícil generar la malla estructurada por el tipo de superficie que interviene en la geometría de la herramienta, en este caso se recomienda utilizar el mallado automático.

En la figura 4.12 se presenta el mallado del conjunto de las herramientas y la chapa.

 $\overline{a}$ 

 $^{40}$  Fuente: STAMPACK, Guía de Simulación Z 5.5.5: Quantech: Barcelona 2003.

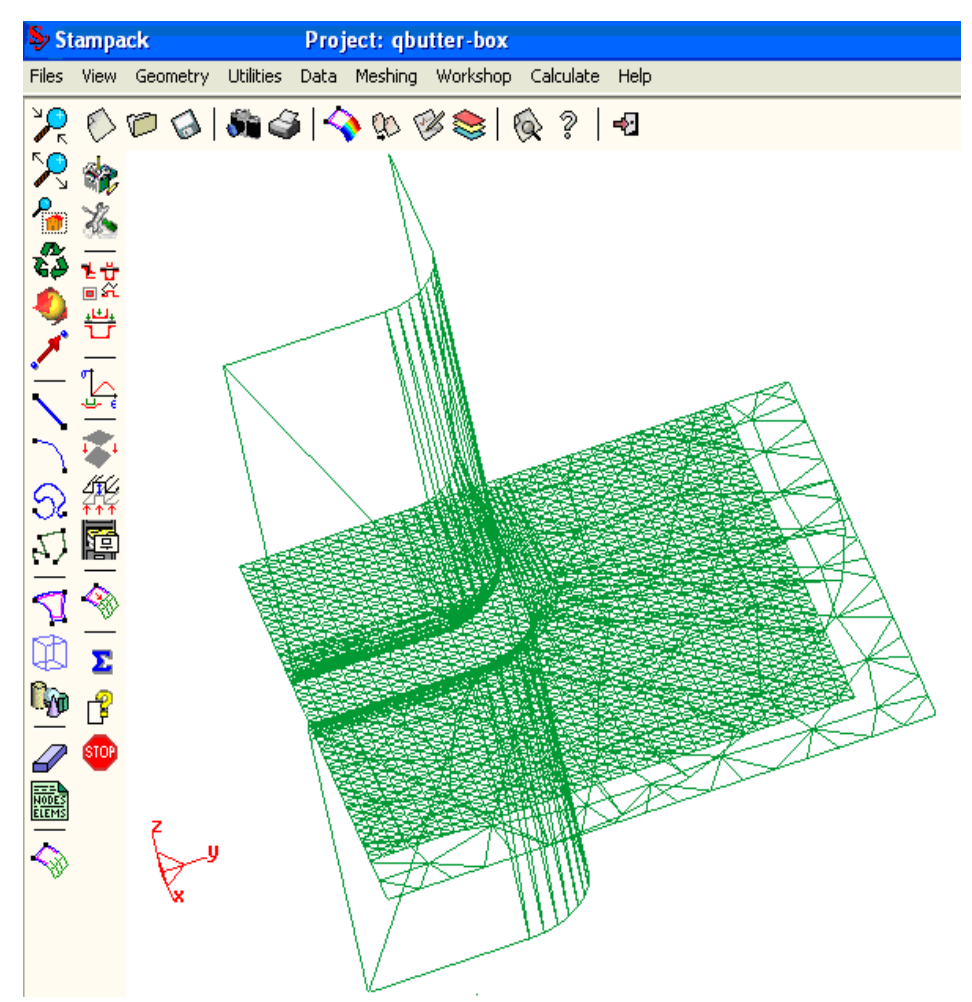

Figura 4.12.Visualización del mallado de las herramientas y la chapa.

Después de generar el mallado, es importante asegurarse que la geometría presente una correcta orientación de las normales. Para visualizarlas en la pantalla se utiliza la opción Utilities> Draw Normals> Surface y a continuación se selecciona la superficie que se necesite analizar.

Si las normales están orientadas hacia la chapa se encuentran en la posición correcta, en caso contrario, con la opción Mouse clic derecho, se selecciona Contextual>Swap all, para orientarlas correctamente. Este procedimiento se lo debe repetir para el resto de las herramientas que intervienen el proceso de embutición.

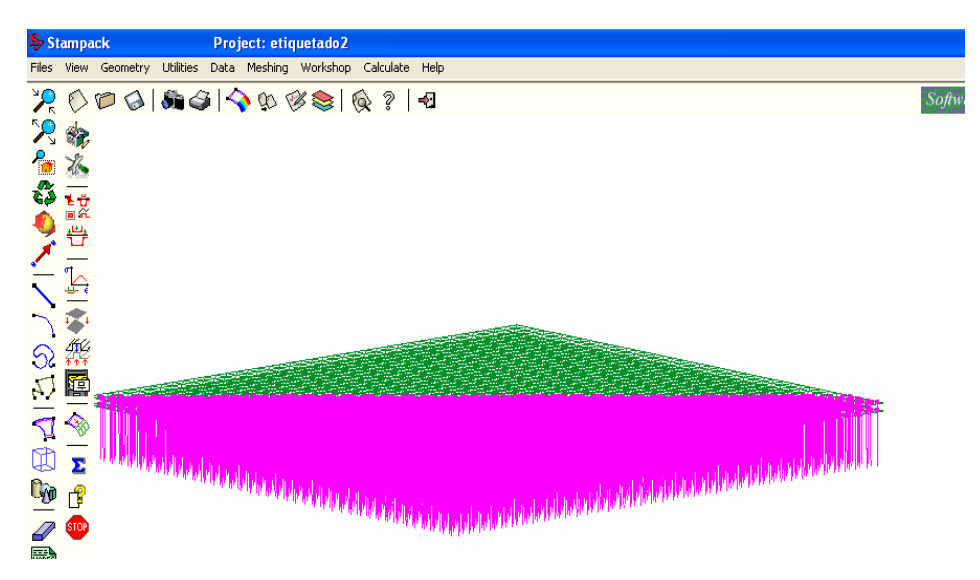

Figura 4.13: Orientación de las normales en la chapa.

A continuación es necesario declarar el tipo de problema con la opción Data>Problem Type> Stampack 55. Como resultado de esta opción se activa el menú Workshop, en este menú se despliega una ventana en el cual se debe seleccionar el tipo de proceso a realizar. Para esta aplicación se debe seleccionar el proceso de Embutido y el Módulo de Decoración (Decoration).

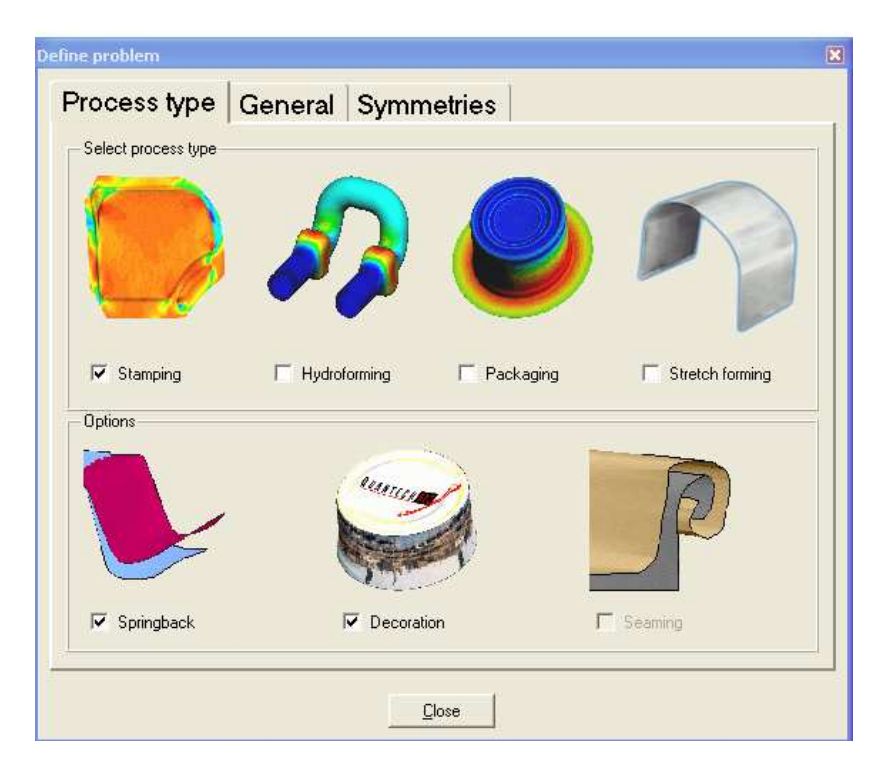

Figura 4.14: Opción "Process type"

## **4.2.1.3 Caracterización de las herramientas<sup>41</sup> . 35**

La opción "Tools" permite definir y caracterizar todas las herramientas y chapa del proceso.

Primero se caracteriza la chapa, en el menú "Define Tools" se selecciona la opción "añadir chapa" y se observa una ventana de diálogo "Define blank zone" en el cual se activa la capa (layer) que contiene la chapa y se asigna sus propiedades. A continuación se tiene en el menú "Define Sheet properties", en donde se especifica el espesor de la chapa, para esta aplicación es de 0.25 mm, y se escoge el material en la base de datos del programa.

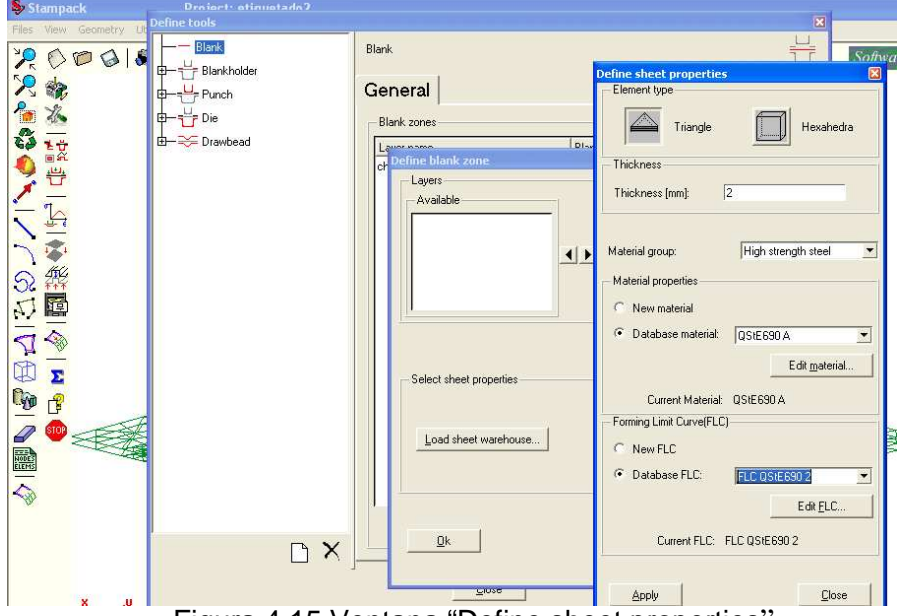

Figura 4.15 Ventana "Define sheet properties"

A continuación se aplican las características de la chapa (espesor, material y curva FLC), se da el nombre de referencia "chapa", estas propiedades quedan disponibles para esta aplicación.

Es necesario especificar las características de las herramientas, para lo cual se activa la opción "Add a new tool, en el menú se encuentran disponibles las diferentes herramientas que el programa puede utilizar.

 $\overline{a}$ 

<sup>41</sup> Fuente: STAMPACK, Guía de Simulación Z 5.5.5: Quantech: Barcelona 2003.

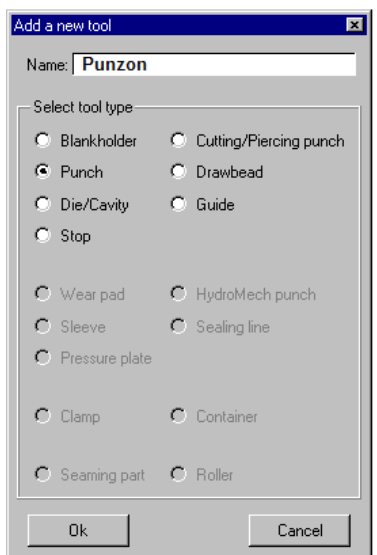

Figura 4.16: Ventana "Add a new tool"

En la opción "Select tool type" se selecciona la herramienta "punch" y se le da el nombre de punzón. Al seleccionar el menú de las herramientas se podrá observar que se encuentra la nueva herramienta, con esto se procede a definir las operaciones, se le asigna la carrera del punzón en la opción "Stroke" que para esta aplicación es de 40mm y la dirección se le asigna mediante cosenos directores, en este caso el punzón tiene un solo movimiento vertical descendente, en la opción "cos z" se da el valor de 1.

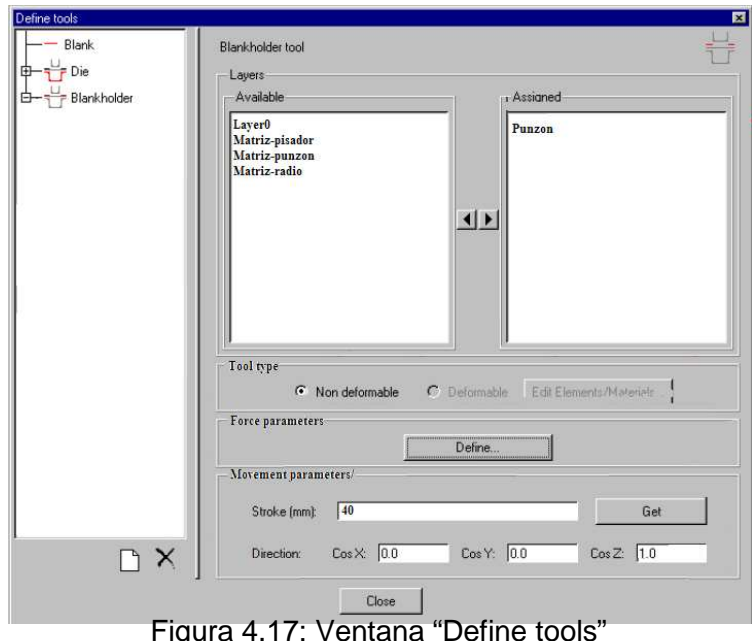

Figura 4.17: Ventana "Define tools"

## **4.2.1.4 Detalle del historial de variación<sup>42</sup> . 36**

Con el menú "Workshop>Detailed history outputs" aparecerá una ventana con las variables cuyo historial de variación puede mostrar el programa. Luego se observa una ventana en donde se puede seleccionar los parámetros que se requieran como desplazamientos, velocidades, variación de espesores, aceleraciones, etc. Para finalizar se debe seleccionar la superficie o los nodos donde se necesita la información.

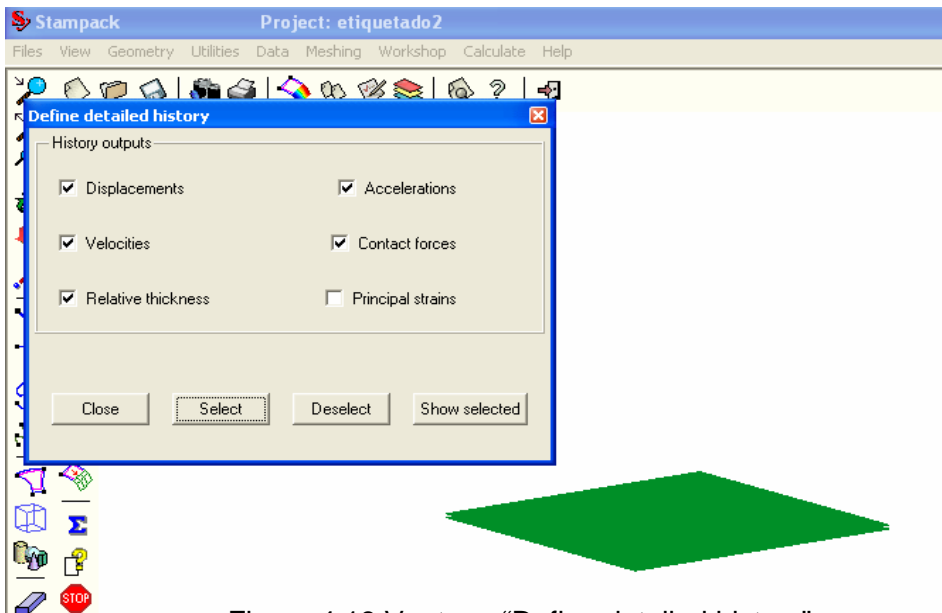

Figura 4.18 Ventana "Define detailed history"

Con la opción "Add new operation", se determina la operación a realizar. Para esta aplicación se escoge "Mechforming", es la que se refiere al proceso de embutición, y se activa el menú que caracteriza a la misma.

Una vez seleccionada las herramientas que intervienen en el proceso, en el menú "Tools", se debe caracterizar las etapas, para esta aplicación se presentan tres etapas: Gravity (gravedad), Holding (pisador) y Forming (conformado). Se omite la gravedad, por el efecto insignificante del peso de la chapa. Por defecto esta opción esta desactivada.

 $\overline{a}$ 42 Fuente: STAMPACK, Guía de Simulación Z 5.5.5: Quantech: Barcelona 2003.

En la siguiente etapa que es Holding, si existe un pisador, se debe activar la opción "closed" ya que el pisador no tiene que efectuar ninguna carrera de desplazamiento, por lo que únicamente se especifica su fuerza.

En la etapa Forming se especifica la velocidad del punzón del proceso de embutición y la carrera del punzón.

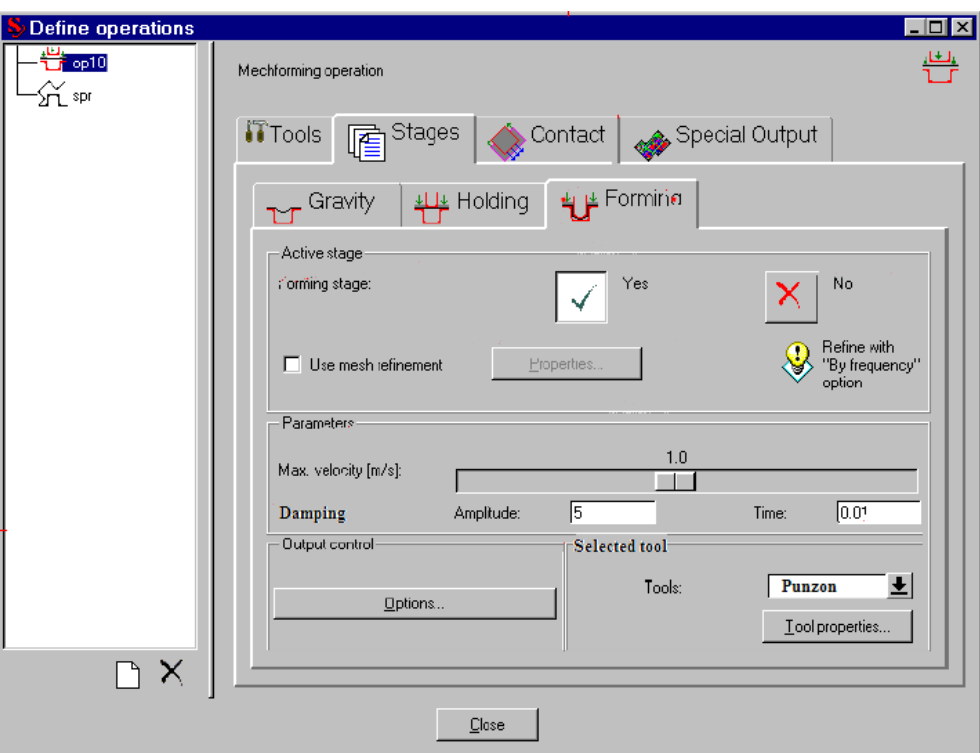

Figura 4.19: Ventana de "Define operations"

Cuando se realiza simulaciones más complejas o se necesita aplicar el contacto con la chapa por separado en las dos caras (por defecto es en el plano medio), Stampack presenta la posibilidad de que el usuario pueda manipular las condiciones con la opción "Contact"

El coeficiente de fricción por defecto es de 0.1, el usuario puede modificar este valor según las condiciones del problema.

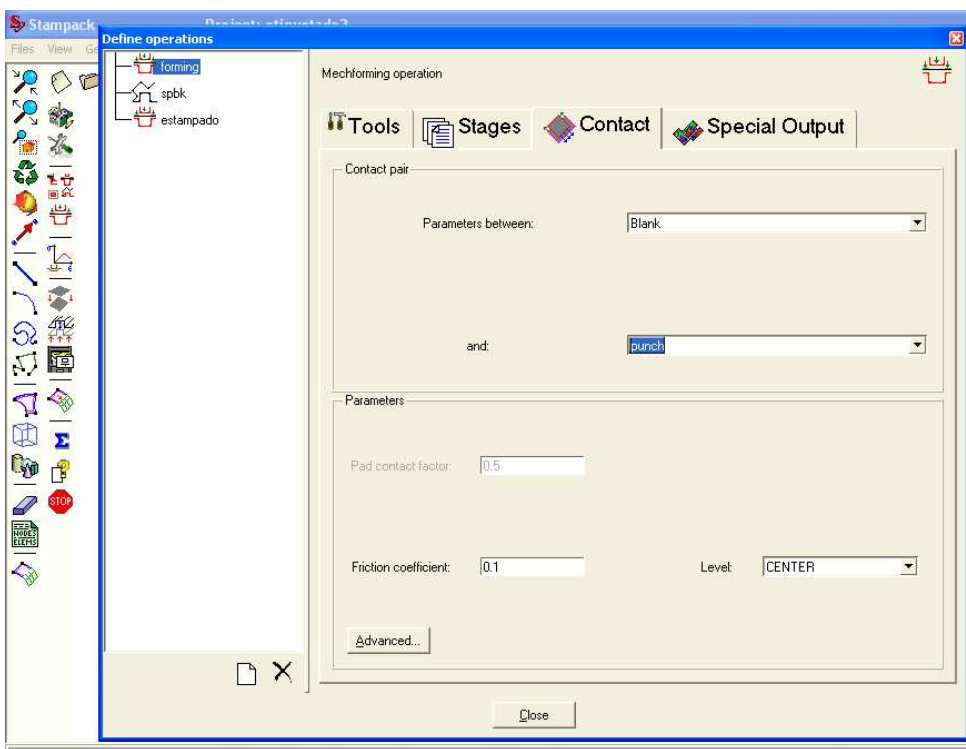

Figura 4.20 Ventana de "Contact"

Todos los procedimientos realizados como la creación de la geometría, generación de mallas, orientación de normales, caracterización de las herramientas, se lo debe realizar para todas las herramientas necesarias para el proceso de embutición.

## **4.2.1.5 C**á**lculo<sup>43</sup> . 37**

 $\overline{a}$ 

Después de caracterizar al problema, se puede empezar el cálculo, para esta aplicación se tiene dos etapas, el pisado (holding) y el conformado (forming).

Con la opción "calculate" tenemos una ventana con varias opciones, se activa la opción "acurate mode" para obtener resultados con exactitud.

<sup>43</sup> Fuente: STAMPACK, Guía de Simulación Z 5.5.5: Quantech: Barcelona 2003.

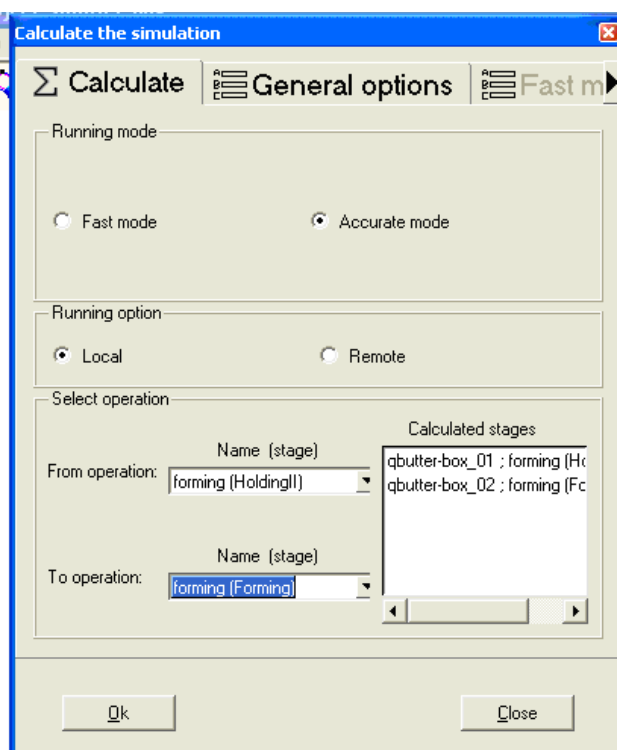

Figura 4.21: Ventana "Calculate"

Durante esta etapa se puede observar una ventana en la que informa los procesos y el tiempo analizados.

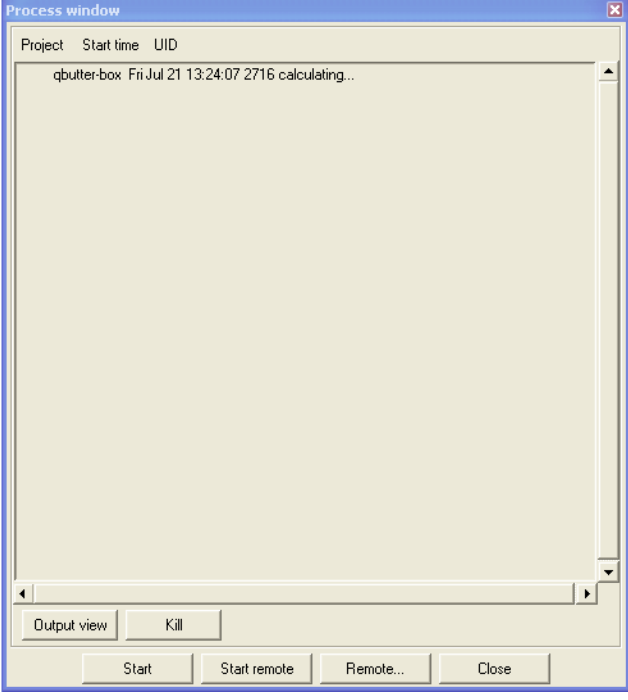

Figura 4.22: Ventana "Process window"

### **4.3 POST- PROCESO PARA EL MODULO DE DECORACIÓN.**

Para visualizar los resultados se debe cargar una etapa de cálculo, esto se lo puede realizar con la opción "Workshop >"Load results", para esta aplicación necesitamos "Forming".

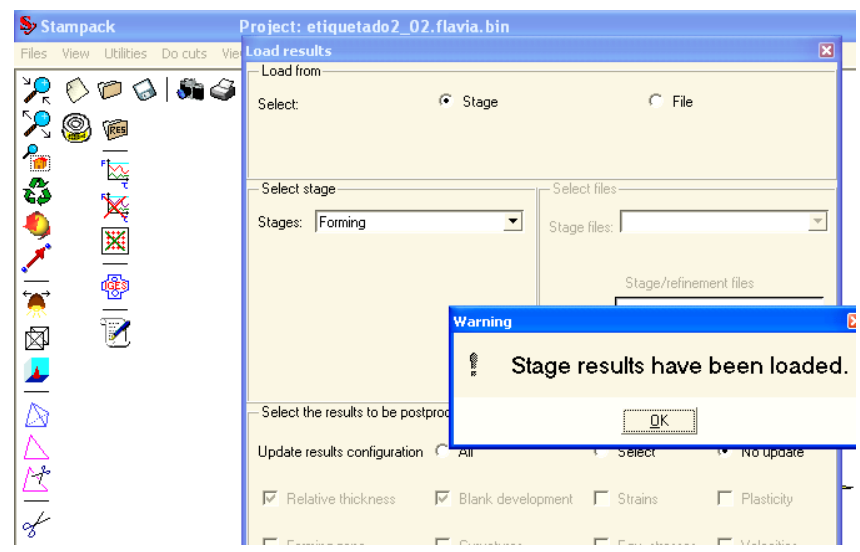

Figura 4.23: Ventana "Load results"

Una vez cargados los resultados, los mismos se pueden visualizar a través de diferentes menús en el post proceso. Con la opción "Workshop>View Standard results>final shape", se puede observar la pieza deformada, producto de la embutición.

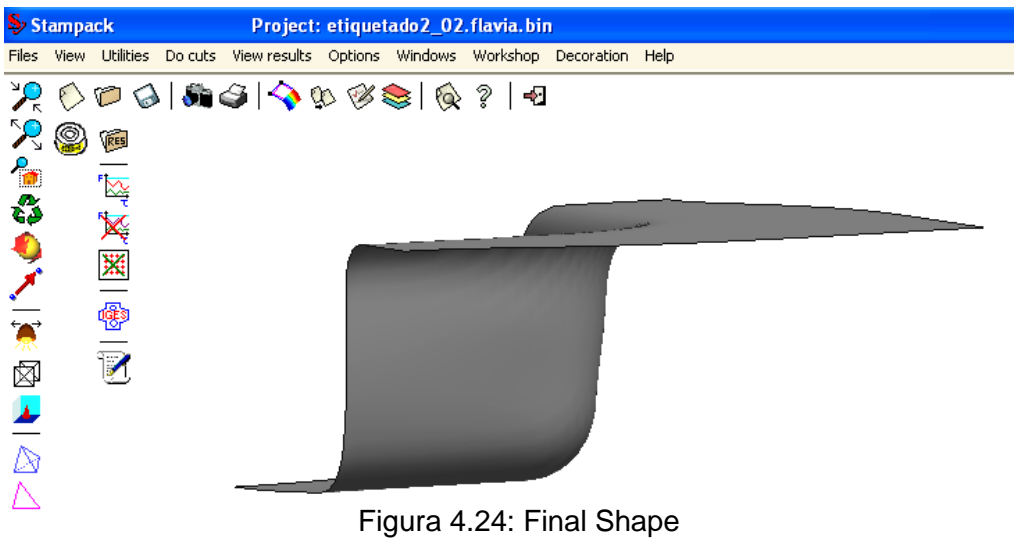

En la ventana Workshop>View standars>Rel. thickness (espesores relativos), en la figura 4.25, se puede observar los resultados de variación de espesores relativos. El espesor original de la chapa tiene un valor de 0.25mm, así las zonas con valores mayores a 0.25 mm indica un incremento de espesor y las zonas con valores menores a 0.25mm nos indica una reducción del espesor.

Como se puede apreciar la zona mas afectada son las paredes en donde hay mayor curvatura.

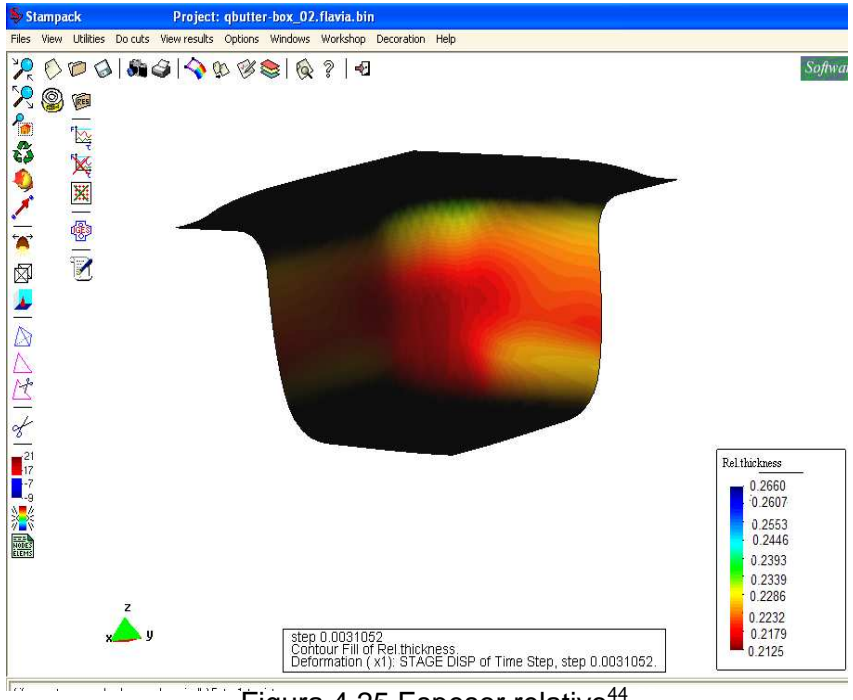

Figura 4.25 Espesor relativo<sup>44</sup>.

En la ventana Workshop>View standars>FLD MAP, se visualiza en la figura 4.26 el mapa del coeficiente FLD (Forming Limit Diagram), este parámetro es adimensional y nos indica, si el estado de deformación de un punto en particular es critico, es decir, una alta probabilidad de ruptura de acuerdo con la curva limite de deformación. Este parámetro esta representado como un porcentaje de probabilidad: un valor sobre 100 nos indica ruptura, y un valor bajo 100 que el límite definido por la curva FLC no ha sido alcanzada.

Como se puede observar, el valor de riesgo se encuentra en las paredes donde hay curvatura, lo que se concluye que podría fallar el material.

 $\overline{a}$ 44 Fuente: STAMPING, Sheet stamping and forming analysis, Quantech, Barcelona, 2003.

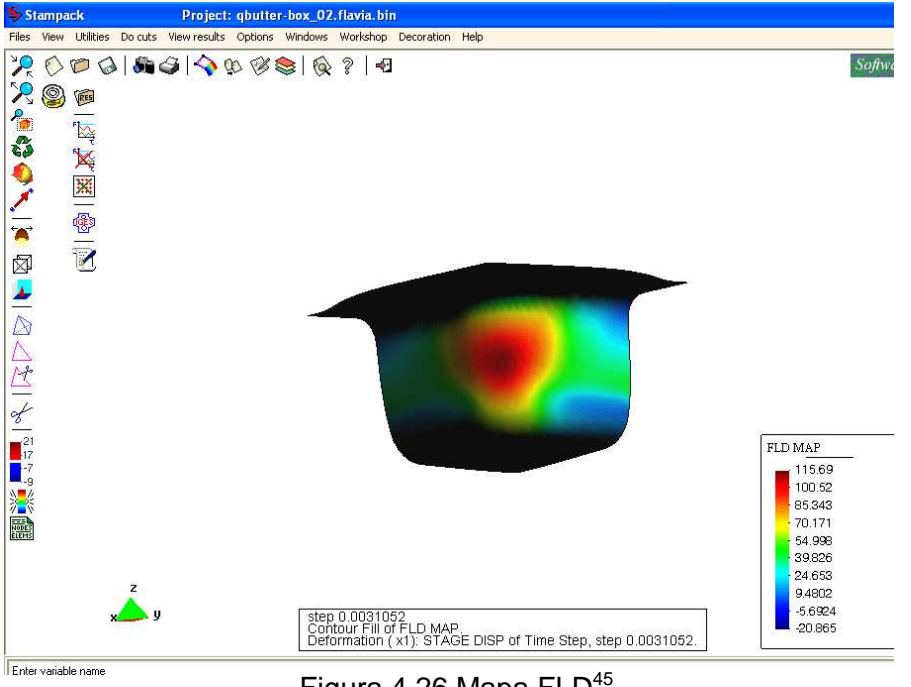

Figura 4.26 Mapa  $FLD^{45}$ .

En la figura 4.27 se observa la posición de los frenos sobre la chapa sin ninguna herramienta visible, a través de la opción Workshop>View standars>drawbead effect parking.

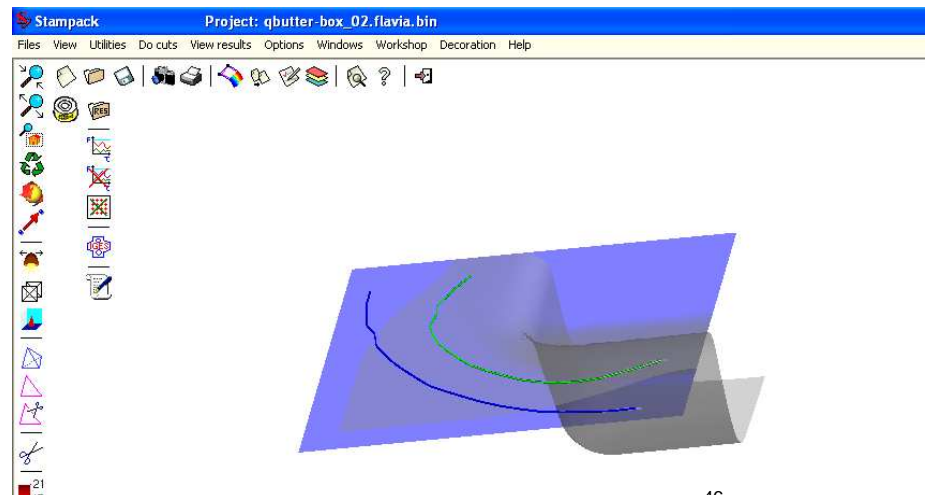

Figura 4. 27 Simulación de Frenos<sup>46</sup>.

En la figura 4.28 se presenta el estado de deformaciones, este diagrama permite identificar las zonas que tienden a ser fuertemente estiradas (Tight), las que tienden a formar arrugas (Wrinkling), o fuertes arrugas (Strong Wrinkling) y las que apenas sufren deformaciones (Low Strain).

 $\overline{a}$ 

<sup>45</sup> Fuente: STAMPING, Sheet stamping and forming analysis, Quantech, Barcelona, 2003.

<sup>46</sup> Fuente: STAMPING, Sheet stamping and forming analysis, Quantech, Barcelona, 2003.

Para esta aplicación el estado de deformaciones es variado, en las zonas donde hay curvaturas hay la probabilidad de que se produzca arrugas.

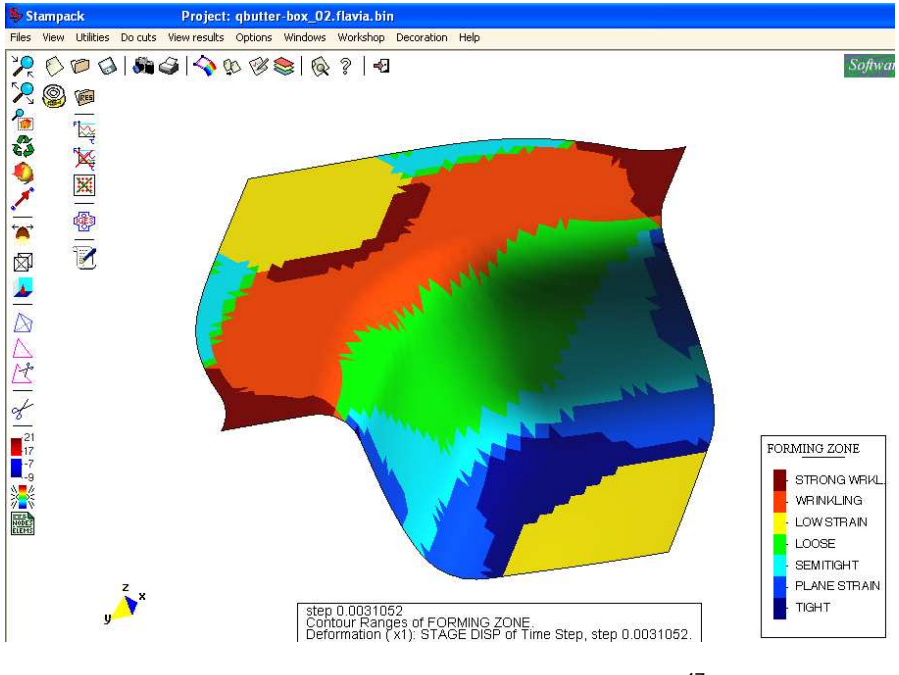

Figura 4.28 Calidad de Conformado<sup>47</sup>.

En la figura 4.29 Se observa las posibles marcas (Blank Marking) debido al rozamiento entre las herramientas y la chapa.

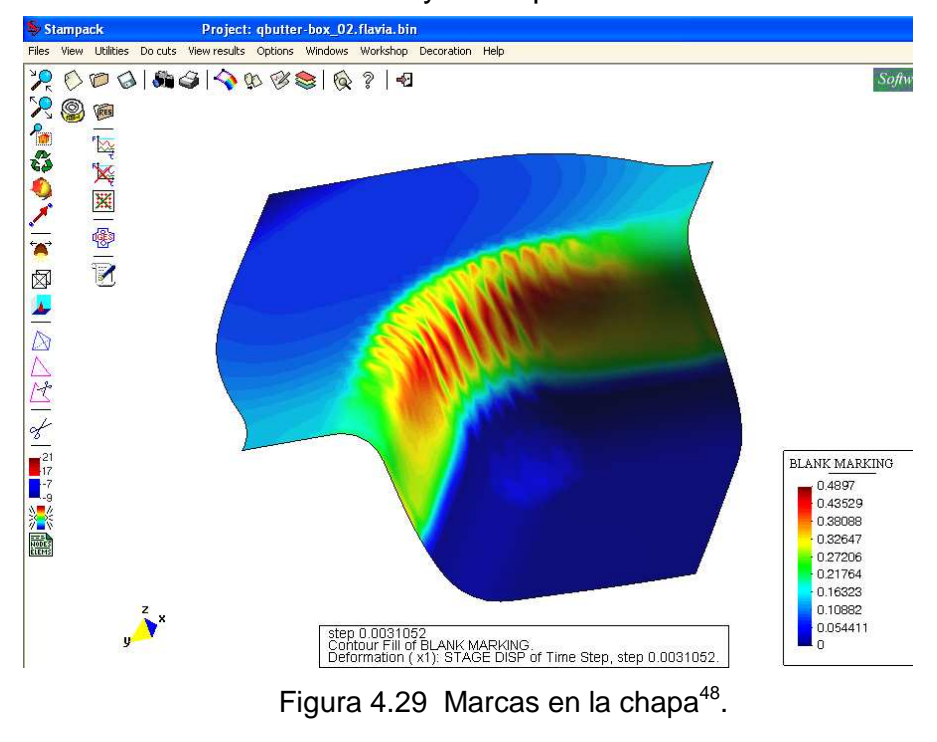

<sup>47</sup> Fuente: STAMPING, Sheet stamping and forming analysis, Quantech, Barcelona, 2003. 48 Fuente: STAMPING, Sheet stamping and forming analysis, Quantech, Barcelona, 2003.

 $\overline{a}$ 

Después de realizar el análisis de las posibles deformaciones, arrugas, etc., que puedan producirse en la pieza, continuamos con la decoración de la misma. Se hace clic en la siguiente opción **para pasar del pre-** porceso al postproceso.

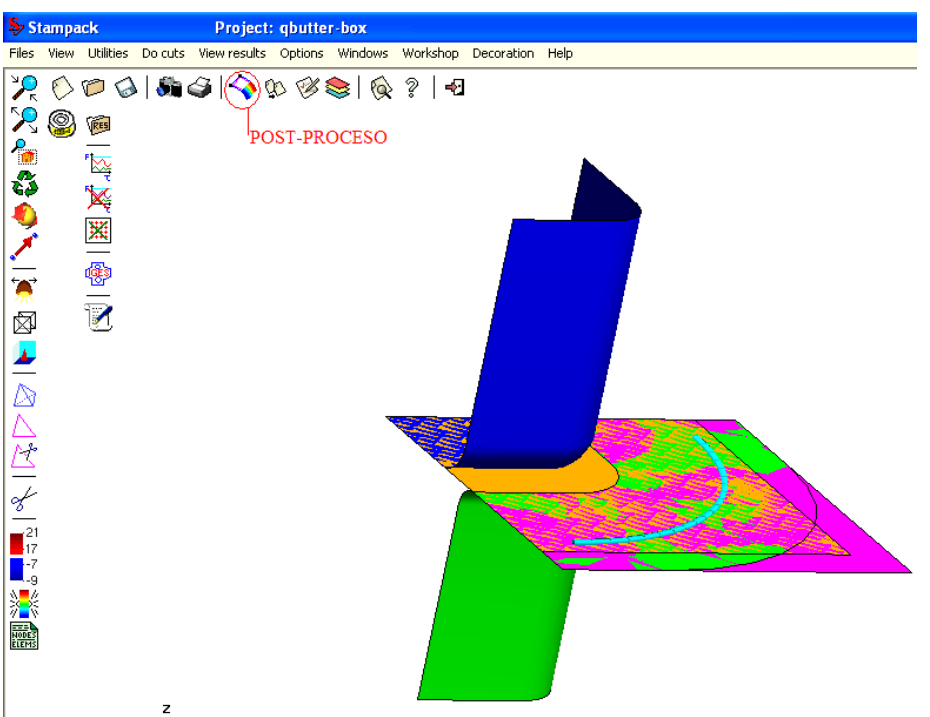

Figura 4.30 Vista de todas las herramientas y chapa en el post - proceso

Para realizar la decoración se utilizará un cuarto de lata.

## **4.3.1 Se Carga Los Resultados.**

Una vez en la ventana de post – proceso, todas la operaciones relacionadas con el manejo de las decoraciones se harán a través del menú principal "Decoration>Load results".

Se recomienda cargar un mínimo de resultados y pasos para evitar el aumento de requisitos de la memoria en el momento de aplicar la etiqueta y no tener problemas al realizar la simulación.

Cargados los resultados se puede visualizar la etapa donde se consigue la forma final de la pieza, con la opción"Decoration>Final shape".

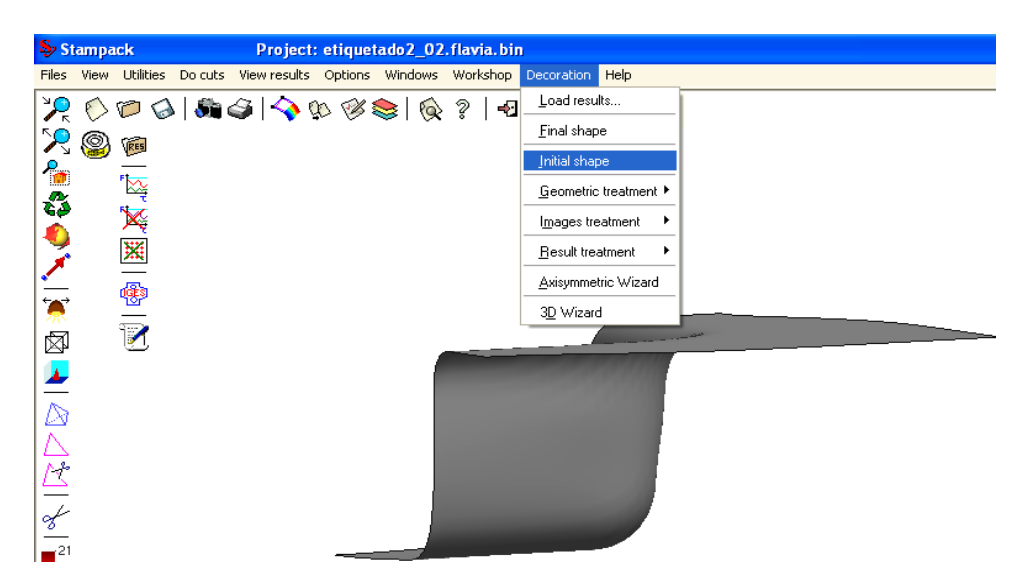

Figura 4.31 Forma final de la lata.

Una vez hecha la comprobación de la forma final de la pieza, se debe restablecer la forma inicial de la chapa, sobre la cual se aplicará la etiqueta antes de embutirla, se utiliza la opción Decoration > Inicial shape.

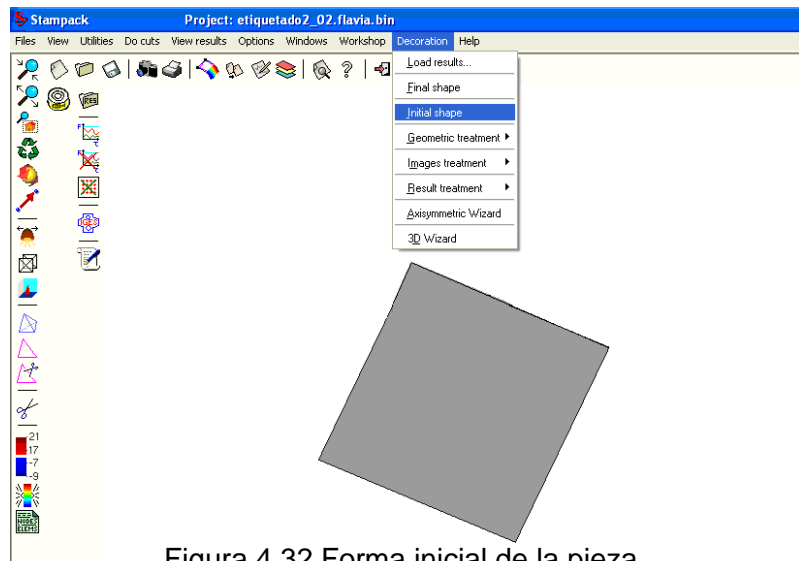

Figura 4.32 Forma inicial de la pieza.

Para la aplicación de etiquetas tenemos dos tipos de asistentes para realizarla, la primera con la opción Decoration> Axisymmetric Wizard, y la segunda Decoration>Images treatment>Add>Scren map. Se encuentran en archivos en formatos bmp, pero por mayor facilidad para esta aplicación utilizaremos la segunda forma.

A continuación se activa el asistente para la aplicación de etiquetas con la opción Decoration>Axisymmetric Wizard, esta opción se puede utilizar para decorar un envase que presenta una zona de pared lateral vertical.

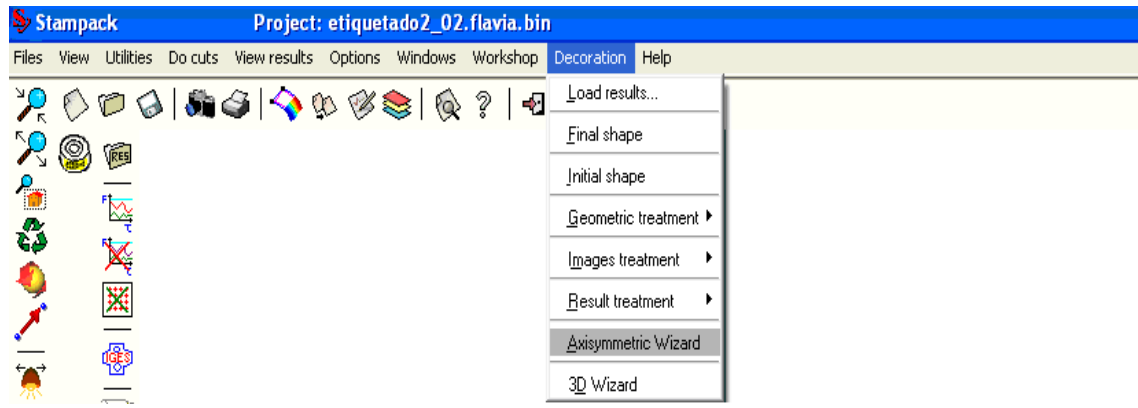

Figura 4.33 Ventana Asistente para la aplicación de etiquetas.

A través del asistente y al introducir la información mínima necesaria se genera la imagen de la etiqueta que se tiene que aplicar sobre la chapa antes de embutirla, se debe ir seleccionando en cada opción las características que se necesiten para aplicar la etiqueta.

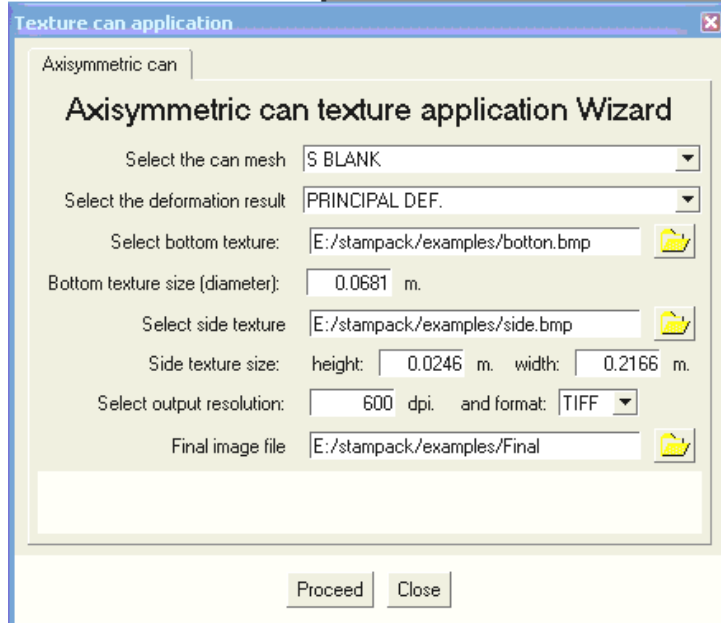

Figura 4.34 Asistente de aplicación de etiquetas.

"Select the can mesh": entre todos los sets del post-proceso, el usuario tiene que seleccionar el que representa la chapa (S BLANK).

"Select the deformation result": seleccionar el tipo de deformación, a través de la cuál se encuentra la forma final de la pieza (STAGE DISP).

"Select bottom textura": en el caso de que se apliquen dos etiquetas (una lateral y otra encima del fondo de la lata) especificar el fichero en formato BMP donde se encuentra la etiqueta que se quiere aplicar en el fondo de la lata. Si no se aplica ninguna etiqueta de fondo, dejar el valor por defecto.

"Bottom texture size (diameter)": especificar el diámetro del fondo de la lata sobre la cual se aplica la etiqueta de fondo.

"Select side textura": en el caso de que se aplique una etiqueta lateral, especificar el fichero en formato BMP donde se encuentra dicha etiqueta. Si no se aplica ninguna etiqueta lateral, dejar el valor por defecto.

"Side texture size": se especifica la anchura (height) y la longitud de la circunferencia (width) de la pared vertical sobre la cual se aplica la etiqueta lateral. "Select output resolution": se especifica la calidad de la imagen generada como resolución (dpi) y formato (format).

"Final image file": se especifica la ubicación de la imagen generada.

Una vez introducida la información requerida, se hace clic en "Proceed" y se sigue los pasos sugeridos en la pantalla.

Durante el proceso de aplicación de etiquetas, antes de generar la imagen final, el asistente presenta la chapa con las etiquetas aplicadas y pide la decisión del usuario sobre ciertos retoques relacionados con la vista de las dos etiquetas, de fondo (Bottom textura) y lateral (Side texture).En la opción "texture orientation window" se puede realizar los retoques necesarios (Flip  $S$  o Flip T) y luego hacer clic en close.

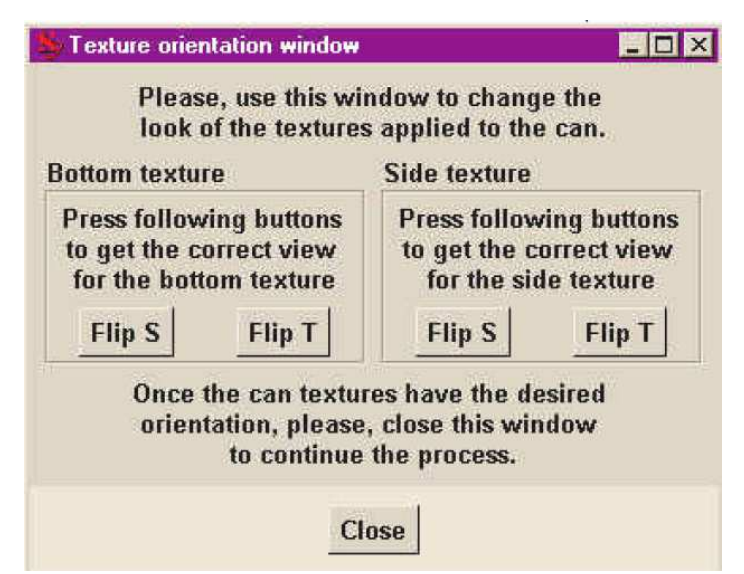

Figura 4.35 Ventana para realizar retoques en las etiquetas.

Para el caso de 3D se utiliza un cuarto de chapa, de la misma manera que para el caso de 2D, el usuario tendrá que crear su propia geometría y aplicar las correspondientes etiquetas. El paso a post-proceso se hace igual que en el caso anterior. Sin embargo esta vez para la aplicación de las etiquetas no se dispone de un asistente, por tratarse de un caso más general. Se carga los resultados y se comprueba si la deformada es la requerida con la opción: Decoration>Final shape.

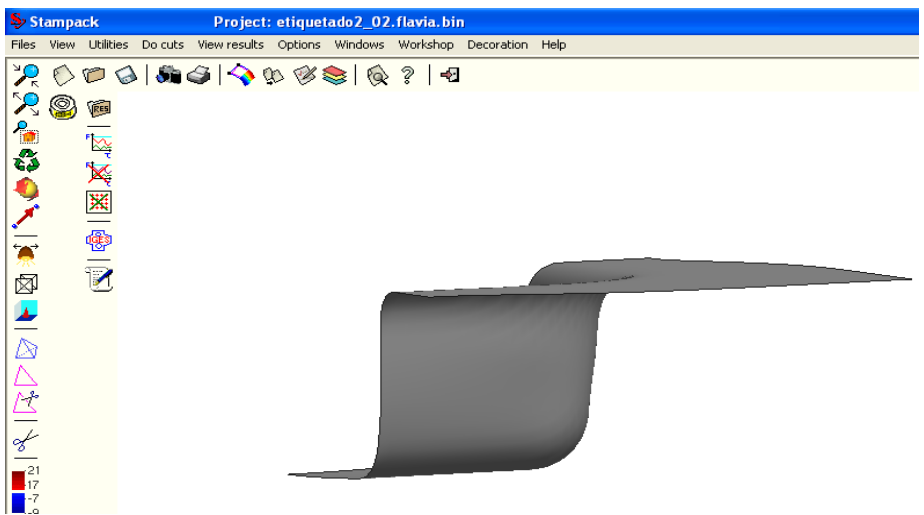

Figura 4.36 Comprobación de la forma final de la pieza.

En este momento el usuario puede cargar la etiqueta con la opción Decoration>Images treatment>Add>Scren map.

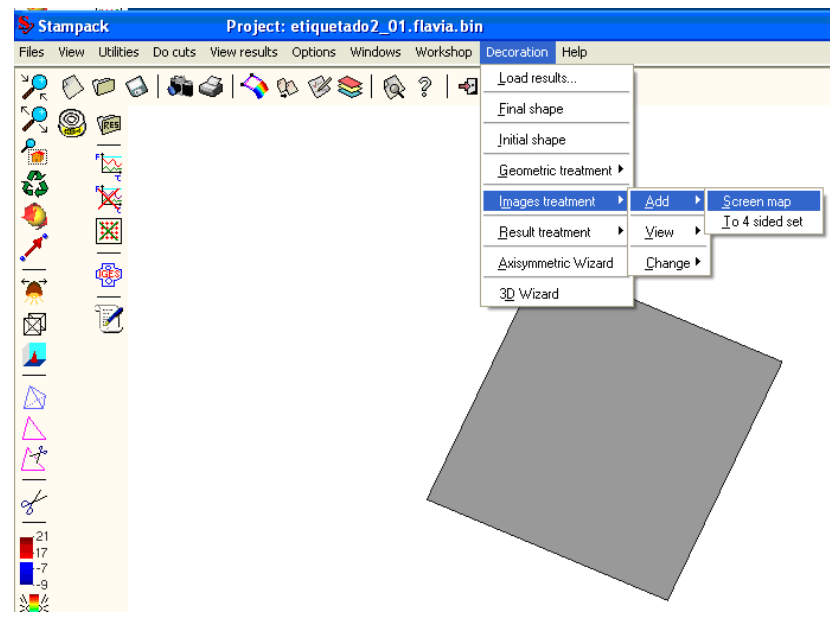

Figura 4.37 Ventana Images treatment

Se observa una ventana en la cuál nos permite buscar el lugar donde se encuentre el archivo de la etiqueta por lo general esta en el formato BMP, para esta aplicación se selecciona etiqueta 2 bmp, la misma que se puede observar en la figura 4.2.

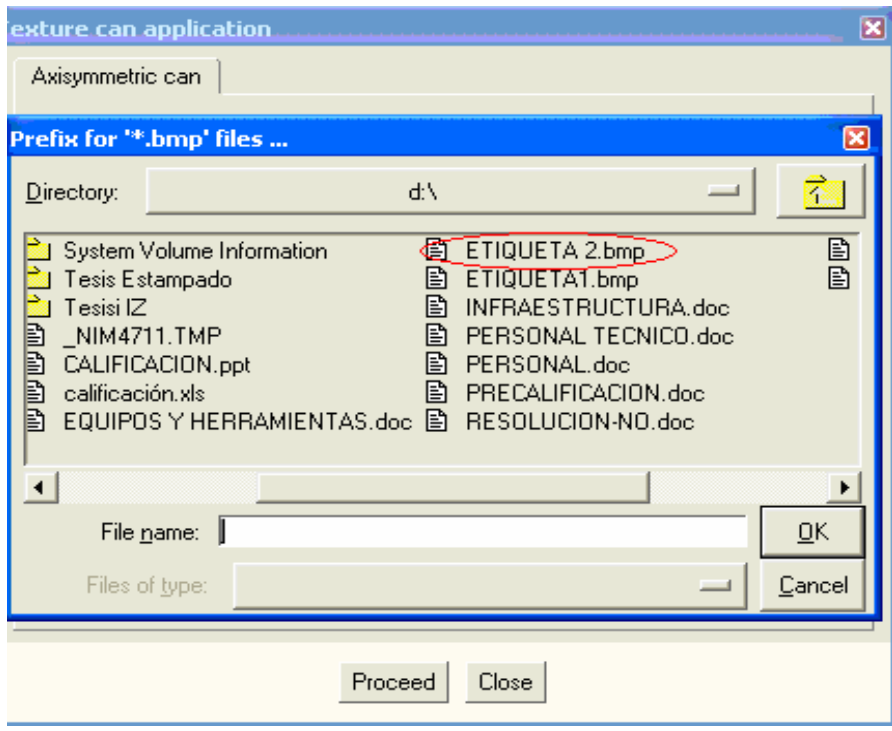

Figura 4.38 Archivos en formato bmp de la etiqueta.

A continuación se debe especificar primero la esquina superior izquierda de la textura, directamente en la pantalla con el ratón o en el campo de edición previsto en la parte inferior de la pantalla de Stampack. Luego se especifica la esquina inferior derecha de la textura, directamente en la pantalla con el ratón o en el campo de edición previsto en la parte inferior de la pantalla de Stampack.

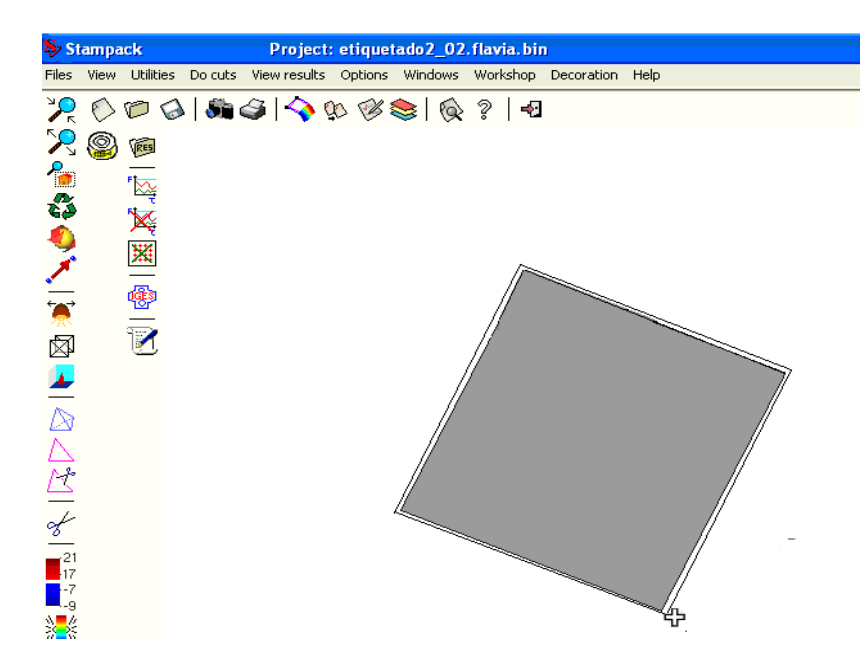

Figura 4.39 Ventana"Add"

Para conseguir la imagen de la etiqueta que se tiene que aplicar sobre la chapa antes de embutirla, seleccionar: Decoration>Initial shape

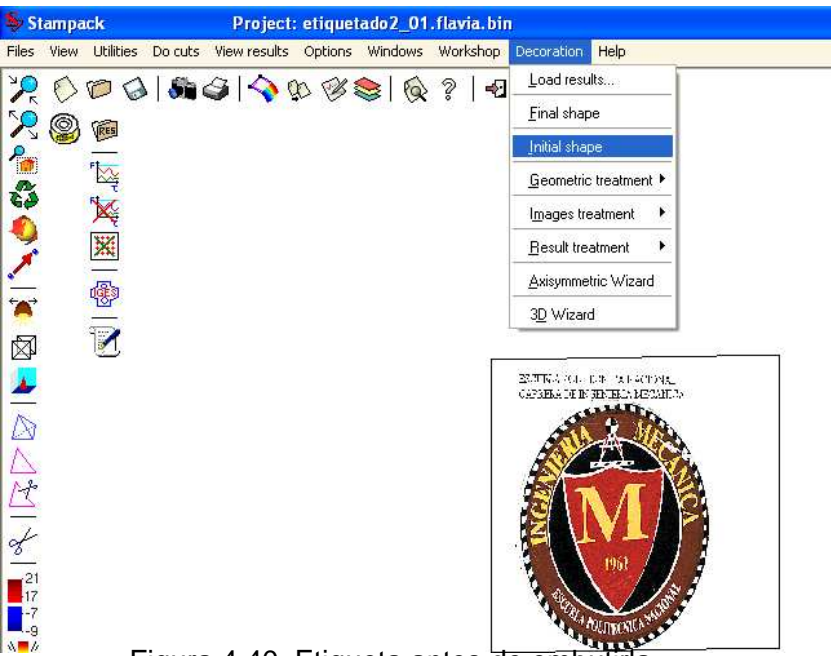

Figura 4.40. Etiqueta antes de embutirla.

Se consigue la aplicación de la etiqueta sobre la deformada final de la pieza con la opción Decoration > Final shape.

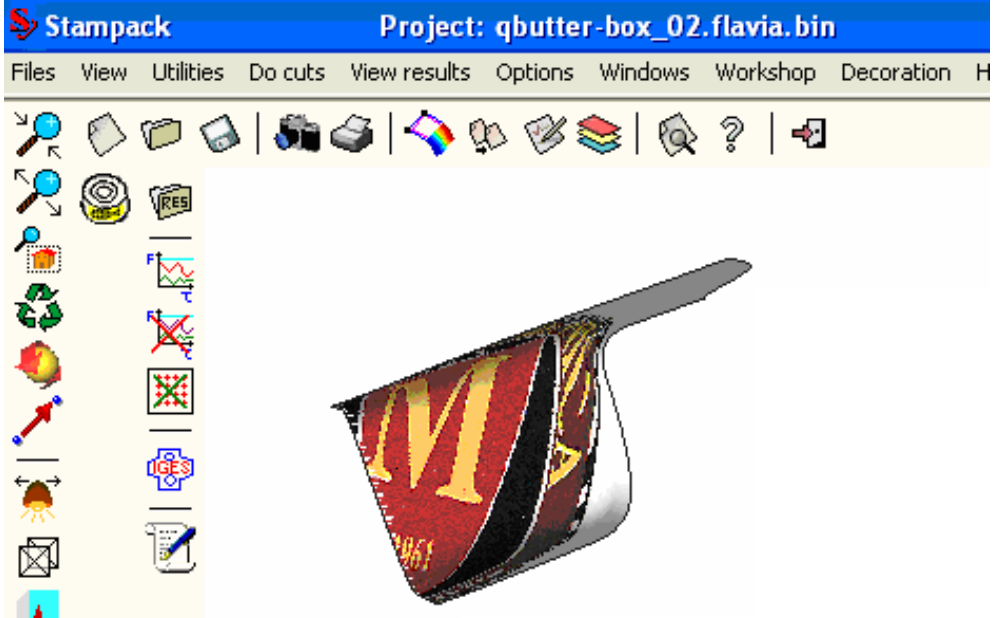

Figura 4.41 Aplicación de la etiqueta en la pieza final

Una vista desde otro ángulo pone de manifiesto la distorsión de la imagen debido a la profundidad de la embutición y a los detalles de forma de la pieza final, para nuestro proyecto se puede observar una buena imagen.

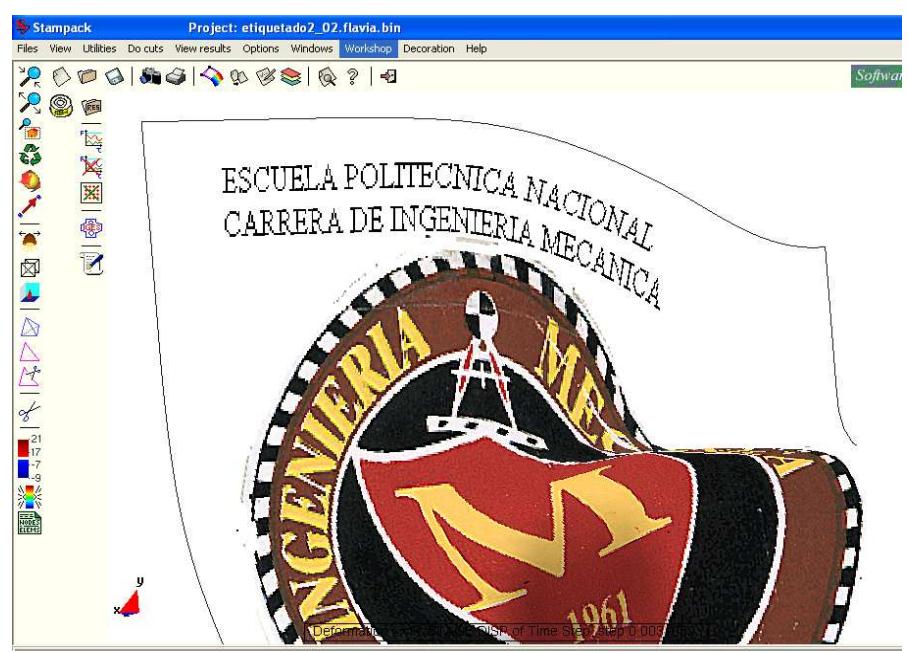

Figura 4.42 Vista desde otro ángulo la aplicación de la etiqueta.

Una vez conseguida la etiqueta se puede pasar a su impresión, primero se establece la calidad de la etiqueta con la opción: Decoration>Page Setup.

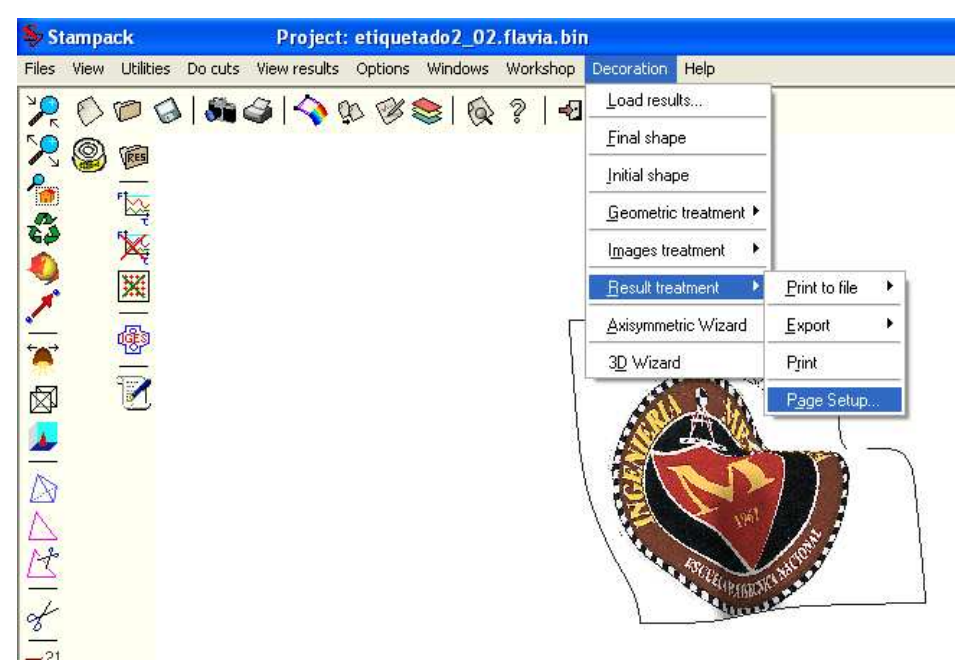

Figura 4.43 Ventana "Result treatment"

Con la opción Decoration>Result treatment> page setup se introduce las características de la impresión.

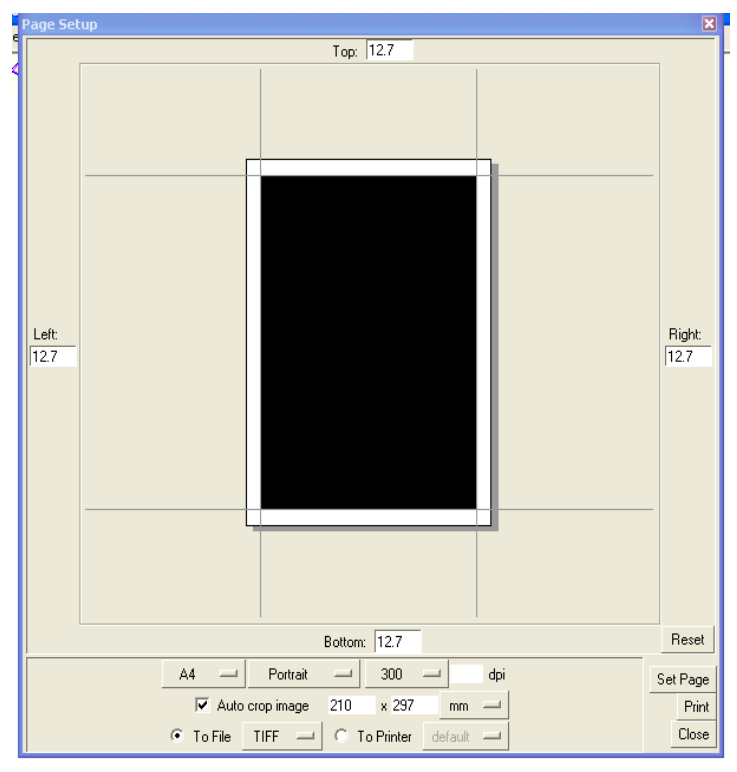

Figura 4.44 Opción "Page Setup"

Se debe seleccionar la resolución (dpi), se debe asegurar que la opción "Auto crop image" este activa. Esta opción elimina los contornos blancos innecesarios alrededor de la imagen.

A continuación se debe seleccionar el formato del fichero de salida (por ejemplo TIF), para la impresión final apretar PRINT.

En el caso de utilizar varias etiquetas o de aplicar la etiqueta solo en una zona de la pieza es necesario cortar primero la parte de la pieza sobre la cuál se quiere aplicar la etiqueta. A continuación se presenta la manera de aplicar una etiqueta únicamente en el fondo de la pieza.

A continuación se corta la parte inferior de la lata: Decoration>Geometric treatment>Divide surface sets>2 points.

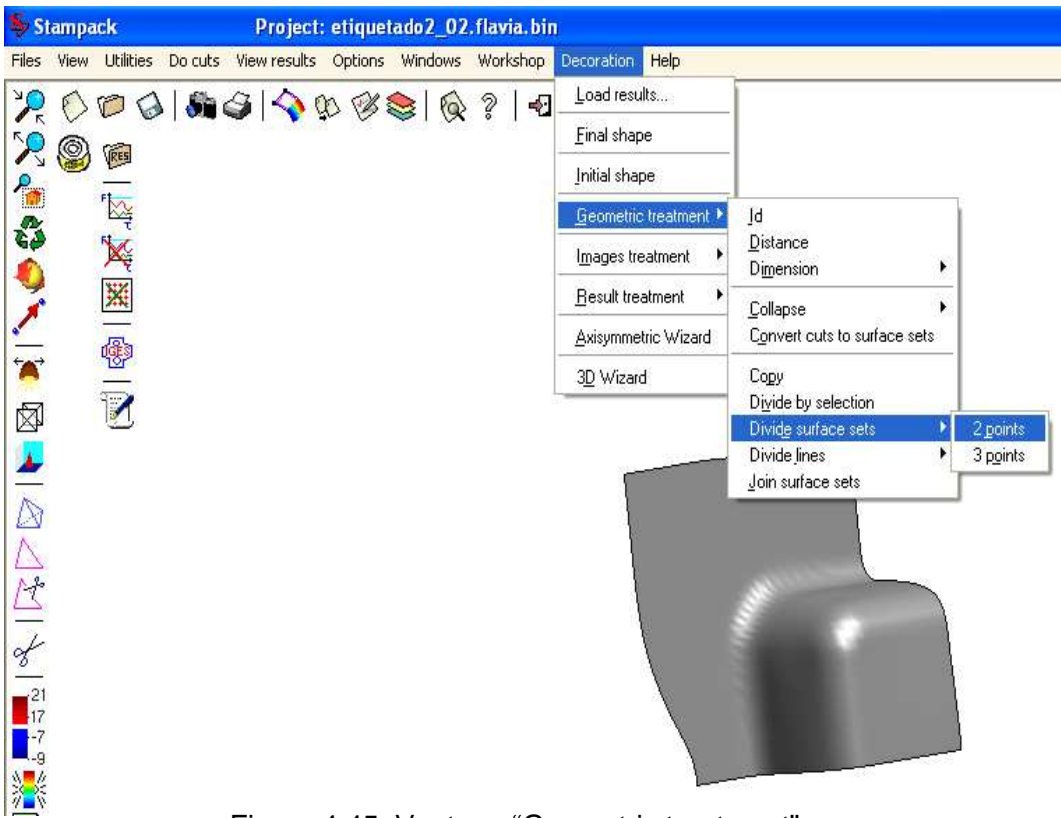

Figura 4.45: Ventana "Geometric treatment".

Se debe posicionar la pieza para conseguir una vista distinta.

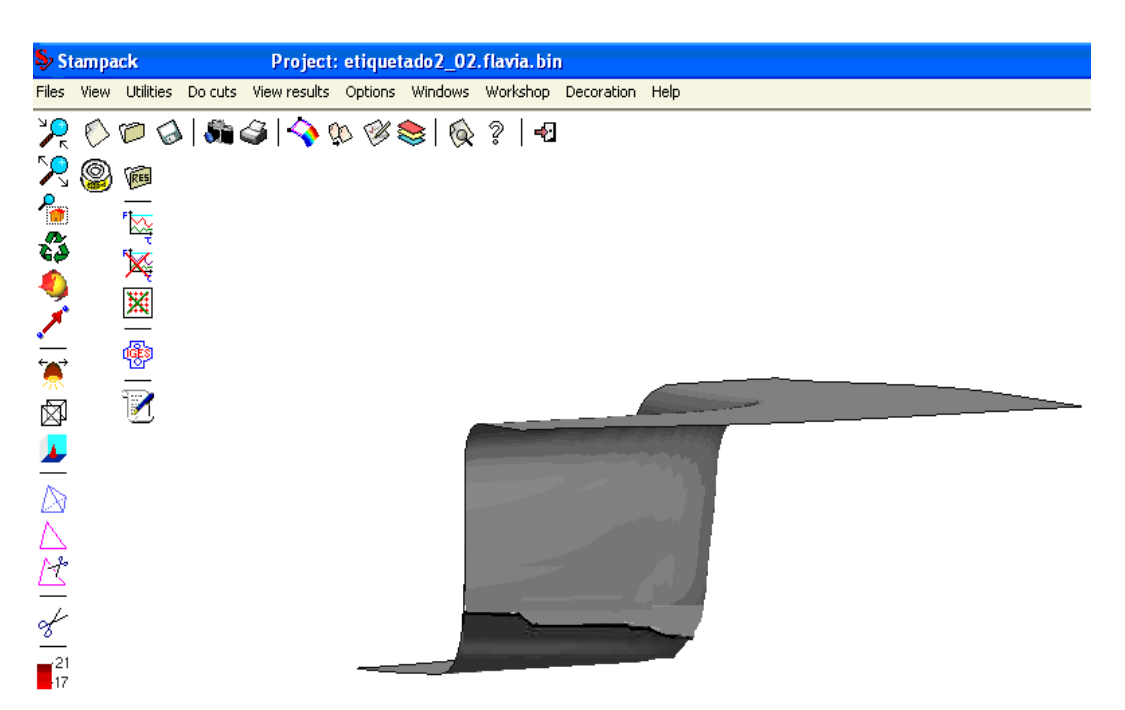

Figura 4.46 Opción "Divide surface sets"

Para conseguir un corte liso y exacto, se selecciona con el botón derecho del ratón la opción: Contextual>Exact.

A continuación se tienen que introducir los 2 puntos que definen la línea de intersección entre un plano perpendicular a la pantalla y la pieza. Los dos puntos se pueden seleccionar directamente en la pantalla con el ratón o se pueden introducir a través de la edición de sus coordenadas (X, Y, Z) en la zona de edición que se encuentra en la parte inferior de la pantalla de Stampack.

El valor de la coordenada de z depende de la altura (ancho) de la zona que se requiere cortar

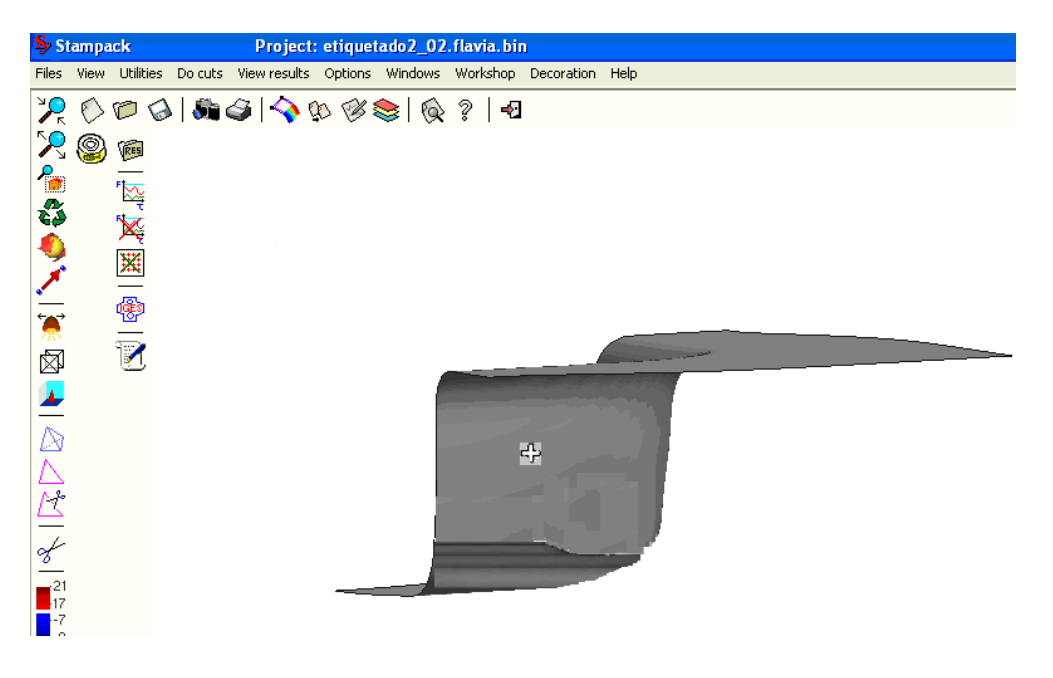

Figura 4.47 Selección de la zona cortada

Una vez definida la línea de corte se tiene que seleccionar la zona cortada (hacer clic por encima de la línea de corte).

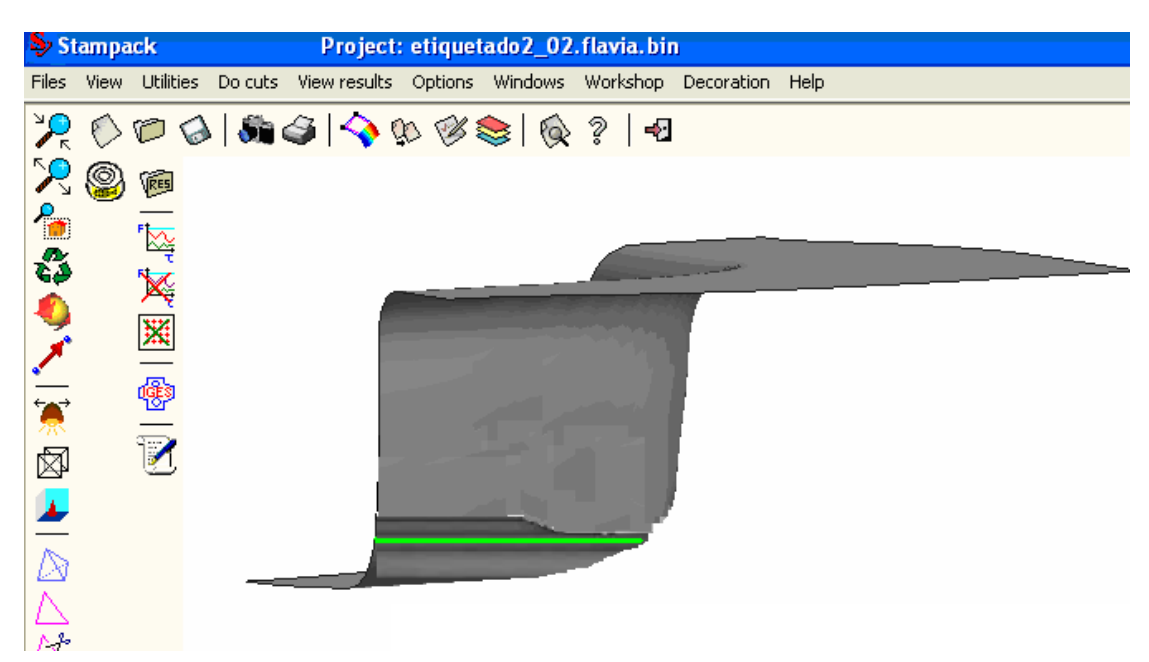

Figura 4.48 Zona seleccionada delimitada de otro color.

Se repite el procedimiento considerando los mismos dos puntos con la opción "Geometric >Divide surface sets>2 points", pero con la selección esta vez de la parte situada por debajo de la línea de corte.

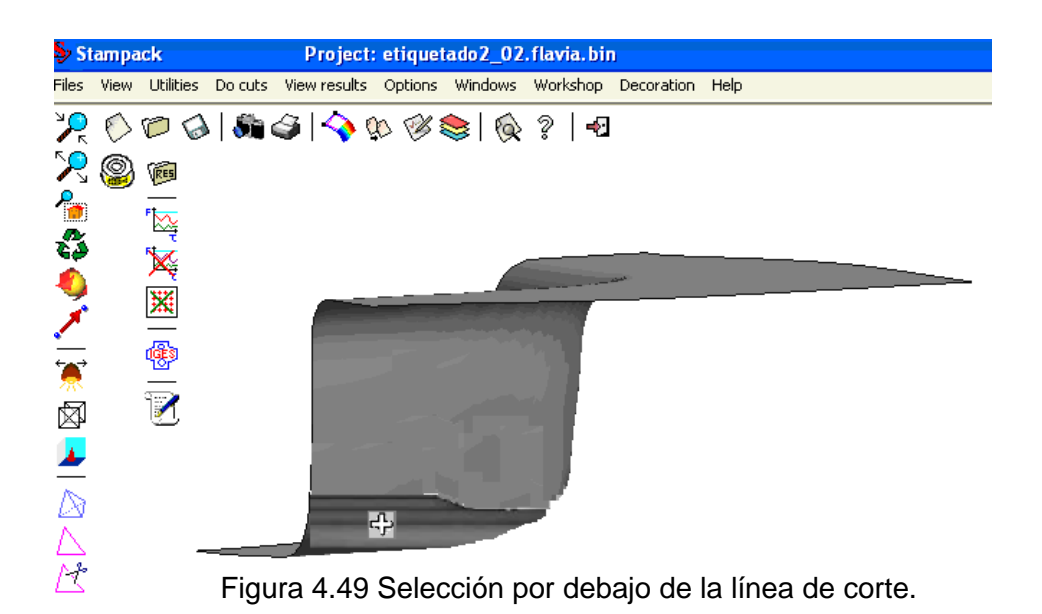

Luego en la pantalla hacer clic con el ratón encima de la zona que se requiere separar, en este ejemplo lo hacemos debajo de la línea de corte.

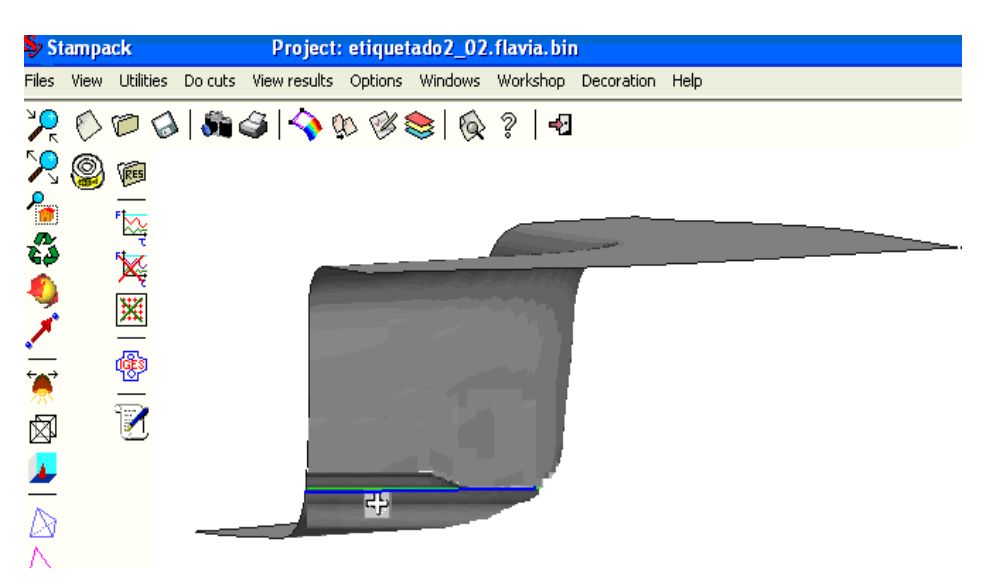

Figura 4.50 Selección de otra zona.

Se genera otras zonas de corte que contiene la parte inferior y la parte superior, a continuación se tiene que separar la parte inferior con la opción: Decoration>Geometric treatment>Divide by selection, y se selecciona la parte inferior.

Luego se tiene una ventana de dialogo, Stampack pide al usuario decidir si la parte seleccionada se tiene que ubicar en otro set, nuevo (New set) o existe otro (Old set), debemos seleccionar New set.

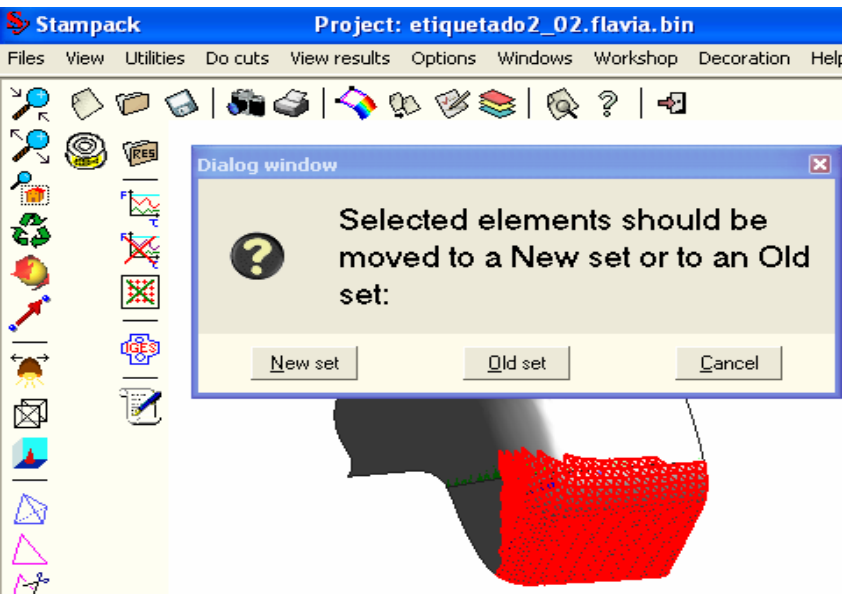

Figura 4.51 Selección de un nuevo set.

A continuación se observa una ventana en la cual nos indica editar el prefijo del nombre del nuevo set.

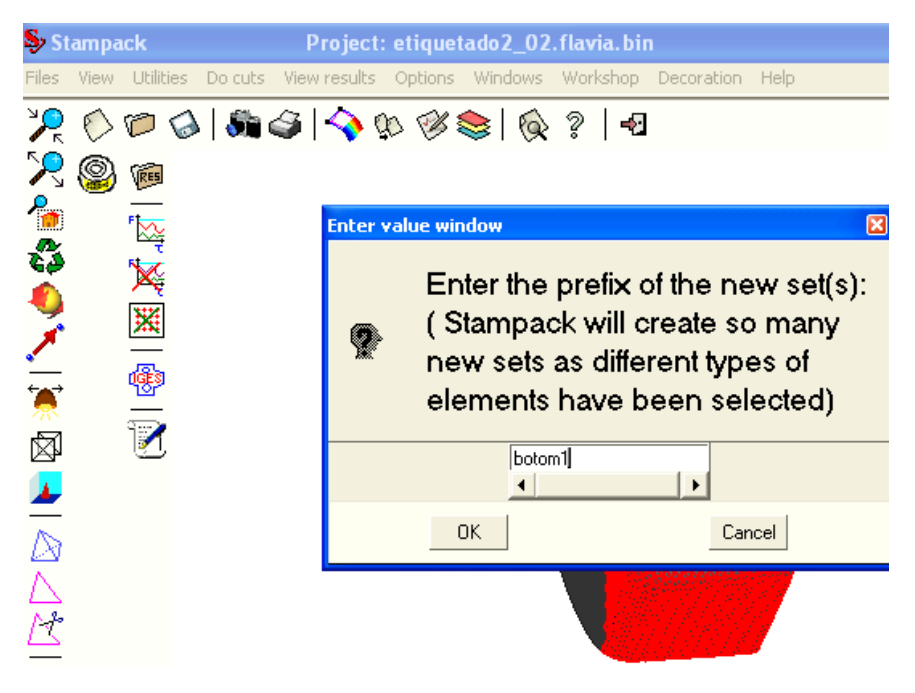

Figura 4.52 Ventana "Editar nombre del nuevo set".

# **4.3.2 RESULTADOS DEL M**Ó**DULO DE DECORACIÓN DEL SOFTWARE STAMPACK.**

En la figura 4.53 se observa un envase decorado, el mismo que no presenta fallas en las letras ni en el diseño de su decoración al realizar el proceso de embutición, por lo que se puede decir que se obtuvo resultados positivos y efectivos con respecto al Módulo de Decoración.

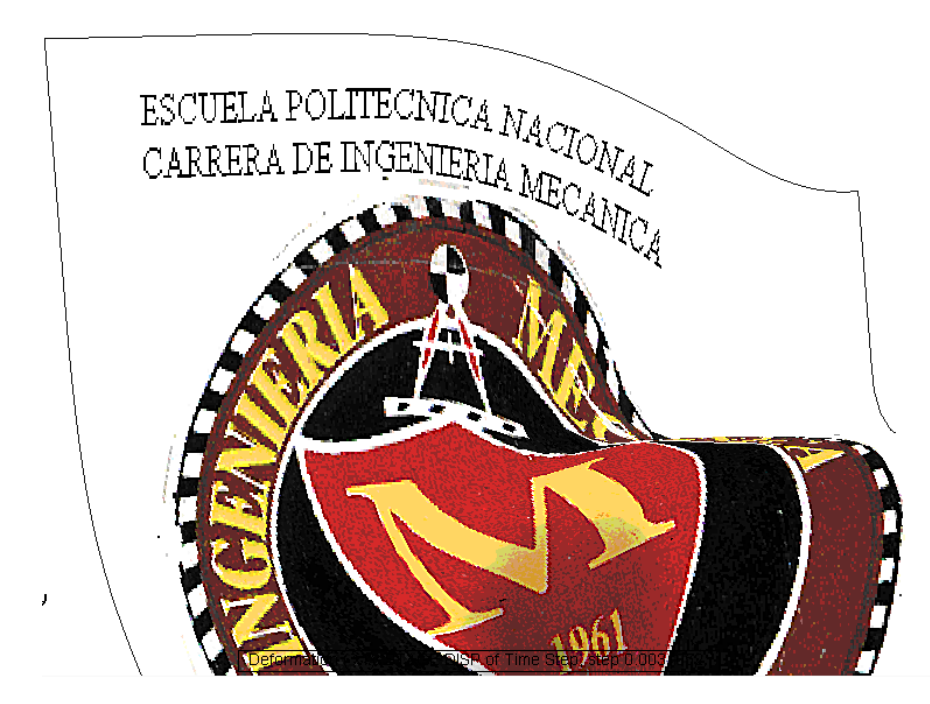

Figura 4.53 Decoración en un cuarto de envase para alimentos

En la figura 4.54 se observa la aplicación del Módulo de Decoración del Software Stampack, en un perfil en forma de C, dicha decoración no presenta fallas, arrugas y sobretodo la etiqueta se adapta a la forma del envase, es decir cuando se tiene formas curvas no se produce ninguna distorsión en el decorado.

La adaptación de la decoración a la forma del envase de alimentos, es muy buena, no se aprecia imperfecciones, esto incluye a piezas que tengan formas complejas, o curvaturas en su diseño.

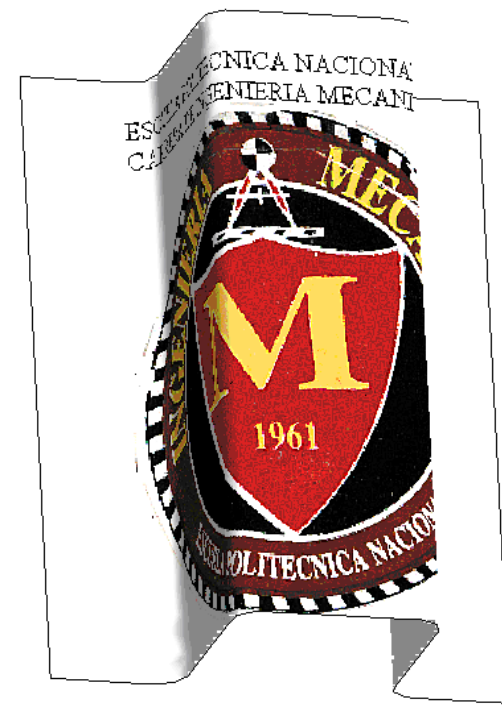

Figura 4.54. Decorado de un perfil C.

# **4.4 CARACTERÍSTICAS DEL MÉTODO TRADICIONAL DE DECORACIÓN Y SOFTWARE STAMPACK (MÓDULO DE DECORACION).**

Uno de los beneficios y características del software STAMPACK es que permite visualizar los resultados, facilita el análisis en las zonas en las que se necesita mayor información, para proceder a decorar el envase de alimentos y llegar a obtener las conclusiones que nos permitan tomar decisiones en el diseño.

En el Post-proceso del software Stampack, se puede visualizar la deformación de la chapa, los esfuerzos, ruptura, etc., Después se procede a decorar el envase según se desee bajo los requerimientos necesarios del fabricante.

En la figura 4.55 se presenta el envase decorado. En esta etapa si hay algún defecto, falla o no cumple con las condiciones necesarias el decorado, se puede corregir dentro del propio ambiente del Software Stampack.

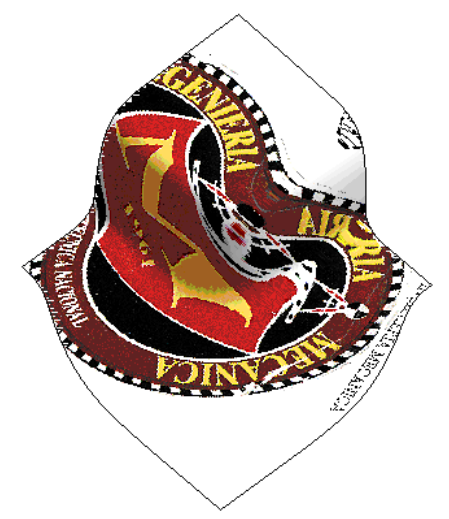

Figura 4.55 Decorado de un envase de alimentos.

En la Figura 4.56 y 4.57 se muestran la geometría inicial de la chapa y su deformación después de la embutición.

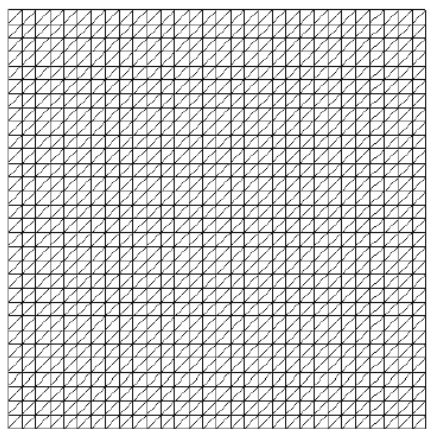

Figura 4.56 Forma inicial de la chapa.

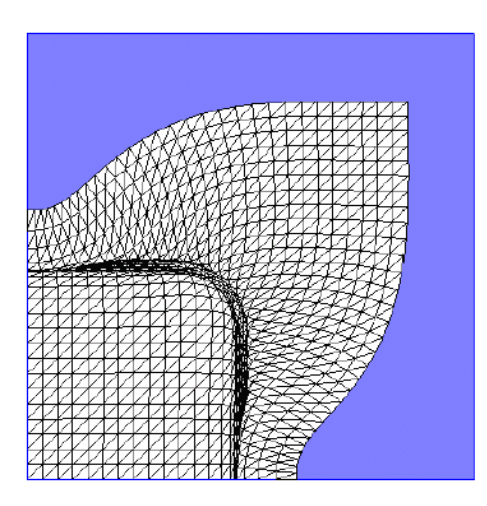

Figura 4.57: Malla una vez finalizada la embutición.

## **4.5 EL PROCESO DE ETIQUETADO O DECORADO**

### **4.5.1 INTRODUCCION.**

La importancia del decorado (etiqueta), es la misma tanto para el etiquetado tradicional como para el utilizado con el Módulo de Decoración del Software STAMPACK, la etiqueta no solo identifica el contenido, si no también debe venderlo, por lo tanto al decorar un envase, el diseñador necesita mucha imaginación para crearlo y para que se pueda vender por si solo (esto quiere decir que la decoración sea tan atractiva que impulse al consumidor a comprarla).

Una tendencia de la mayoría de empresas es el realizar una decoración más atractiva con una impresión de muy alta calidad haciendo que el envase y la presentación sean de buena calidad.

Así toda decoración debe:

- Proyectar una imagen apropiada
- Clasificar las identidades del producto.
- Tener un logotipo propio.
- Informar al cliente sobre el producto y como usarlo.
- Además de la información para vender el producto, el decorado debe llevar algunos datos legales mencionando claramente el contenido neto, nombre del fabricante y la lista de los ingredientes activos.

## **4.5.2 DECORADO CON EL SOFTWARE STAMPACK (MODULO DE DECORACION).**

Antes de realizar el proceso de decorado, primero se realizará el proceso de embutición con el software Stampack, en el pre-proceso se introducirá las condiciones, características de los materiales y herramientas necesarias en el proceso, para llegar a obtener la pieza final, luego en el post-proceso se puede visualizar los resultados, deformaciones, arrugas, cambios de espesor y rupturas en la pieza embutida, ver sección 4.3.

## **4.5.3 ETIQUETADO TRADICIONAL<sup>49</sup> . 43**

El proceso de elaboración de envases se inicia con la recepción de la chapa metálica.

La chapa metálica pasa por las máquinas cizalladoras en las cuales se corta la chapa obteniéndose cuatro fracciones o tiras de las dimensiones requeridas, se debe evitar rayaduras durante la manipulación de la chapa metálica.

Una vez que las chapas metálicas se encuentran cortadas en tiras pasan al proceso de embutición, donde se realiza la primera operación dándole la altura al envase, y formando el panel (formación de anillos en el fondo del envase) si el diseño lo requiere. En esta primera operación queda una especie de pestaña en el borde, la cual es eliminada en la segunda operación denominado "Pestañado".

Luego de este proceso se realiza el Paletizado en donde se colocan los envases en paletas usando separadores por cada camada.

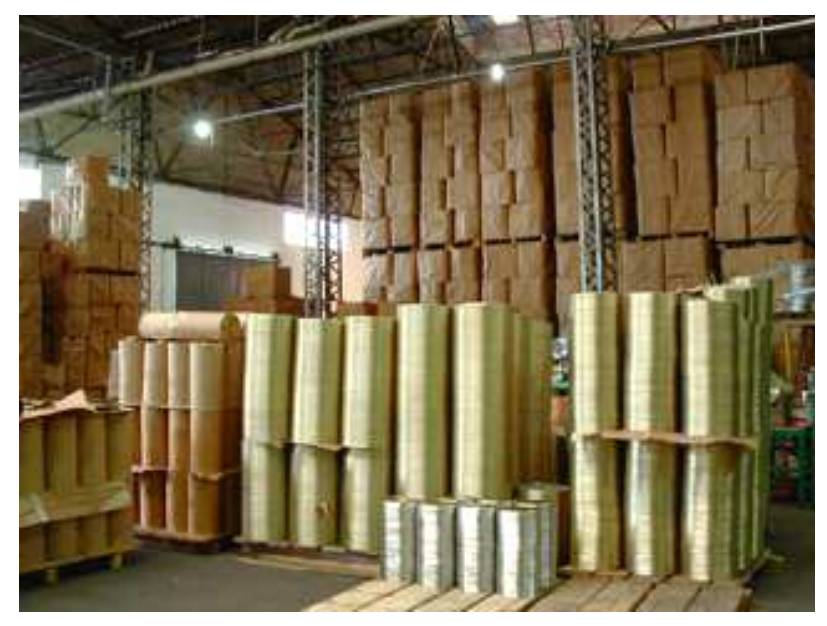

Figura 4.58. Separadores de cartón protegen al extremo sus envases.

Los posibles defectos que se pueden presentar en el proceso pueden ser: picos, rebaba o borde afilado alrededor del envase en la parte superior, desigualdad alrededor del envase, esto se puede observar durante la inspección cuando se

 $\overline{a}$ 49 Fuente: AVECAISA, Procesadora y enlatadora de productos del mar.

tiene el producto terminado, en ese momento se debe determinar la causa de las imperfecciones y realiza la corrección necesaria.

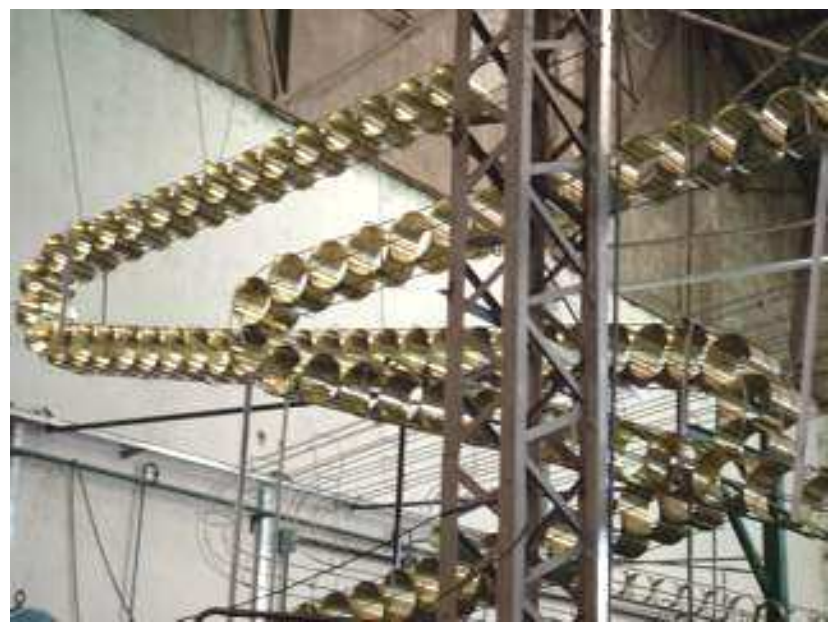

Figura 4.59. Envases embutidas producción en serie.

Para decorar los envases se necesitan las etiquetas que se las realiza de diferentes materiales como de cartón, papel, envoltorios de plásticos, etc.

## **4.5.3.1 Técnicas de Etiquetar<sup>50</sup> . 44**

• Papel liso y goma.

 $\overline{a}$ 

- Etiquetas sensibles a la presión (auto adheribles).
- Etiquetas engomadas.
- Etiquetas pegadas con calor.

Las líneas de balancines automáticos, engomadoras automáticas y horno continuo de secado (Gas natural sin emanaciones de gases) producen tapas y fondos en forma automática.

<sup>50</sup> Fuente: AVECAISA, Procesadora y enlatadora de productos del mar.

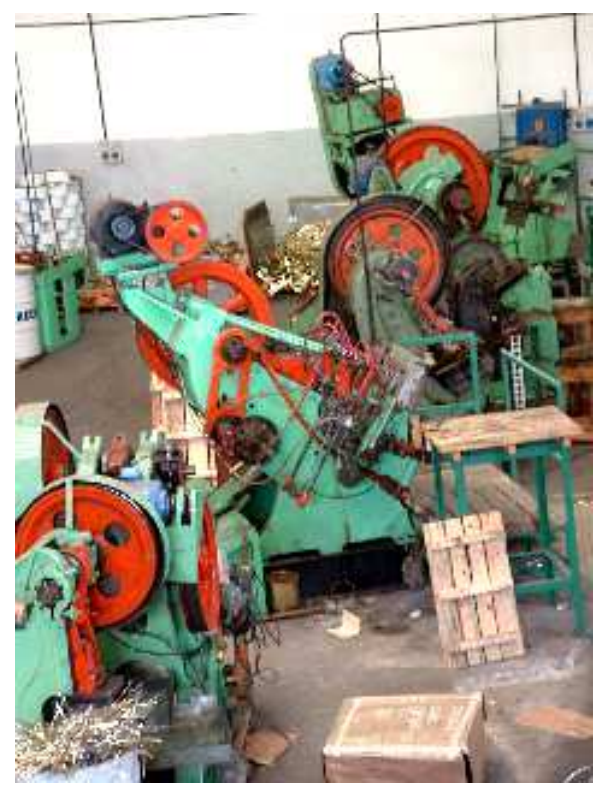

Figura 4.60. Balancines engomadoras.

## **4.5.3.2 Procesos de rotulado<sup>51</sup> . 45**

- Impresión en calor, directo o indirecto.
- Estampado en seco, etc.

Al momento del etiquetado se verifica que las mismas no estén corridas; es decir que debe quedar muy bien centrada en el envase, que no estén manchadas y que por supuesto los datos presentes en la etiqueta coincidan con la presentación del producto.

Se debe verificar la codificación del producto; es decir que tenga todos los datos completos (Fecha de vencimiento, línea, día de producción, líquido de cobertura, precio, etc.) y de una forma legible.

La inspección es el complemento en cada operación realizada, la misma que permite obtener información cuantitativa y cualitativa de un producto, con el fin de aceptar, retener o rechazar dicho producto.

 $\overline{a}$ 51 Fuente: AVECAISA, Procesadora y enlatadora de productos del mar.
Todas las operaciones que se realizan en el proceso como: la fabricación del envase, el diseño de la etiqueta, la colocación de la misma e inspección son muy importantes para obtener un producto.

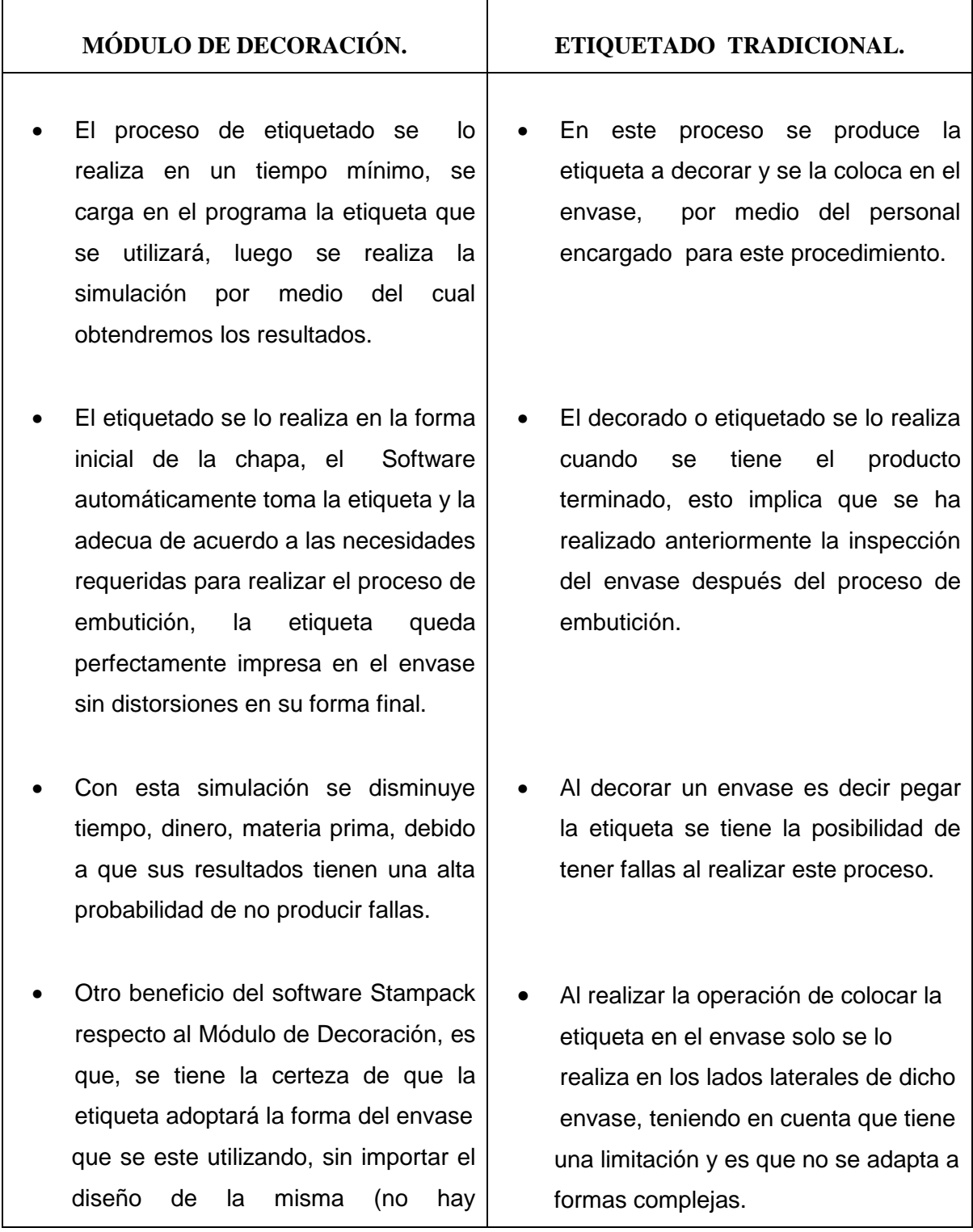

## **4.6 COMPARACIÓN DE LOS MÉTODOS DE DECORACIÓN.**

 $\mathsf{r}$ 

restricciones por su forma).

- Con el Software Stampack se puede realizar producción en serie, con una alta probabilidad de que no se producirán fallas en el producto (se realiza la simulación la que nos permite visualizar los resultados y corregir las posibles fallas, garantizando la calidad del producto, este proceso se lo realiza antes de tener el producto terminado).
- El uso del software Stampack principalmente el Módulo de Decoración, ayuda a que se disminuya los posibles problemas al decorar un envase por las diferentes alternativas que nos permite utilizar.
- Por las bondades del Módulo de Decoración no se requiere de mucho personal.
- El Modulo de Decoración por ser una herramienta nueva que se desea implementar en un futuro en la industria de nuestro país tiene una limitación económica por lo que no es accesible a las pequeñas empresas.

Se puede realizar producción en serie, pero los resultados se pueden visualizar cuando se tiene el producto terminado, solo en esta fase se podrá llegar a determinar las posibles fallas y proceder a corregirlas.

- El etiquetado tradicional nos permite también utilizar diferentes alternativas pero por la cantidad de operaciones que se realiza en este proceso se puede aumentar el tiempo y costo en dicho proceso.
- Por lo contrario este proceso genera muchas fuentes de trabajo por la cantidad de operaciones que requiere.
- El Decorado Tradicional se utiliza actualmente en la industria de nuestro país y es accesible a pesar de las numerosas operaciones del proceso.

## **CAPITULO V**

## **CONCLUSIONES Y RECOMENDACIONES**

## **5.1 CONCLUSIONES.**

- En este proyecto se presenta el estudio del Software Stampack especialmente el Módulo de Decoración, en donde se utilizan herramientas que permiten mostrar los beneficios que puede prestar en el campo industrial de nuestro país.
- El Software Stampack utiliza el Método de Elementos Finitos (M.E.F) que en la actualidad constituye una herramienta importante para analizar diferentes problemas, obteniendo resultados con buena exactitud y fáciles de entender.
- El Software Stampack simula distintas fases de un proceso en forma secuencial, permitiendo oportunamente modificar el diseño, condiciones y parámetros en la decoración de envases para alimentos.
- Stampack considera el comportamiento del material (deformaciones), desde que inicia el proceso de embutición del envase hasta obtener la forma final del mismo.
- Stampack carece de límites en lo referente al espesor de la chapa y posee una capacidad para predecir la lata final de una forma tan precisa que permite determinar con exactitud el contorno inicial de la chapa.
- El Software Stampack tiene un costo considerable por ser una herramienta que se esta implementando y expandiendo a nivel industrial, esta inversión se la recupera en la visualización de resultados en menor tiempo, optimizando los procesos y acabados de un producto, mejorando la calidad de imagen en la presentación del producto dentro del mercado.
- El Módulo de Decoración permite calcular automáticamente las dimensiones de la imagen a ser aplicada sobre la superficie de la chapa previa el proceso de embutición.
- El Módulo de Decoración nos permite trabajar con imágenes que pueden ser modificadas sin perder tiempo y costo en la producción.
- Uno de los beneficios más importantes del Módulo de Decoración es la facilidad con la que las imágenes se adaptan a la forma y tamaño de los envases sin que se produzca deformaciones o distorsiones de dichas imágenes al momento de ser impresas en la chapa.
- Es importante resaltar que en la Escuela Politécnica Nacional tenemos herramientas y recursos humanos capaces de involucrarnos en la investigación de nuevas técnicas que nos permitan desarrollarnos, intelectual, académicamente y enfrentarnos a nuevos retos en el mercado competitivo tanto Nacional e Internacional.

## **5.2 RECOMENDACIONES.**

- Se recomienda seguir con el estudio, aplicaciones y simulaciones con el Software Stampack en los diferentes módulos cómo: hidroconformado, embutición profunda, doblado, empaquetado, etc., por el ahorro en tiempo, optimización de materia prima, así, obteniendo productos de mejor calidad.
- Es necesario incrementar material bibliográfico ya que el tema es muy amplio y complejo, por ello se ve la necesidad de seguir ampliando la investigación en todos los módulos del Software Stampack.
- La Carrera de Ingeniería Mecánica como entidad formadora debería dar a conocer las ventajas del Software Stampack ya que en el futuro será una

herramienta indispensable en la industria, la misma que nos llevará a niveles competitivos dentro y fuera del país.

- Se recomienda realizar investigación de campo para tener un conocimiento más amplio de las necesidades y fallas que se producen en la industria de nuestro país y encaminar estos problemas al Software Stampack para obtener la mejor solución.
- Se recomienda incentivar a los profesores a que adquieran un mayor conocimiento del software motivo de este trabajo.

## **BIBLIOGRAFÍA.**

- ARGUELLES R., Fundamentos de Elasticidad y su Programación por Elementos Finitos, 1992.
- ARAUZ J, Influencia de la Condición Superficial en la Inestabilidad de Chapas de Aluminio, tesis, 1985.
- AMORES L, VANONI M, Endurecimiento por Deformación en Chapas de Aluminio, Tesis, 1991.
- AVEICASA, Procesadora y Enlatadora de productos del mar, Febrero, 1993
- BARAHONA G, Estudio de la Elasticidad Plana con Elementos Finitos, EPN, Quito.
- CARDENAS, Fundamentos Generales del Conformado de los Metales, EPN, Quito.
- CEVALLOS J, Determinación de las Curvas Límites de Deformación en Chapas de Aluminio de Fabricación Local, Tesis, 1982.
- DAVID HUTTON, Fundamentals of Finite Element Analysis: McGraw-Hill, New York, 2004.
- DIETER GEORGE E, Ciencia de Materiales, McGraw-Hill, New York, 1967.
- ELENEV, Estampado en Frío, Mir, Moscú, 1983.
- HARRY MOORE; Materiales y Procesos de Fabricación, Limusa, Mexico, 1987.
- HIBBLER RUSSELL, Mecánica de Materiales, MacGraw-Hill.
- KEYSER CARL A. Ciencia de Materiales para Ingeniería: Limusa, Mexico, 1993.
- KOZLOV YU, Ciencia de Materiales, Mir, Moscu, 1986.
- LOPEZ TOMAS, Troquelado y Estampación, Gustavo Gili, Barcelona, 1981.
- RICHARD FLINN, Materiales de Ingeniería Y sus Aplicaciones, MacGraw-Hill, México, 1991.
- ROSADO JAIME R, Solución de placas rectangulares con elementos finitos, Tesis.
- SHACKELFORD JAMES F, Ciencia de Materiales para Ingenieros.
- STAMPACK, Sheet Stamping And Forming Análisis: Quantech: Barcelona 2003.
- STAMPACK, Basic Concepts: Quantech: Barcelona 2003.
- STAMPACK, V5.5: Quantech: Barcelona 2005.
- STAMPACK, Guía de Simulación Z 5.5.3: Quantech: Barcelona 2003.
- STAMPACK, Verificación, A. Makinouchi and R. H. Wagoner: Numisheet'93 Numerical Simulation of 3D: Isehara: Japon, 1993.
- SMITH WIILLIAM, Fundamentos de la Ciencia y la Ingeniería de los Materiales, MacGraw-Hill, Madrid, 1998.
- O.C. ZIENKIEWICZ, R.L. TAYLOR. "El Método de los Elementos Finitos". MacGraw-Hill Barcelona, CIMNE 1994.
- VAN VLACK, LAWRENCE H, Materiales para Ingenieros, México, Continental, 1980.
- VAN VLACK, Tecnología de Materiales, México Fondo educativo, Internacional, 1984.

## **PAGINAS WEB.**

http://www.Deformación de metales.

http://www.Grupo de Investigación de Ingeniería de Fabricación - UPCT.

http://www.imp.mx

http://www.imp.mxwww.stmecanica.com

http://www.stmecanica.comwww.adoble.com http://www.adoble.com

http://www.metalpack.com.

http://www.quantech.com.

http://www.stampack.com.

http://www.upc.materialesT5a.pdf.

http://www.upc.materialesT5deformacionplastuca.pdf.

## **ANEXOS**

#### de envases con Stamp ĊЕ Decora

a stairsm

Eksport in vergense in outvoer dy's des modernes en problème insegne bidel dels de verden avec le<br>model instrument in the series des models als proportions are byen today and a common deal of<br>plu district y d'un commone su

**CONTRACTORS AND EXPRESS** 

de constitui diversione de papa de la constituit de la décoración<br>del constituit procedurent de papa esta contentación de la<br>décoración es aparecimiente aténulament d'una del chambian Mitate vys de ministrati i matematik anarozati dan dan a<br>Amerikanske anjite fizik analog dan dan apa ya matematika<br>Amerikanske anarozati analog perang kita anarozati ali mera de de la propincia la serie tras del Vietnamento.<br>La para la barcado de la paradia antal, la facta del del vierne.<br>A para la barcado de la paradia por il denomina barcado del vierne.<br>Antonio la paradia del viene del p in an

> ind angles of their distance but arguments and supplies through and there are the<br>Additional specificals absorption of the constantial standard for the absorption of the little<br>In type distance and the association of the c tan imperimten deltatella, en typ dan anto depe produce an external of the a Concess by the design formula in the base<br>and compared the second state of a product in the first of the first<br>demonstration compared between 19.0 of three fit, young the Mandanati di vilato gasale luis sul argido touristi si il ic stikusjos ne vietes preukė. فتراط طنا distants.

the data between three to the control of the product

iliang sanno p quaisatana d'injou di m and the third plant in **The May 24 Service THE FOLLOW WAS CONTINUED TO THE PARTNER Report Follows** الموارثة

■目

Ū

**CONTRACTOR** CONTRACT *<u>Anti-American State State State State State State State State State State State State State State State State State State State State State State State State State State State State State State State State State State S*</u> 90 at the start with the first party of 

Uma Tinya Historia del Método de las Elementos Finition (MEF)

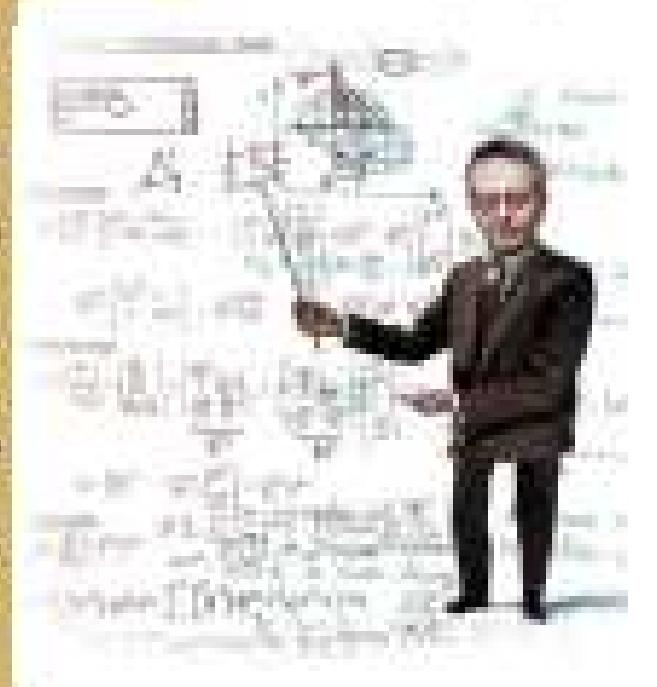

**HANNA** 漏 eliminación in y ða, a, 濠 en, 胸膜 - 5 w *CALCULA* en el porto de la porto de la porto de la porto de la porto de la porto de la porto de la porto de la porto de<br>La porto de la porto de la porto de la porto de la porto de la porto de la porto de la porto de la porto de la an, я. 59 474

Simulaciones

×. йij. æУ

ñу

# de arrugas

orientada

**Brandonic August** ---

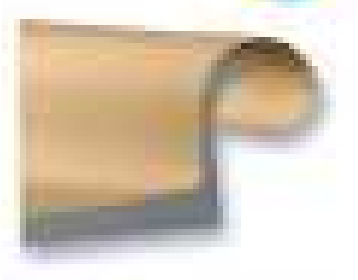

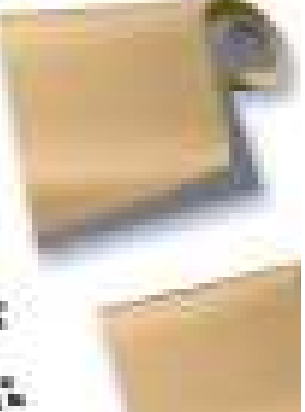

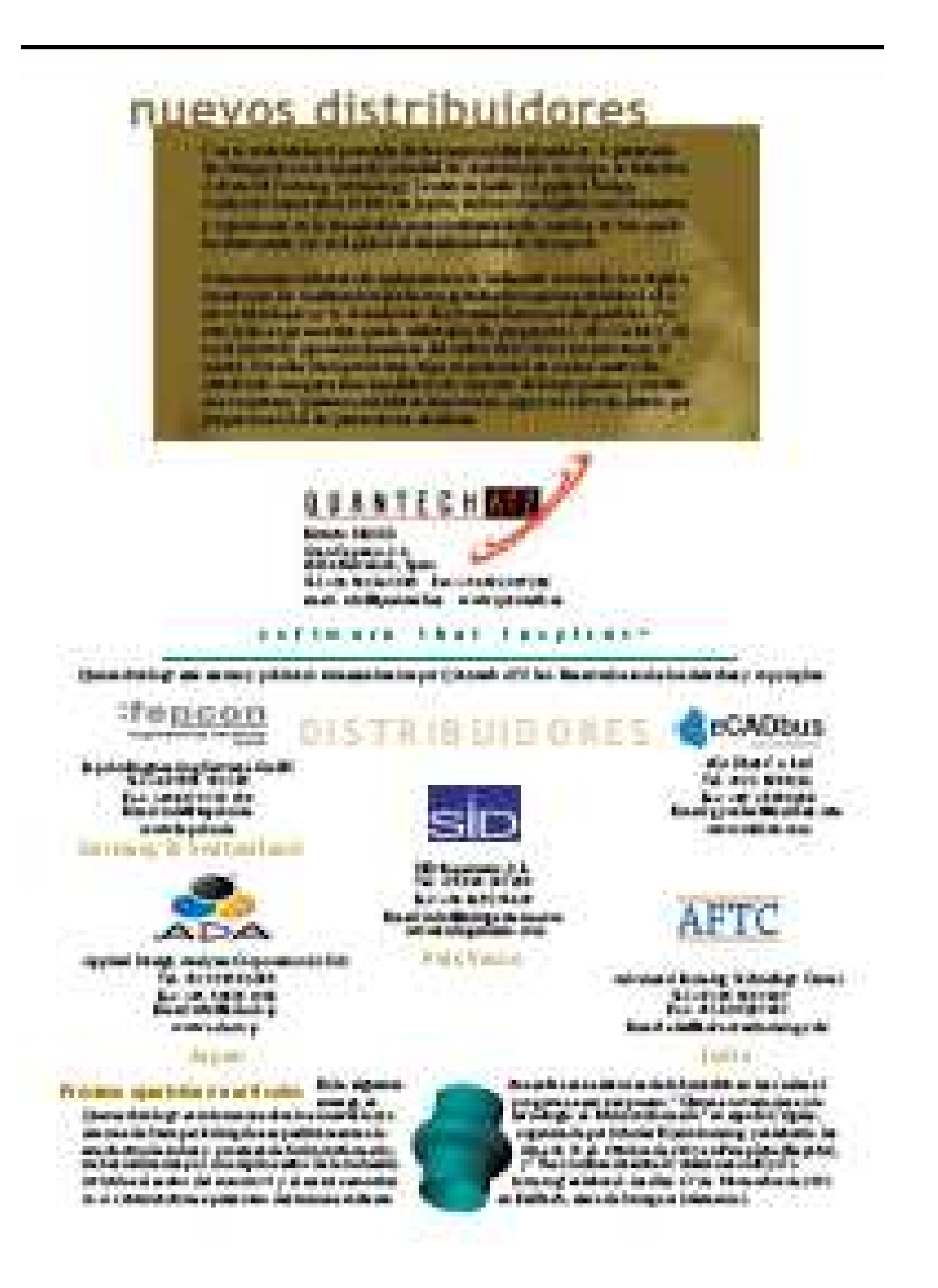

# tidrocont ormado

a in

he beauty and at agreeming with the largest structure of 7 to Filter company. W school try the power speculus can be four than to make the Fiel monators who are considered in the last type interest ag 2.500. portmannen (18:19 Chapper 2003), in dire specie on the game informathe two the last section reduced and to the same of 10 k pairs and 10 to the section 2.00 for and get the ded author that detailed a hour gri low spa gluons is reached the model when the age of the field of the field of the state and the set of the field of the last that Argual a Montes A cit on crucial chief a L at 10 box pada throughous in printerio estado e poderio com profesiones, la Palaboria y Papileo de for photons prove an electric in count stands to impact

on integration the followings that considering a semi-linear dis-summationary of also tiene da reproducerate. Or horse para in convenient of ones de por Norsk and the later and transitions on the disposition. of the pair is less than the sum formation of growth the first. **Miller Contract Ford Bay** 

Signaphone of truth de recovery agenticies can be signapped at a service resident company of the residents complex the co-access in suite writer. Its of his to conditionally do have note della talia, consistenti di cittanni, merchi della substanziale i devotante della colonia della viene la mediasaria de la pravile interiorea. A mutere de los presidentes collado per a recreativase las sitematicies del tato: describito persite se anti-vitavent la test personare e dentualmée sép édu de les processes premierses versiges. El sur d'affinit emple, par la bank a .<br>Artis à vi premier marg les traites antar de que les pours entrangements de para antares.

The time any missionals dail likely continue add valid antital date yearloo to de the property in indicated contactivity (company stud. In twist sylematics) can risply initial it who providen any the advantage of the Advanced of the dado, completo da maría tensión del del de se con altito de stegen, werenigheden von algend stege intens of in thi televisionis direction. Hey des tilgens in enhancements can use to a contenuate or constant, dentate parents of their still gave As charge a performance to contribution to be made to a of high work. Second a manifestry, then these suffices for continue to compensation on an architecture. The continue material country to provide the first state and is and up allowance on an ad the advertise superfies of the plays are in some determined in the fact that is a<br>Therefore is the main to the state of the continue of the state of the state of the state of the state of the

contenter di Betti de sectori di dissenti collectivole.

the presentation of the properties of the description of the property of the property of the property of the state of the property of the property of the property of the property of the property of the property of the prop trophosi a 1 S. Intero bertuan.<br>Ini deligio colonato latitude: talk make any are by trackets. 10 Seconds in Australia or wide to: transce patrone. It inhabit to sparmade controls at de stagest the sale for all before, designing and derivat Geography and a classical last

projects interfaced of trades to be intrin et lienede. Deman seit the Wash of it, if we discluding support up on all demonstrates de presión del li quide que<br>served a instrumental estatun of compared time financial de fact. please such confinite. If towed her build. at clark the news in **International Section** training experience thank of other data di Lacendiana, a verantata coclasse of Sales capacity and starts gravity

promote temps, help come and has I at telescope and content dels es bat la crista di amatere escritori a de la estratura del suthe propriation the orangements.

chap generoese al partirent it (UPS) al la secondanza disaderate bats la vice and of them to **The Co** and the substitution of the first **Chairman** *<u>International Inc.</u>* in Auto latin constant redunkleds in consentials of converges to Automatists proved perspected that be to **Commission Register** 

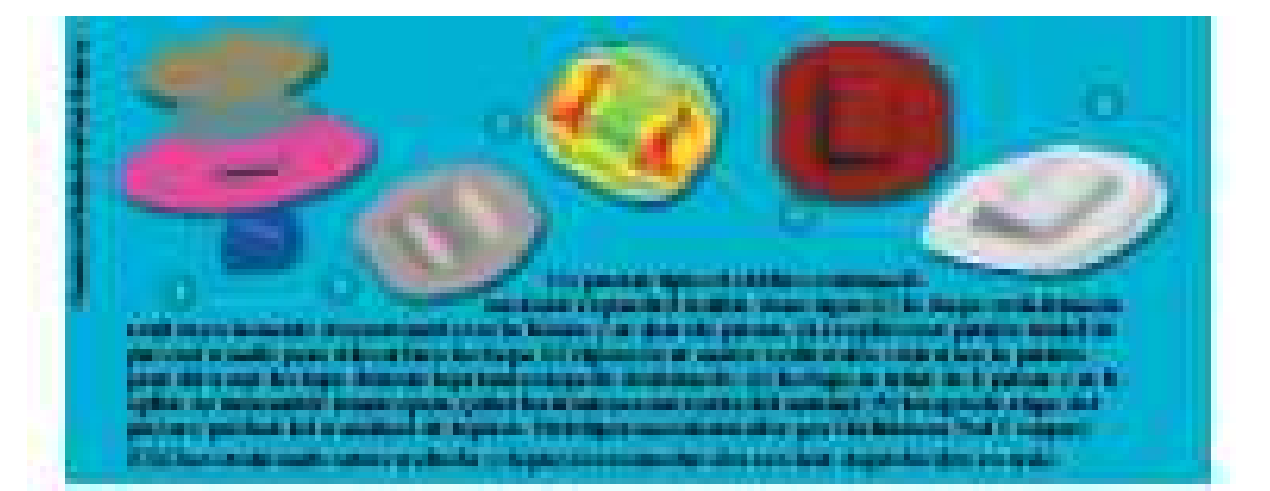

#### vale Mas prevenir **COMP**

Modernssegmenten als dem stadstelling vor derivat mit transporter viele seiner alle bestehende genetischen<br>genetischen der bis er all aus sich d'unter genetischen gehingen genetischen der aus die Norgen alle vorm der<br>den t engen fran Franke opera it er uit gestig fan de meers fan omgetrefen op it er uit it earste term.<br>Instituutin det Chili Coupons Adult Regionaling - Ingelsen it Mich presidentiel daar de meer.<br>Internation pous afstrone poli

La standardin er vid per stirte endere tri tridiske i er in infransjon de<br>parse p pen den ne renette in tridisk de festiven. De east ned van mbo jesie protesty arheat and rate and absence maautoblingkot v "pautor) sate", konflasio kode somaatoblinge det.<br>Nje Tradise deskrivate". Ovegave reste vaste in te pretrikket in Anna à State e compren présentation à distribution à pours also a di contenione della genternazione per per determinante di contenio della con-<br>Advertissa di competitione di descritto del competitione della contenia del competitione del contenio del comp<br>Annuncia di competiti della con problems production

Council contacts, which it "lines" is not take large unit that the council of licalid at de las infectiva postibuição y transversibiles polícientes. A projecto como que commissa.<br>políticamente distance en destinamentales distribuição contra que tam formalmentale. En sub aprilere: anderes en sein drochte zu den de ter westen gestach gewennen.

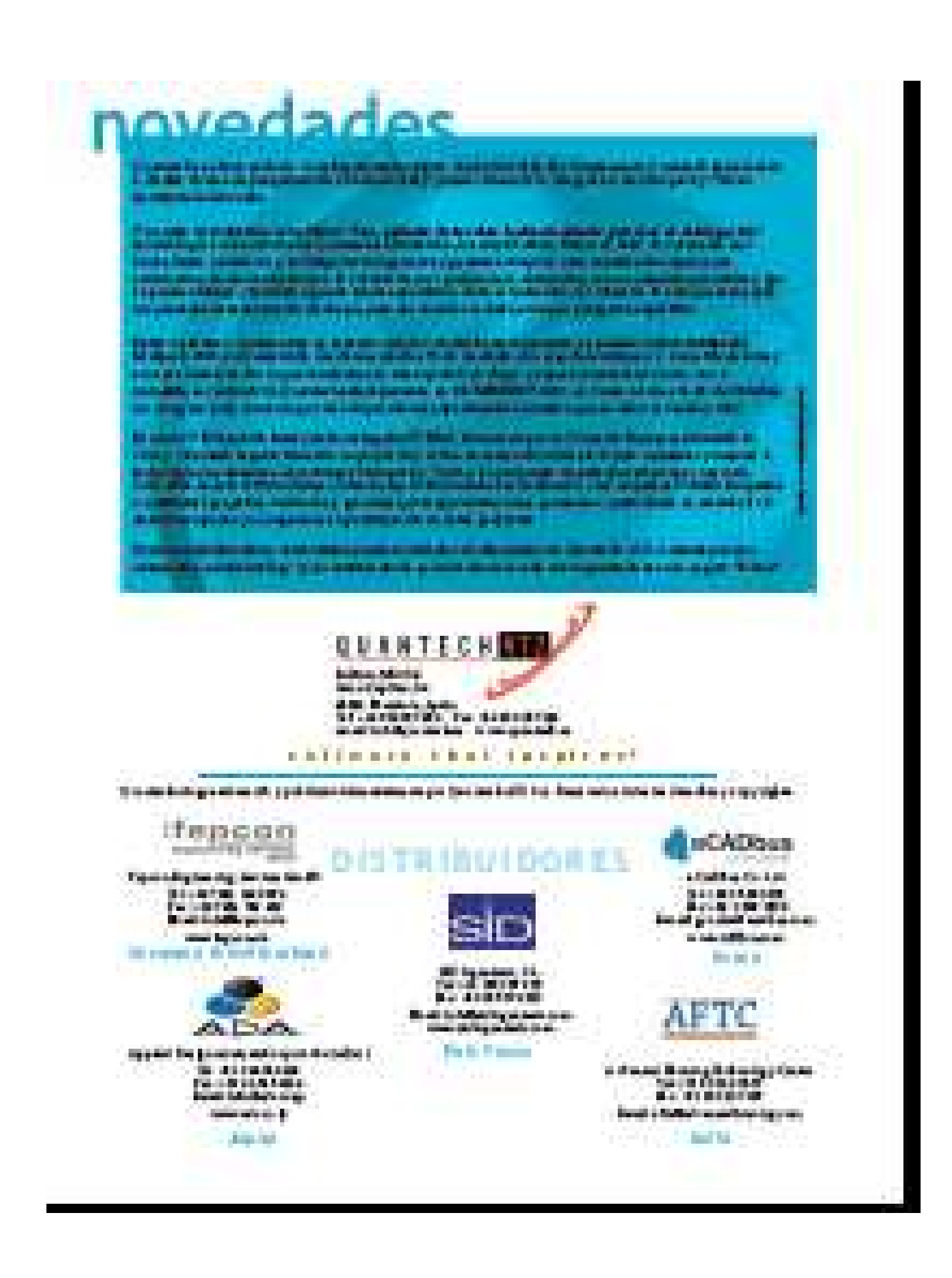

# Latas, Botes, Aerosole's

OUANTECHN

Calling Mile to M. McTooth, Pri Thompson, I with home of antiching up should approve er beståre af stand av det standard væretene åren betegn der standarde profester, et a genhemmen bli as was more trader of provinces the better survive entered was parted as a model or to allo en der best, ben ge strenfen gegit migran ("Lights Bin er, bufestrenfen der mann in natur gekrenfen. en den sow type of a model forceg with streety a policity of all national of approximates as at an else <sup>12</sup> in the group of 1942 to empty trages as why your adjustments are not possible that start is worker show you with the particular and how how you has been up and how to be to status ar i miliodis, kant izabar dabindar, ar tura, an gianais, a si sprace with them draw Prove Monday of Anti-Anti-Andrea and a computer to red countries would have and all the count trades has the form that the country possion very to ta teoresi teledi. Analagi telefan dangi di bagian di secultarian apar untu adi kompyu dia kalikata sa Papa, Championi, prova, la Pontaĵa autono di du altro la Las schiffericana di the first control way with summary to be well will getter them begun theme achieve the of walker y wystły fang, sawy 1999 William of the 11 Augustus for a walk of the authority of the second in al come. The a finite the dealer half of an over planning in it was one. Not many the transition nter de l'instanciation des les deux solutifiés, la consegüencie et une permette base des conservations substitute of all property between a larger property and an excellent of a contribution of and with a state of If we given a manner we have a formulating in Checker A station is an applied both anywhere aberbraussgewäßer genie bei ein auf de versaucht der renaufen der beneuen in der berugen age as some twentier on in drama vice level **This car and a state of a different** 

医皮肤的

andaŭ unu lievakas colo per Catal Artie (Carjo<br>kaplingot e unu englese al maŭkodo de se e vero timis de classie de que catalànier le se comment se des productions. Il si boder per toute fonter per coler p line or do difference projection, in transportivants can contract for ierano brattilo suoi dal uno Geografi, Piameironen, a antario per la pode segundar, a interdiente a podela a.<br>Insulto la fasci en de Rost sel fost en del tito la per la i la pagi the plot hole are presented to be accepted the exposed into the difference pertenta an inter Metamas Alafadas Ael potente da Interior Uni an Ka .<br>An an admirate to the factorization of charters on good toucht a class.<br>An an admirate of primary produce the allows it was fitted to apply.

JF. adda ademiant a gue Cabal, ser aguant Pabilitania ana danna annamain hor muc e realistic II client a tricial loss on agreementation de paral de bittem y une client de alle el seguente delse de la postal lucia indiana.<br>Estat completa contrata al científicio de la loca y co realize is put reaged or its partition de betrainers<br>I de la sul en travé a finit selecte signese pous en le durated as a market design (d). We can require a line ra chairmidia departida bay de rende crite. Adi descherato, consideri sua destinità; del bargondar.<br>30 sectioni los primerons pha de delenguarite color el servo. **SALES** Final a case preside taken of all fifter force artists that conserved on contact 750 and an open of make obtained in our of permany of-

**CONTRACT** 

as also be placed the basic material photography of the property of the second second and the second distribution of the first second second second second second second second second second second second second second seco

stuge de Kilowe è support blatete a la ala da destas in in an airson Stranguist on midde virtualisticate stages a is acquisited company in his charges. una produs con científica (r.)<br>Antonio able on who writes upon a cl interested process statisticismus; determine de con tipo è ci d'or, capo probablisty carpabled took car will ver-<br>- Tarbiana politic carrieries transceriptedure onl date up of a matches you doe bettegty who call how tol also labor.

> One oplication in interior and a an announce logalitants in the forehouse in the charge

New to the provincial base of an article and the country and changes the former painting and increases. The past had area a party sales the abrokouse Clear.<br>Sing in in recent moved in Ten-Arabs para-delence in party of the Tennes parabolis of a lot ringen interiori da last upor secos unha al lastia, y possor un sep molatito esceptor dal 198 al arc.<br>Compared como la deriva disal data ristiante internazionale con la copie e solita di con de la terre y el si e y se de la late ba del c descrit son Constituciones y Chade de 1991, post consiste transmit e copi que las sueltants anche insulta model o se critical que el articulo como una participación protocon, por que el del sinder to it is not contribute, la sua biocalita, de distintanza a colore alla

# Estampación y Doblados: ¿Esfuerzos Cíclicos o Monótonos?

di prima na sisiskiu kaj data indrudu sur nau tasonu masteri make information as you requested determination to your industrials. released of the period decent place sensors of description in an end tag wal statu de configuration in the suite on gear ud ay Sin and ada da un susa di modde tada panda di distingkalar da stada dal vi la secolativa dagla. cruz chocaste son la deliber. En colo mobil e unha de contata con el ut y startage standardonal sé torna tradent, ar tenangin raile d an in te si probleme o stanislator presentariali kaj milorcionata, o fin de r kesria dalama pepidu. Ligulas serpakan rakat peran a plane de limitat on suite doug on at mainted of course is adaptação. Por contenção a regulêra por vida convenirá a producemente que el protivo del regione. Os entreros, que studio primeran al an umai supered al la basa estre sunt al trade become de perfecto el sil supered al

T.

as a small than their mode if a complete the possible to be them reduced duration. en en som sekertsste begin a en sattennisnen i skal för a sogsådera tid plan **A. M. Phoenix Inc.** is finitions to I you changes are goodschool as to all supports. In which, the finitiation Che the finish of action of and make things. ring children in compatibile, autophonics which divides antes el via **Beautiful and a state for the** فأخاذه وأورج a distinta del patrioti

agile steat scander de la roga. Money and char infectivity you be personal yang dalam kepatanan **CONTRACTOR** 

Han plants after an far your trainers of a incluye it rays legions company depicted and submitted in the plat persona an alter desart ha de<br>Telescope the media a series Lower could git story of labor was paintered and presides distinct dimensioner of ducts beautifuger approved by position concepts any district on where the and statements classrooms an imagi-

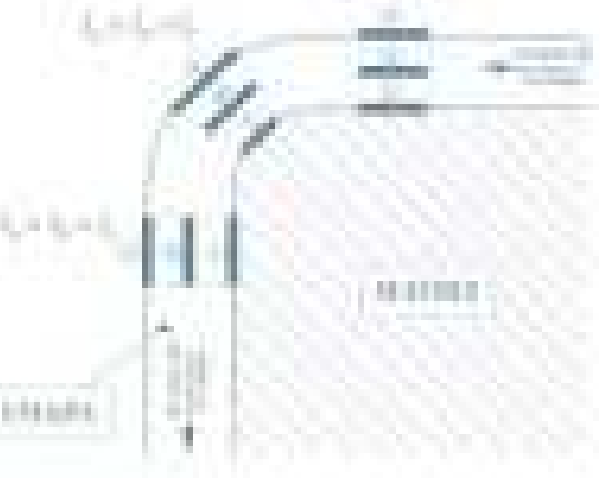

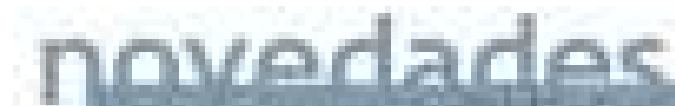

**CONTRACTOR COMPANY STATISTICS Charles Card STATISTICS** m the great **THE REAL** - 11 a ya **ALCOHOL:** and the ТT and the company ٣F **Contract Contract** m

an à proven che i **AFRICA** LIGHTER m **COMPANY** 12.00 **TOTAL Signals** a bar w. تتني ,,,,,,,,,,,,,,,,,,,,, **The Second** ...........

. . . . m dan mas **Court American Administration STATISTICS** - 1 an p *<u>COMMENT</u>* n is a 777 **The Co** 

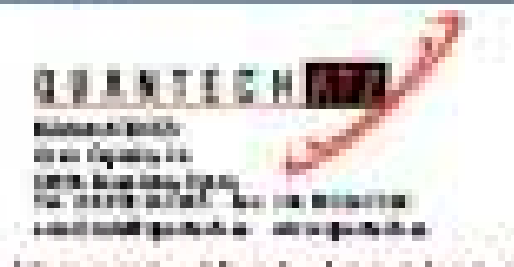

化电子电池电子电子 多数 电电子电路 医卡尔氏综合征 Constitution and Colombia area and the ACC a Revision and the republic

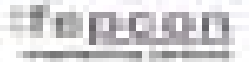

**Barat State Build with provincial** working all the

Helening all Tit Art Bul in East of

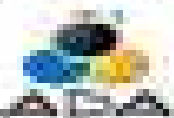

realist in the country for the **Balling Automobile References Highway** 

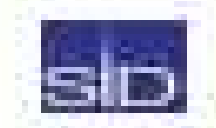

 $+0.111$ 

ansa

の発する

**Bir İşkakası'dı** \$114,515,510 Profite Park<br>Profite Park **PASS SEALS** 

**HOADTHIS** also distancia del testi

g)

**Little** 

a.

- -

a in

s.

**Company Service In all products and an and** dependent on O Barrier

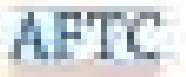

directed from provident that  $1.1122$ 

# Stampack muestra su precisión

Lucci Station of the Location and Holders when the contribution of the chain, at the control of the Constitution in acceptants. Less cittés des terminaires de traditionnelle a traitissement de la proper d'état par le principaux par la Newslett, 198 BA), a such a consultation and primarily on any solution for the appear Republic to the contributed in surgicial of the pair de la production or product to the product of the product. In 1979, enero des seus a marqueses en encompos en un proposabilitat de la composició de la familia de la composició de<br>La composició de la composició de la composició de la composició de la composició de la familia de la composic<br> on a structured script able that compared in a latinum a terper suffi-

If he to you find on a hard title them parts in each loss star realizes the unit of dentis da la tenta la dia continuato que a l'agitaria la polar en la altigua the company of the solid materials and glassic appears of the standard company of the deth app. Point part, I am in single train sample is then out to extra differ.<br>Proget channel a bit on mouth when up a fit on limited on in Francesco a presidente gris sul equativa sino, que ad estas of both paper, grades of interesting on the paper of the off-select states.<br>The formula growth price, (driven step on them in our country. inferiors of the wave 100,000 means, for exact problem in importantiere, las civitates qu'il implica a filieur neto heart position.

**BRIDGE CONTROL** 

The recept that is been follow took the first of a seriptive manufacture section de la instruction d'arche el recito da la mesatiu de las pierras. segnitors is no except in contract on it any incident contract for extensions, while traceating tighters die band also die voorstelle eer he stel nadplas eers gegel as as yan da ka Mengeron, mat paseri a gren san del archeolo Billiam del explaint. One quality and or the limit includes and a referently of excess of de la citata a si proper seu cupratif al prope revolvede la late l'institut una lieuse tento province and an internalist disclosure color colors.

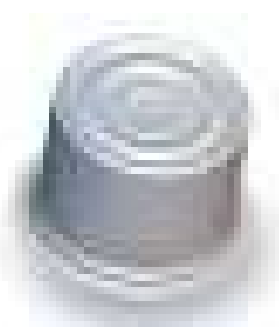

as and final, of court or the in bried der La dragen. Erd waren. tere belle was as dans e them you a gratitude for particled the drugs expectively come. s pas bardes liengt as y ays opt adas.<br>y aasta liger ad de die bell ada. regnosiados entre en aspectivo, inguai que e est the shorter hand have the place concident.

The party was de you wind asset sales a Rosenland. Chapterly, recognized the problems in the take value Protects (201) "Clieb", Stephensker (CSR, P.R., 200 pp), v Art Protects (21), "No b" Stephen 64.1300 AM, you want die as starte to die auf teatre filters geleë groot bet des startes with introduction of the et einfach. Ander die wenn die der eine war-kenn erkent is de gebens erläuf die reif, alsam der wils eine warein divers à a que le service ide ver la contact alagua y la terma lagua d'o las réceptentes d'oriente béarde m<br>considèrent, al Province (A soldant) et contact plusier del consulta de las réceptes un division y al Tradence Taylord's en la presunta serior instruitio en la you guarantie ad sol del celtrali.

Casta ad a Chris y Ba is rantua. Dan criana y ser un presa da die 2 a 3 secrets caso la Gradulad, detraining you has a products, and Comita, but considered it in 199 with 10 contribute on Format erity in the la Celebrativia). Politika kaj la Catal dia (CIPC), la la fascia de Lande Barca a parte de la reducia 6 years are to all today the Clean tech of ander Alternated, many us, design allaw in productions are in creates are la cult dat del programa finanza di l'interne masiera, y a través de l'an espresso.<br>Sentie ana seculientat a un farrelana, se lei necesa se la basie a sentie est di qui significata de Quantitativy Shareputh. Anti-alemente, un tributh, un los tradual a principalmente en el diese rialla. de algoritmus para graentes dell'annualianes pilaticatensi chapus graenas y de s'espelente. choose to her with a substrategies on or fundry of pressuring in chape your separate as about processos de tiego. Ele e todo do implica sua desperad la teórica en la terrada gla didictivamento e interestes to the theory a based once. of algo them. Then birtuics CRF region you had an program son unter lun primerum remium mum farables a profit como instruiento.

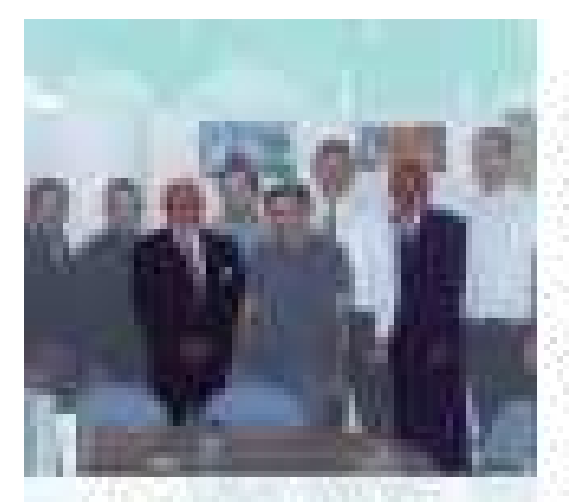

l'a faisgrait a munica a l'Italia e Saban fan sticio anti e Quanto è la ciu con identica triens by us del sup ins. De desursal la de-Hampton, Ex La citizena also, Tiek y Pok based sub about a system comments well be allithouse. the del time The Plattle Newton's two bad. La V. ediction relitada. as lead on each a your the torn was the Heinrichard, in Hangaa e de I sald even a y supane el ti planju na dovom postali ka business in Frank as a subset of production of an interdemocratica de Sus-

Una relición institut de al restributo timo provista en .. rant excluding to a principal of a 2003. Quantity for ma radica nos. A proviñe e i sintiguais. up ant article at 5 mars) and the same halaa sense more adopt the autobiographics.

## Modulos de la ver

La Strosia 85 de finer pado tiene nos es ma mercanos escultos. El paqueir está competito por s na v music, and that and go a pointle servangli ada me, se resistada de bidaame timental a juana taba s.<br>5. chaptairs for a musich la din portuging (plane later, american, etc.). De cast a case, la castiligazionist propile are completents to be a worse unit of a despring back a constraints in the decount in reliefs on que el ensido de de maringo og puede complementerse adicionalmente con o estado la de vel baia. Earth would a process it is estamp with a simple business hap it input ble so a service reflection deli programa. La administrazione di alterni alla viendo segundare desibilidada se los prostituito. ad agricultural y constituente del les positions de l'estat ancient darbes.

Esta versi unul soni algorato pasariet informi del uni.<br>come da pasibili dati ve paleslar di instantante. t verken erken von de erkenen ersprontet vermanntet et kommunike.<br>En oppstalen der immediate han erkep verkin oppstagtenete valle discussion statute and point than to reliat the charge and to pulles del va sere el biol surve lle tendi a die di upos.<br>Tuesdallo, se hue up egud a en visus sèrus. For the publication and the public type for conditional area. Legislation to be considered in the projection of the products. ambod distant it is agricery.

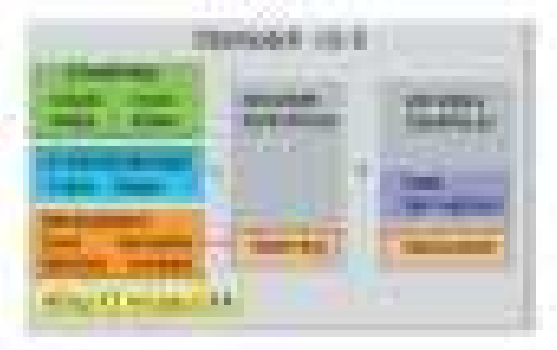

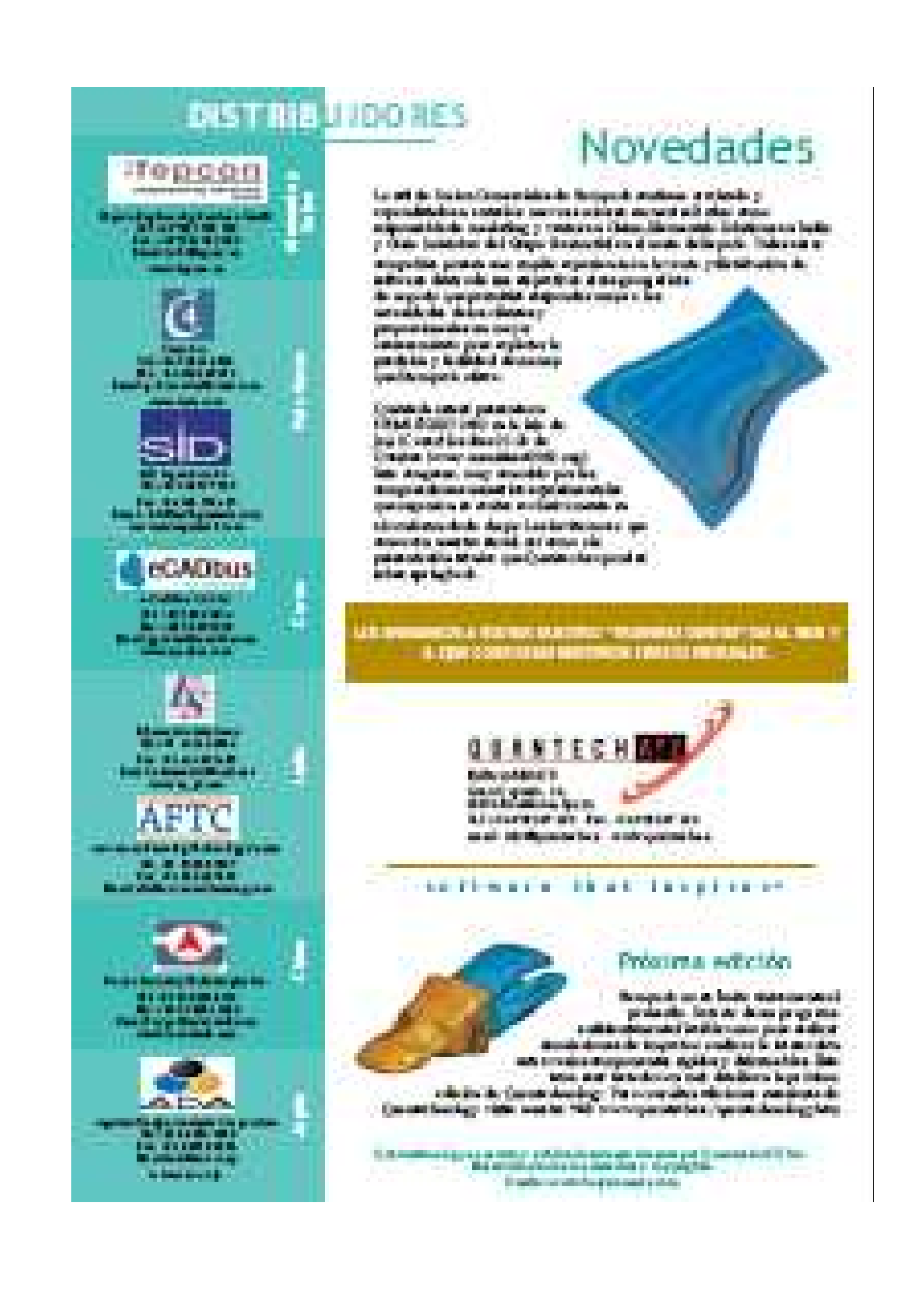

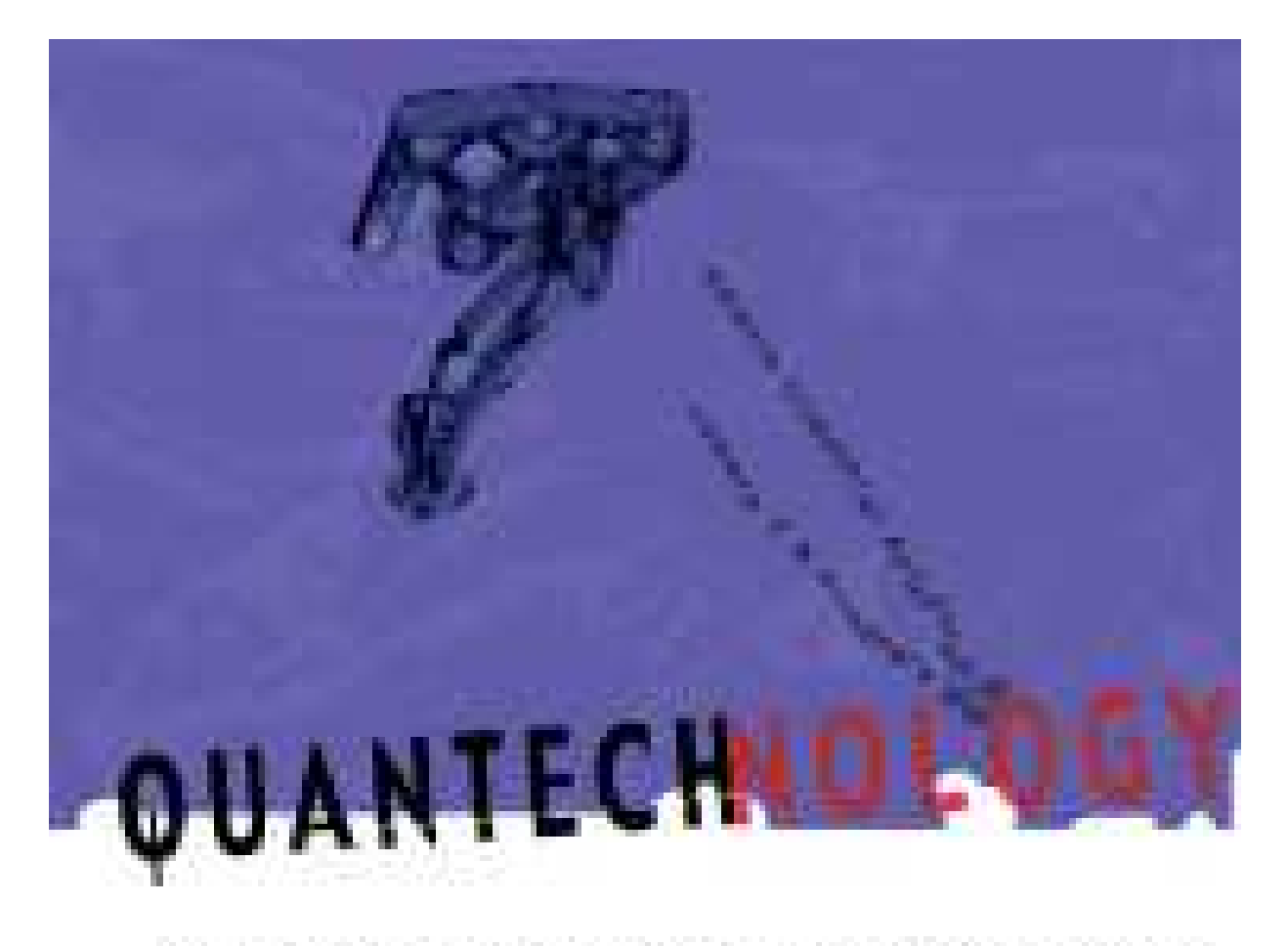

Unia mana introfan ger yn iaid in greten ysgolwy sar trenesida renno Missael (entil dinys ethin se la difere y sedie de Vidas viennisti quia fida interior après d'ingretera dels er eas. signalizable de Manitolite, de qualitates i faill a tensións. El sistema y sub les dos alverso los ser de inativis en la proposación de la nivis das de al siladantes a departemente director a liv y paymental a transición de aboutance transport en Forespo. Tuesdato in du ya seu hum de datos contes 16 establishes in A.

Nueva interfaz Vulcar the cities Constructed Ar-

industrial plus together that he

percentatal, ranggar da sadal distantin, raunatin to find and a crete plan violent considers from ar yet a da key ku bayer da rang huike. procedure and size distinguished program.

Teadragus production de la sécretaurée d'exprésence de

the dentity presents as its Penaltitial ad distribution. All grands get en de site veel alste elastie. De yfseau de graen famadel sente eura piera. de argent de 1986/6 legovigni. Hannal e el produca per gravestad, iné se un med de de na, a la son adactiva de prouvour más tipicos de aleuriores ligeranos terbs: que se toring et a bas intrini de per ades bats à si end de lenguearte. Ari process is of the sales party would a discovering) . In middle to sackle, of as this action in the excellent permanent term for the state of a secondary. They

# Metalwe

Automatic parts. The author's years are a design direct on the change. colours the who you to CP is not take whenes \$50,000,000,000 comel progrimà a de province amases tots de colegada a destacata. animark. Hi sem Bad a de ente proteccio o armi terá a

tratic built als suffers trading ios vientes lanar su contrata estat servido colo (juanto è est pestodos de sole ini piar sol e tad ap.<br>Visipas, los sistematis formalista banto el límito. La proparación corradosa en la malgoi su boral y. more on the dates has it do complete who arts trafficers arts, of valueds to stall on an of curval in presidente a los factorios está tenente, como participarte a liger un entre destacam en la aputa y "Calendario We would nother talk-topic lath amount e-parts controlled to direct said why company by plays deviation continuous is alreated of allegality, and see of color in its statement brack, of an in the built-base

- denistry pader to an insign low. Citizen
- certific and consider with each car-
- mit a hormological a la perigia treal-
- into un altera de la compania.
- permitian de districte un los calentes.
- printed back was assumed forms of countries and and
- extents comment solders. They deposit as
- bette enthalt diseased ble on Magazy on
- but is a control to the age, powerful at
- contactor you. Quantuoti pero possi e-
- a la seconda de proteira.

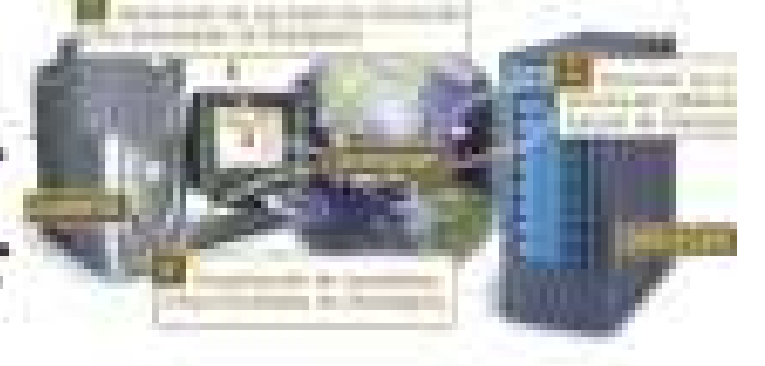

## Impacto y estudios dinámicos con Stampack

ir fit saranyak antara iyo da ma i de de l'espectra y estables di minima. Rem vins antes, del tierto y diversos del soli-

parties. Internationalist with themuna astrologica, da costarmittel and de descripción di

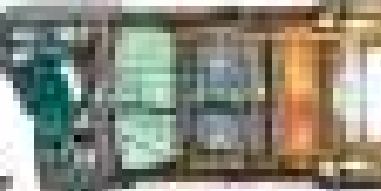

pubul ana satituday ya kesad in del ne tan titan de to about a de contrad que El proposals del un componente ne table. the contents due of a terp car is done do not thrown one on youth has been best and las del con artimes grenaal and search la Fabilitation, moi o proposto di r

council boyis, what insurance with trade, low-but do you of a presente, the tried of a lat entractura de la terrela. Por una casa, el gressado del se proximada por enfero tal ten e sur adicate inspectivations, of completion instants and completes to transmission analysis, we can

di e projecto la provincia de l'archien Australia de Angoulo. complete of

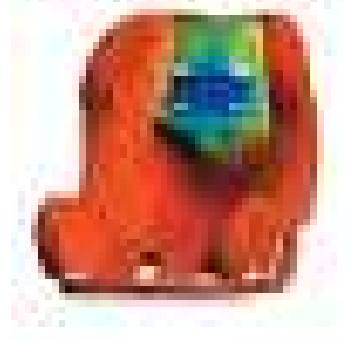

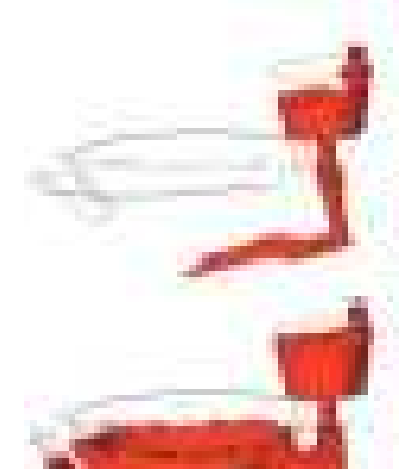

<sup>117</sup> A la tropi la da temperatura del situación component temperatura<br>Branche con actro de uma política e teritório Federal II diseño de Bran due take insulations of an if probably contain to disparation to disposition. Last ar un materitar altrinoide, la sua a de coloni a li a personata. tenantes, et libroade, de la pada en Rol engouel en Jos video est al de parable. en la prigion trate de Grand sols to tenaga autoritza, l'entre a a fratenza.

The stand committee and of and also a bay parties detections. propositionale un la player informa funció la partie antistica i el comunitat<br>may son que seriale tad en la en levada i també el color teamque en tr aganyana a la mgina pulat dirada, karam ay ambor at matutat ya marel. pointer a unit different l'un tropo al autorizat una sullatat un una facta. to article Linguist

### Applicable of all model fides supremit was

The potential and a primary state of states, the monitor species your than de law to personale del commissione que morganiza una compressiva del col. Chamber de las conthis distribute photographs, process attractory to the train students. If

the card incestors who who process (1987-87), its importances on thank is that ogne todo por Electronid yn addaudo com el conon latinato, do Classico di<br>en d'analogia a transicile se program a Valence programatica la loc t pergenting inti stamp to de superable to real sole to a all be change. the start grand to the structure day areas about of a suspicious of distance above providentes y per deven el cond permittro dols en a ser el teatro el mi anom.<br>As providentes el maldo commo de el menos for provincia las el mismo. ante de su inscripto sharquei a asendal e "indivinció il però curano". of those I change but the temporary at other him. Plum of they or both before a subtepainters cost when the numerican enter the county

- 
- 
- 
- 
- aa ay 61 M idiri.
- ge bake y de gymnel<br>menneg er in papert<br>menneg er in papert a shekara a finl<br>Matamatan ta **BRE** - 7
- 

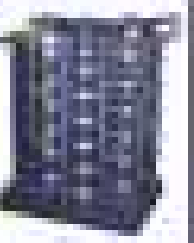

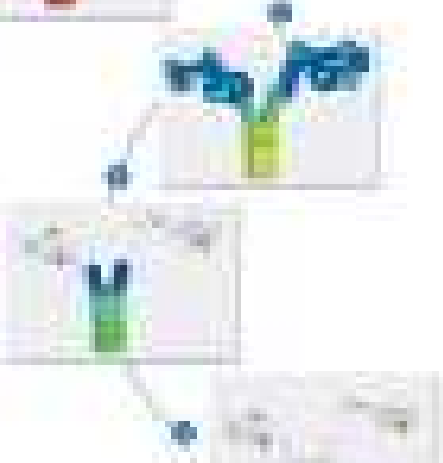

## **DISTRIBUIDORES**

坏金貨のない a es

平安縣

*<u>\*CATIbus</u>* 

ЛX.

- 1

m

**100 Mill** 

## Stampack a la vanguardia

la releat pod godie ne di siagen.<br>Il television di sed a logo labora dive i m de state braches 2012 de contractors the .<br>2002 zwedni oso y goddyn, god sef.<br>program de arbitrare il un godo.

## La continentazio Remoti per la ...<br>promotività è cittata in la marca del As such that contract the all but to be at-

e voet mete privilige den wirkene de kontrolle klub de voe geworte.<br>1980e is ein innige latinkelt. Die mit die name volkste deurvorteining and the party shipping as 10 programate solemn datares are a barassum 19 residentes ina tetal il progresso de different y personnato a considerable any sandahasan kabupit. Din 18 desima iliyo kabupaten algorista di silama ada sont count, consider the art and country of children Country in daan selbatu on Kepada. Probatas in panggunakan ini sepelur masih austrinistisiaisine partitus unut liituseväliseeni, sur side su o a bia guer panto da la war as das Mitchinghamd common it za shari umudi yarrajini, subuge ngomozof za ukonza penduja nd tangos, markat ta protei el devido partenam algunalemia tententa **COMMERCIA** 

**QUANTECHIN** 

**WINNIPEG & A MAIL** 

**Maria California Maria Cara** 

disposition of the companies of a construction.<br>And the companies of the companies of the companies

**Death and in the company** 

**A de anti-se de anti-se mante** 

**ALC: YES** 

**Baltimore, Saltimore BOSTO** 

化氧苯氧酸 医皮肤炎

**Brand** 

it residents continue in participes of the<br>Thompsell on photographes come for right is pitty versions are abusive ais, que estabali anhis Recycle cool dates adviseranalysis) spice your basic cut us mind out of death i breasting a st **Inches** of area etc. postalente, de bizantes en vitilente. das daras kosmonijasiones verg liba.<br>I v son soot v verbi dominista plati on ies Mais daught de la princ flate park the of theirs pergram sit is sidman qoy damah il piano.<br>Ab misama dan basadan isa ba auf staande algeburgete angebilden en

is intermediate at a